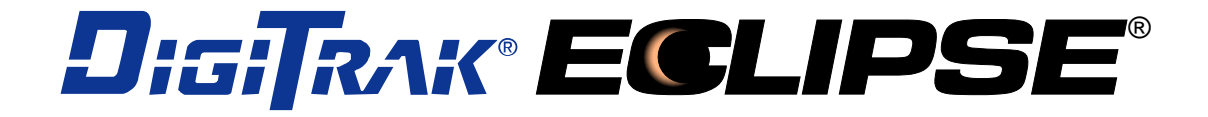

# 地下定位系统 *(iGPS* ® *)*

# 用户手册

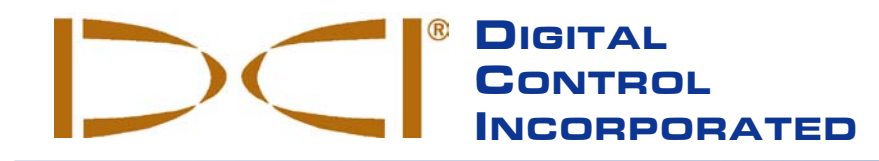

**DCI Headquarters** 19625 62nd Ave. S., Suite B-103 Kent, Washington 98032 USA *Tel* 425 251 0559 / 800 288 3610 *Fax* 253 395 2800 *E-mail* DCI@digital-control.com **[www.digitrak.com](http://www.digitrak.com/)**

#### **DCI Europe**

Kurmainzer Strasse 56 D-97836 Bischbrunn Germany *Tel* +49(0) 9394 990 990 *Fax* +49(0) 9394 990 999 DCI.Europe@digital-control.com

#### **DCI India**

SCO # 259, Sector 44-C Chandigarh (UT) 160 047 Punjab, India *Tel* +91(0) 172 464 0444 *Fax* +91(0) 172 464 0999 DCI.India@digital-control.com

#### **DCI China**

No. 41, Lane 500, Xingle Road Minhang District Shanghai P.R.C. 201107 *Tel* +86(0) 21 6432 5186 *Fax* +86(0) 21 6432 5187 DCI.China@digital-control.com

#### **DCI Australia** 2/9 Frinton Street

Southport, Queensland 4215 Australia *Tel* +61(0) 7 5531 4283 *Fax* +61(0) 7 5531 2617 DCI.Australia@digital-control.com

#### **DCI Russia**

420059 Pavlyukhina Street 104, Kazan Russia *Tel* +7 843 277 52 22 *Fax* +7 843 277 52 07 DCI.Russia@digital-control.com 3-1100-14-I3 (Simplified Chinese)

版权所有© 数字控制公司 2006 年出版。保留所有权利。最新修订日期:2006 年 7 月。

这份资料是英文正本资料(简称"正本")的中文译本。提供中文译本之目的只是为了方便用户使用,DCI公司 《有限售后保证》之所有条款和限制亦完全适用于中文译本。若出现译本与正本在内容或意思的理解上有冲突或 有差异,须以正本为准。

#### 商标

DCI 标志、 CableLink<sup>®</sup>、 DataLog<sup>®</sup>、 DigiTrak<sup>®</sup>、Eclipse<sup>®</sup>、iGPS<sup>®</sup>、Intuitive<sup>®</sup>、*look-ahead*<sup>®</sup>、SST<sup>®</sup>、*targetin-the-box*® 、以及*Target Steering*® 均为数字控制公司之美国注册商标; DucTrak™、 *FasTrak*™ 、 *LT*™、SuperCell™ 、 TeleLock™ 和 TensiTrak™ 为数字控制公司(Digital Control Incorporated) 之注册商标。

#### 专利

DigiTrak<sup>®</sup> Eclipse<sup>®</sup> 定位系统受以下一个或一个以上的美国专利保护: 5,337,002; 5,633,589; 5,698,981; 5,757,190; 5,764,062; 5,767,678; 5,878,824; 5,914,602; 5,926,025; 5,933,008; 5,990,682; 5,990,683; 6,002,258; 6,005,532; 6,008,651; 6,014,026; 6,035,951; 6,047,783; 6,057,687; 6,079,506; 6,095,260; 6,160,401; 6,232,780; 6,250,402; 6,396,275; 6,417,666; 6,454,023; 6,457,537; 6,496,008; 6,525,538; 6,559,646; 6,653,837; 6,677,768; 6,693,429; 6,756,783; 6,756,784; 6,768,307; 6,838,882; 6,924,645; 6,954,073; 7,015,697; 7,049,820; 7,061,244。DigiTrak<sup>®</sup> Eclipse<sup>®</sup> 接收器的销售并不代表转让 DigiTrak<sup>®</sup> Eclipse® 传感器或地下钻具舱体任何专利权所授予的许可证。其它专利正在申请中。

#### 有限售后保证

所有经由 DCI 制造和销售的产品都受有限售后保证书中的条件约束。在您的 DigiTrak® Eclipse® 定位系统用户手 册中附有一份有限售后保证书;您也可以向当地的 DCI 代理商索取,或者可以在 DCI 的网站 **www.digitrak.com** 上取得。

#### 重要注意事项

所有关于数字控制公司(DCI) 产品的陈述、技术信息和建议事项,都是根据可靠的资料来源,但是我们并不保证 其准确度或完整性。在使用任何 DCI 产品之前,用户必须确定该产品是否适用。在此所有关于 DCI 产品的陈述 都是指由 DCI 递送的产品,而非指任何未经 DCI 授权,由用户自行改造的产品,亦非指任何第三方的产品。本 文中的任何部分都无法构成 DCI 的售后保证,也不可据此对 DCI 所有产品现有的有限售后保证条件进行修改。

#### 联邦通讯委员会(**FCC**)规章遵守声明

本设备经过测试,根据联邦通讯委员会(FCC)规章第 15 部分的有关规定,证明符合 B 级数字设备条件。这些 条件的设立,是为了提供住宅安装设施合理的保护,防止其受到有害的干扰。本设备会产生、使用和放射射频能 量,如果不根据使用说明进行安装和使用,可能会对无线电通信形成有害的干扰。本公司无法保证在某一特定安 装过程中不会出现干扰。用户可以将设备关闭再打开,以测试是否对无线电或电视接收形成有害的干扰,如果有 干扰产生,本公司鼓励用户用以下的一种或多种方法,来试着解决信号干扰问题:

- > 将 DigiTrak® Eclipse® 接收器重新定向或定位。
- > 加大 DigiTrak® Eclipse® 接收器和出现问题的设备之间的距离。
- 将设备和不同回路的电源插座连接。
- 向代理商寻求协助。

未经本公司明确同意和进行的 DCI 设备变更或改造,将使本公司对用户的有限售后保证和联邦通讯委员会 (FCC)对设备操作的授权无效。

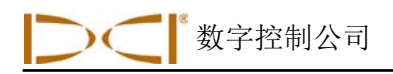

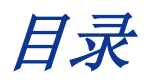

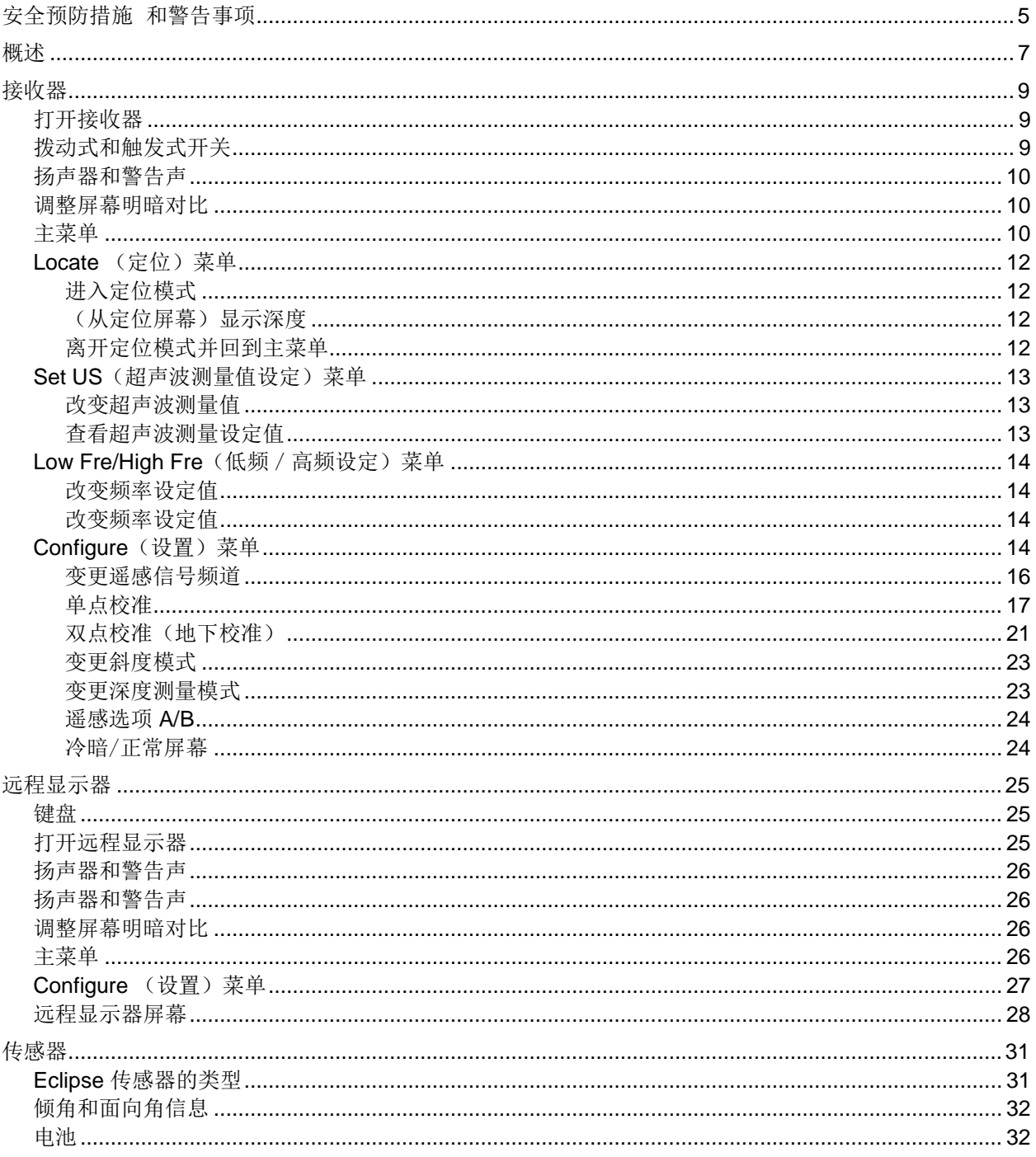

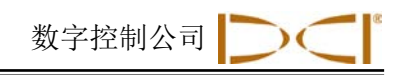

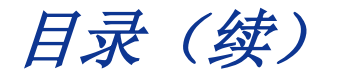

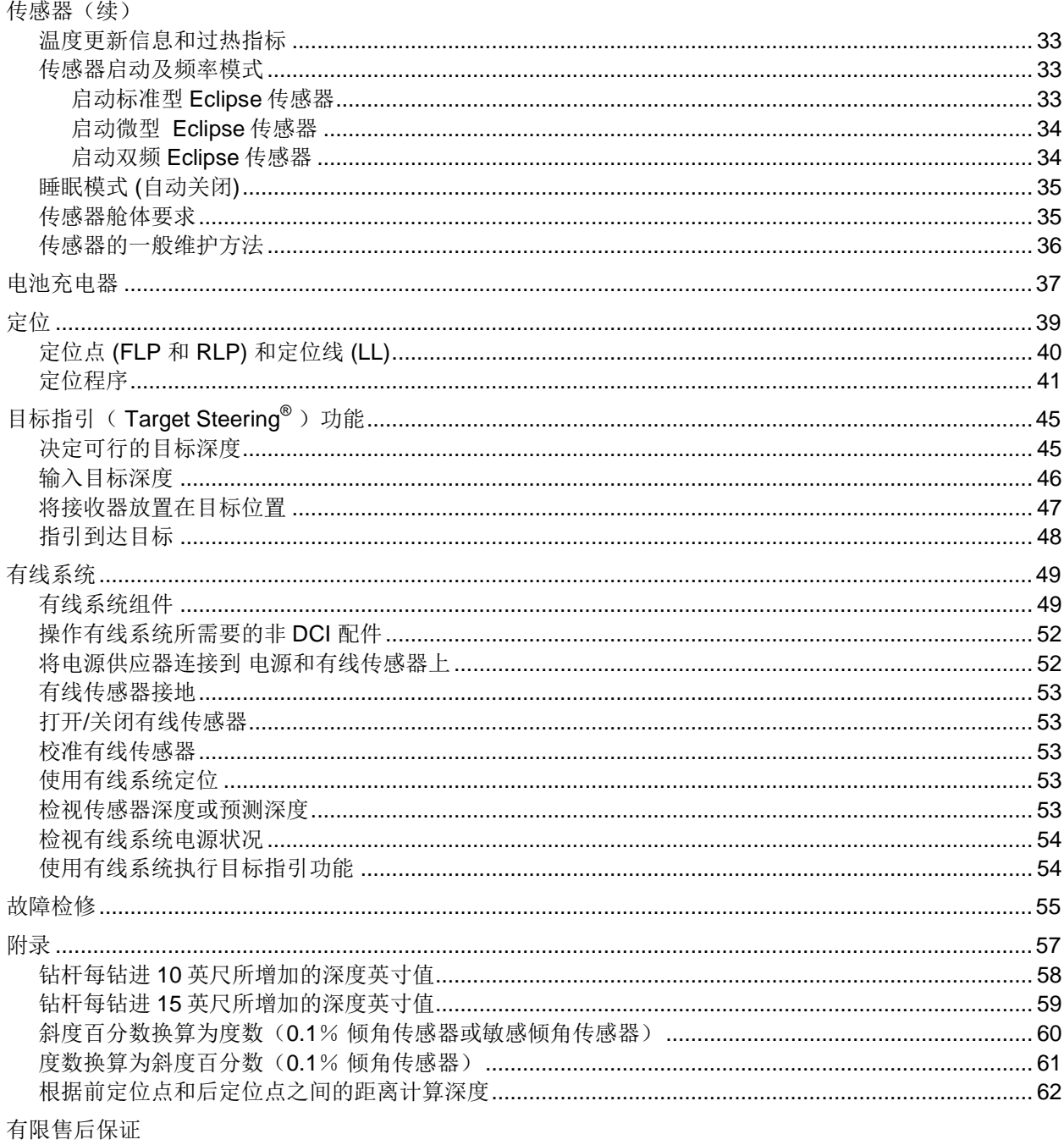

#### **LIMITED WARRANTY**

数字控制公司

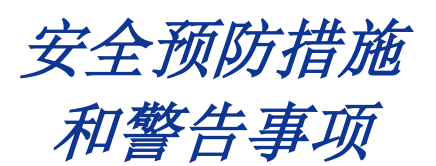

重要事项**:**所有操作人员必须阅读和了解以下的安全预防措施和警告事项,并且必须在使用 DigiTrak® Eclipse® 定位系统之前复习本用户手册。

- \* 如果地下钻进设备与地下埋设的管线接触,例如高压电缆或天然气管,可能会导致严 重伤亡。
- 如果地下钻进设备与地下埋设的管线接触,例如电话线、光纤电缆、水管或下水道, 可能会造成严重的财物损失并且负担重大的责任。
- 如果钻进人员没有正确使用钻进或定位设备,而使设备不能发挥正常功用,可能会导 致工作速度减慢以及成本提高。
- > 定向钻讲设备操作人员务必:
	- 熟悉钻进和定位设备的正确操作和安全注意事项,其中包括均压护垫的使用和正确的接地程 序。
	- 钻进工作开始之前,确定所有的地下设施和管线已经定位、暴露和准确标记。
	- 穿上安全防护衣,例如,绝缘胶靴、手套、安全帽、高可见度背心和护目镜。
	- 在钻掘时准确并且正确定位和跟踪钻头。
	- 遵守州政府和地方政府的规章制度(例如,职业安全和健康署的相关规章制度)。
	- 遵守所有其它安全预防措施。
- > DigiTrak Eclipse 系统不能用来寻找埋设的管线。
- > 在沙地、碎石地或岩石地中钻掘,如果在传感器周围没有足够的钻进液流量,可能会使钻头因摩 擦而持续受热,导致深度读数不正确,也可能导致传感器永久损坏。

 $\bullet^{\!\!\times}$  DigiTrak Eclipse 设备没有防爆功能, 请勿接近易燃物或爆炸物使用。

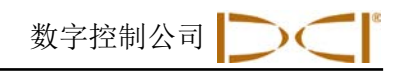

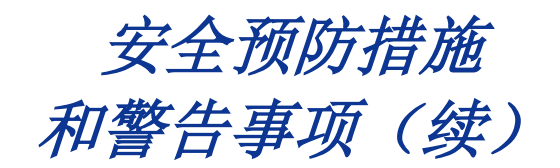

- > 在每次钻进工作开始之前, 测试 DigiTrak Eclipse 系统以确定其操作正常, 并且将传感器放入钻头 内,检查是否提供正确的钻头位置和方向信息,以及正确的钻头深度、倾角和面向角信息。
- > 在钻进工作进行期间, 要测得正确的深度就必须要做到以下各点:
	- 适当校准 Eclipse 接收器,并且检查校准是否正确,使接收器能显示正确的深度。
	- 钻头已经准确定位,接收器与地下钻头中的传感器平行,并且位于其正上方,或位于前定位点 (FLP) 的正上方。
	- 接收器的地上高度或超声波距离已正确设定。
- 干扰会使深度测量失去准确性,并且失去倾角、面向角或传感器的位置或方向。
	- 干扰源包括交通信号线路、隐形狗围栏、有线电视、电线、光纤跟踪线、金属构造物、阴极保 护、传途塔台、接地、盐水、钢筋和无线电频率等。
	- 在附近使用相同频率的其它信号源也可能会干扰远程显示器的操作,例如,使用远程登记模组 的租车代理处、其它定向钻进定位设备等。
- ▶ 仔细阅读本用户手册, 并且确实遵守 DigiTrak Eclipse 系统的正确操作程序, 来获取准确的深度、 倾角、面向角和定位点信息。如果您在 DigiTrak 系统操作方面有问题,请联络您当地的代理商。

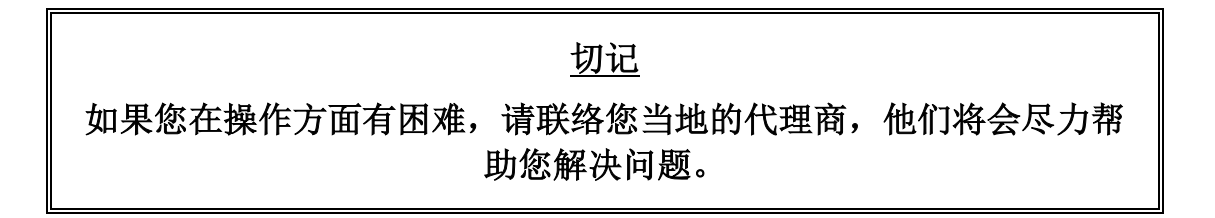

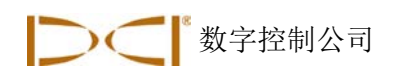

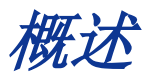

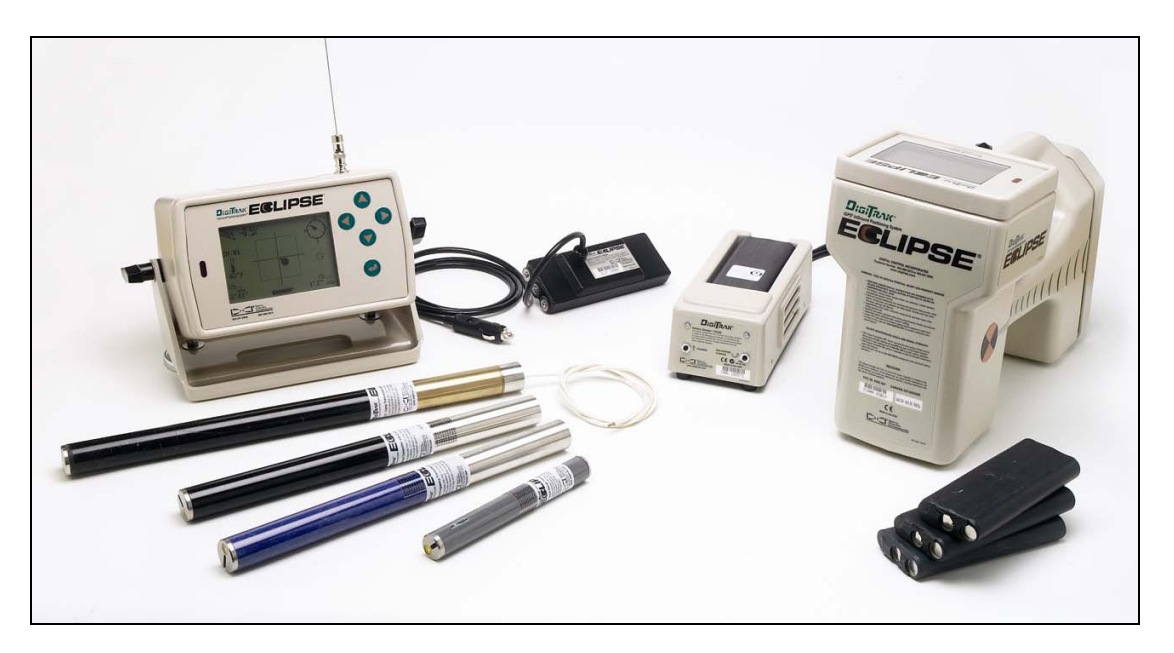

*DigiTrak Eclipse*地下 系统

DigiTrak® Eclipse® 地下定位系统 (iGPS®) 增加了新的定位功能,为水平定向钻进 (HDD) 定位设备操作员 带来了定位上的便利。位于 Eclipse 接收器内的革新式天线构造使用「鸟瞰」图形显示来启动直觉追踪 (Intuitive® tracking)传感器的功能。菜单选项能快速确认模式设定,并且能够将预定的传感器位置输入程 序,增加远程操作的便利,这就是新的「目标指引」 (*Target Steering*® ) 功能。

DigiTrak Eclipse 定位系统使用不同于其它 DigiTrak 定位系统的传送频率。这些频率能减低干扰所造成的影 响,提高定位效率。

本手册提供 DigiTrak Eclipse 定位系统的操作说明, 内容分为以下部分:

- 接收器
- 远程显示器
- 传感器
- > 电池充电器
- > 定位
- 目标指引 *(Target Steering)* 功能
- 有线系统
- 故障检修

概述

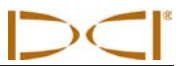

前四章解说如何使用系统的主要组件﹕接收器、远程显示器、传感器和电池充电器。接下来的二章说明如 何使用本系统来定位和指引到目标。接下来的一章解说如何使用 Eclipse 有线传感器系统。最后一章提供故 障检修的简要参考资料。本手册最后还有附录,内附简要的参考表格。

注意: 在使用本系统之前, 请务必仔细阅读本手册前面的「安全预防措施和警告事项」。

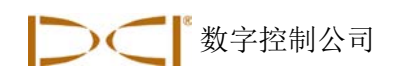

接收器

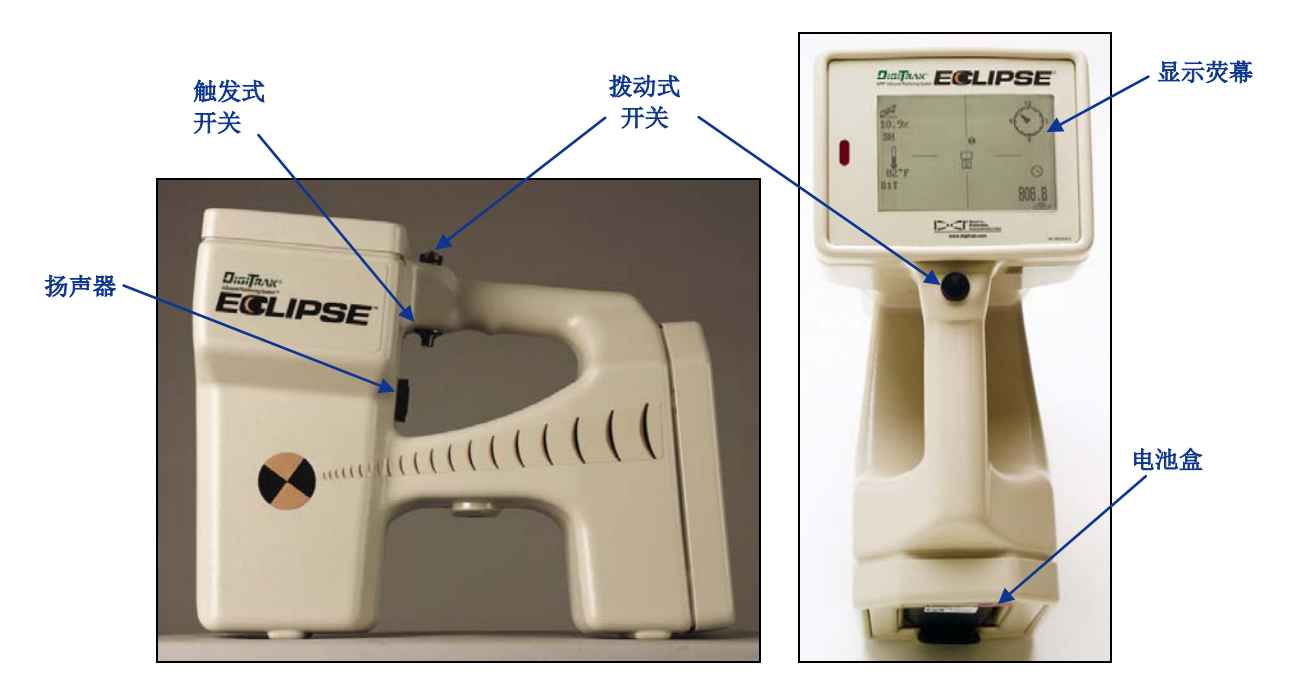

*Eclipse* 接收器的侧面图(左边)和俯视图(右边)

# 打开接收器

在打开 Eclipse 接收器之前, 将 DigiTrak 镍镉电池组(电池接头必须接触接收器的弹簧)放入接收器尾端 的电池盒内。接着,点击把手下方的触发式开关(按下开关然后在半秒钟内放开),便可以打开 Eclipse 接 收器。屏幕可能要等一会儿才会显示。

# 拨动式和触发式开关

Eclipse 接收器有二种系统操作开关: 拨动式(拇指开关)和触发式开关。拨动式开关位于把手的上方,可 以朝四个方向拨动﹕左、右、上、下。将拨动式开关向左或向右拨动可以移动屏幕上的菜单箭头来选择您 想要的菜单选项。一旦菜单选项选定后,将拨动式开关向上或向下拨动可以变更设定,例如频道设定。

触发式开关位于把手的下方。当您用拨动式开关选定一个菜单选项,可以点击触发式开关来进入其选项 (按下开关然后在半秒钟内放开)。当接收器在定位模式时,您可以按住触发式开关来检视深度或预测深 度读数。

接收器

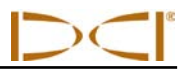

## 扬声器和警告声

接收器在把手的触发式开关下方有一个扬声器。如果传感器的温度持续增加,扬声器会发出警告声,提醒 您立即采取适当行动。

## 调整屏幕明暗对比

调整屏幕明暗对比,使其渐亮或渐暗的方法有二种。接收器必须要在定位模式才能使用此二种方法。

- > 按住触发式开关的同时,将拨动式开关拨到右边数次可以使屏幕渐亮, 拨到左边数次可以使屏幕渐 暗。
- 将拨动式开关拨到右边或左边并且按住,然后点击触发式开关,可以将屏幕调整到所需的明暗度 (拨到右边可使屏幕渐亮,左边渐暗)。

注意:远程显示器屏幕的调整方法和接收器一样,唯一不同的是它用执行按钮来代替触发式开关,用 切换箭头按钮来代替拨动式开关(请参阅本手册的「远程显示器」部分)。

## 主菜单

当 Eclipse 接收器打开后,屏幕上最先会显示主系统软件的信息,包括现在日期/时间、CPU 版本和 DSP 版本(下图为一范例)。 另外也示出主菜单选项:**Locate**(定位)、**Power Off**(关机)、**Set US**(设定超声波测量值)、**Configure**(设置)以及 **Low Fre / High Fre**(低频/高频) (向右拨动拨 动式开关,该选项在 **Configure**(设置)选项的后面)。当您用拨动式开关选定一个选项后,该选项的左 右二方会出现箭头,例如下图中,**Locate**(定位)菜单已被选定。

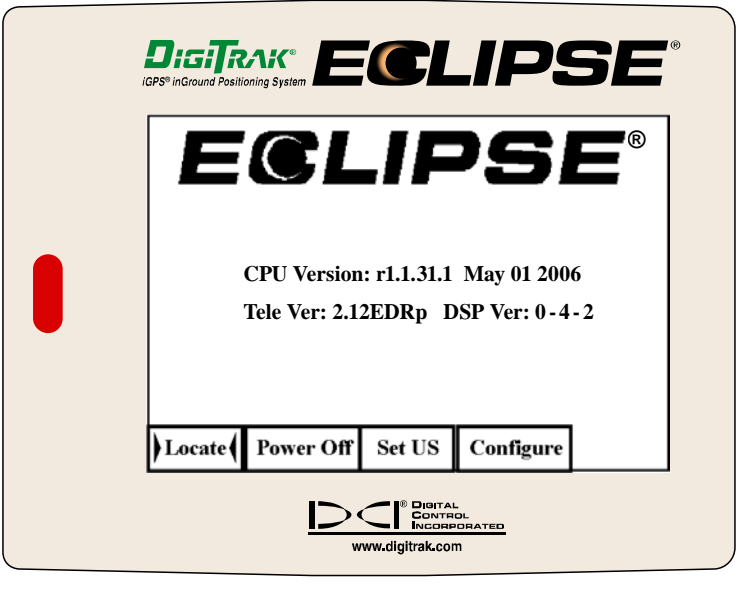

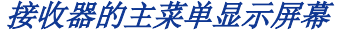

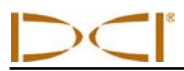

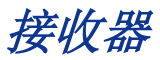

如要进入任何一个主菜单选项,只要选择该选项,然后点击触发式开关一次即可。进入 **Low Fre/High Fre** 菜单的方法:向右扳动拨动式开关,**Configure**(设置)菜单的后面即为该菜单。各个菜单选项的作用将于 下表中说明。

#### **Locate**  (定位) 此选项会显示定位模式屏幕(请参阅以下的「Locate(定位)菜单」部分)。 此屏幕以鸟瞰方式显示传感器的位置(请参阅本手册的「定位」部分),并且 提供电池状态、温度、面向角、倾角和信号强度等信息。如果接收器位于定位 线正上方, 按住触发式开关可以显示深度; 如果接收器位于前定位点 (FLP) 正 上方,则按住触发式开关可以显示预测深度。 **Power Off** (关闭) 此选项可以关闭 Eclipse 接收器。使用拨动式开关来选择 **Power Off**(关闭), 然后点击触发式开关。 **Set US**  (设定超声波 测量值) 此选项可以设定超声波 (US) 高度测量值,也就是接收器的地上高度。请参阅以 下的「Set US(超声波测量值设定)菜单」部分。 **Configure** (设置) 此选项会呈现另一组的菜单选项。有关 **Configure**(设置)菜单选项的说明, 请参阅「Configure (设置)菜单」部分。 **Low Fre / High Fre** (低频/ 高频) 改变接收器的频率设定,使用双频传感器时需进行该频率设定。见下面 "Configure Menu"(设置菜单)一节之前的"Low Fre/High Fre Menu" (低频/高频菜单)。 注意: 主菜单中的频率设定实际上是*要求*确认是否要将原先的设定改变为该设 定。例如:如果看到的是 **Low Fre** (低频),则目前接收器的设定为接收高频 信号,若点击 **Low Fre** 就会将接收器的设定改为接收低频信号。如果看到的是 **High Fre** (高频),则目前接收器的设定为接收低频信号,若点击 **High Fre** 就会将接收器的设定改为接收高频信号。 关于双频传感器操作的更多信息,请参阅本节后面的"怎样以双频和单频模式 启动传感器"以及"传感器"一节。

#### 接收器的主菜单选项

接收器

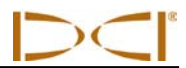

## Locate (定位) 菜单

## 进入定位模式

- 在主菜单屏幕中,将拨动式开关向下拨动一次或向左拨动以选择 **Locate**(定位),然后点击触发式开 关。您将会看到定位模式屏幕。
- 如果不是在主菜单屏幕,则将拨动式开关向下拨动二次,以跳到 **Locate**(定位)菜单,然后点击触发 式开关来进入定位模式。您将会看到定位模式屏幕。

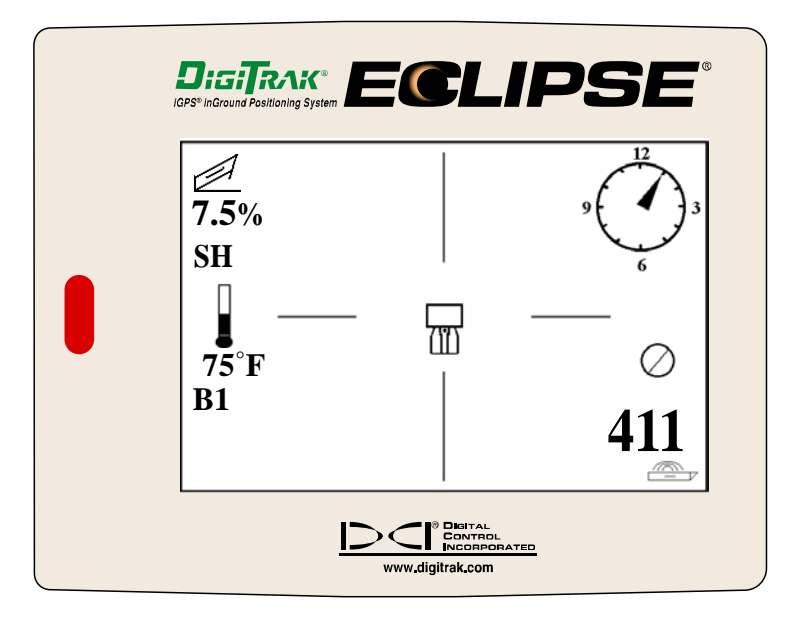

定位模式屏幕

## (从定位屏幕)显示深度

- 1. 在定位模式中,按住触发式开关,传感器的深度或预测深度便会显示出来。您还会看到超声波高度测量 值以及接收器和传感器的电池状态。
- 2. 放开触发式开关就可以回到定位模式屏幕。

注意: 必须要在前定位点、后定位点或定位线上才能看到深度(或预测深度)。(有关后定位 点、前定位点和定位线的细节,请参阅「定位」部分。)

## 离开定位模式并回到主菜单

在定位模式中,将拨动式开关向下拨动一次便可回到主菜单。

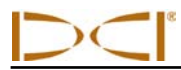

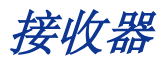

# **Set US**(超声波测量值设定)菜单

超声波(US)功能可以测量接收器的地上高度。将接收器到传感器的总磁距减去此距离就是传感器在地面 下的深度(见下图)。

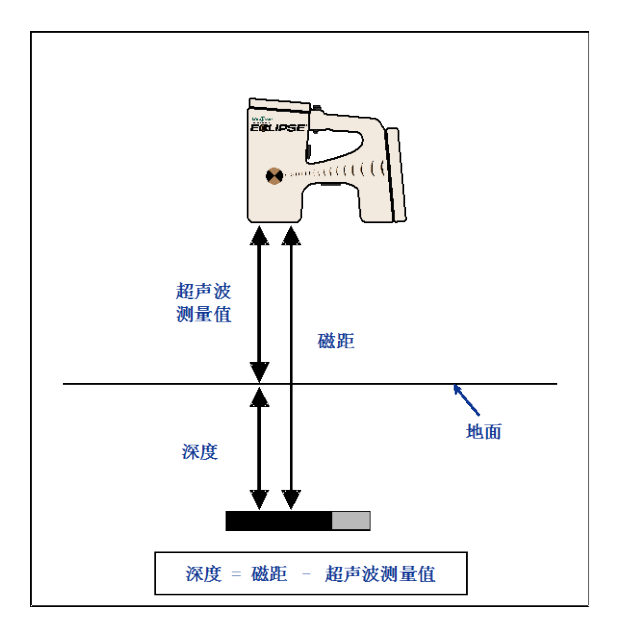

利用超声波测量值来决定确实深度

#### 改变超声波测量值

1. 从主菜单中选择 **Set US**(设定超声波测量值),将接收器持放在您选定的地面高度上,然后点击触发 式开关一次。屏幕会显示新的超声波测量值。

注意: 如果您将接收器放在地面上,超声波测量值必须为"0"才能读取深度值。

2. 如果您对超声波测量值感到满意,只要将拨动式开关向下拨动一次便可以回到主菜单。

## 查看超声波测量设定值

在定位模式屏幕中,按住触发式开关可以检视超声波测量值。在定位时,您可以随时检视超声波测量值。

接收器

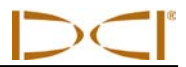

# Low Fre/High Fre (低频 / 高频设定) 菜单

## 改变频率设定值

频率设定菜单中只有两个设定值:**Low Fre**(低频)或 **High Fre**(高频)。

如果见到的是 Low Fre (低频), 这表明系统*要求*确认是否要将当前的设定值改为低频, 也就是说接收器 当前被设定为接收高频(12-kHz)信号。如果运行的是标准型 Eclipse 接收器(黑色套筒)、以"单高" (SH)或双高(DH)模式运行的双频 Eclipse 传感器(淡紫色套筒)或微型传感器(灰色套筒), 接收器应显示 **Low Fre**。

如果见到的是 **High Fre**(高频),这表明系统要求确认是否要将当前的设定值改为高频,也就是说接收器 当前被设定为接收低频信号。如果是以双低(DL)模式运行双频传感器,接收器应显示 **High Fre**。

注意: 唯有在以双低(DL)模式运行双频传感器时,才会看到 **High Fre**。"传感器"一 节里有更详细地说明。

## 改变频率设定值

若需改变频率设定值,先选取所显示的频率选项,然后点击触发式开关。

# **Configure**(设置)菜单

下表中列有 **Configure**(设置)菜单的各选项和简短说明。 随后并有各菜单选项的细节和解说。

大部分的菜单选项是以问题的形式呈现。例如,如果您看到 ° Grade(斜度度数), 就等于是在问您: 「您想要以度数来测量倾角吗?」如果是,就点击触发式开关,菜单选项会转而显示 **% Grade**(斜度百分 数)。

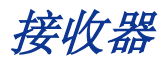

## 接收器的 *Configure*(设置)菜单选项

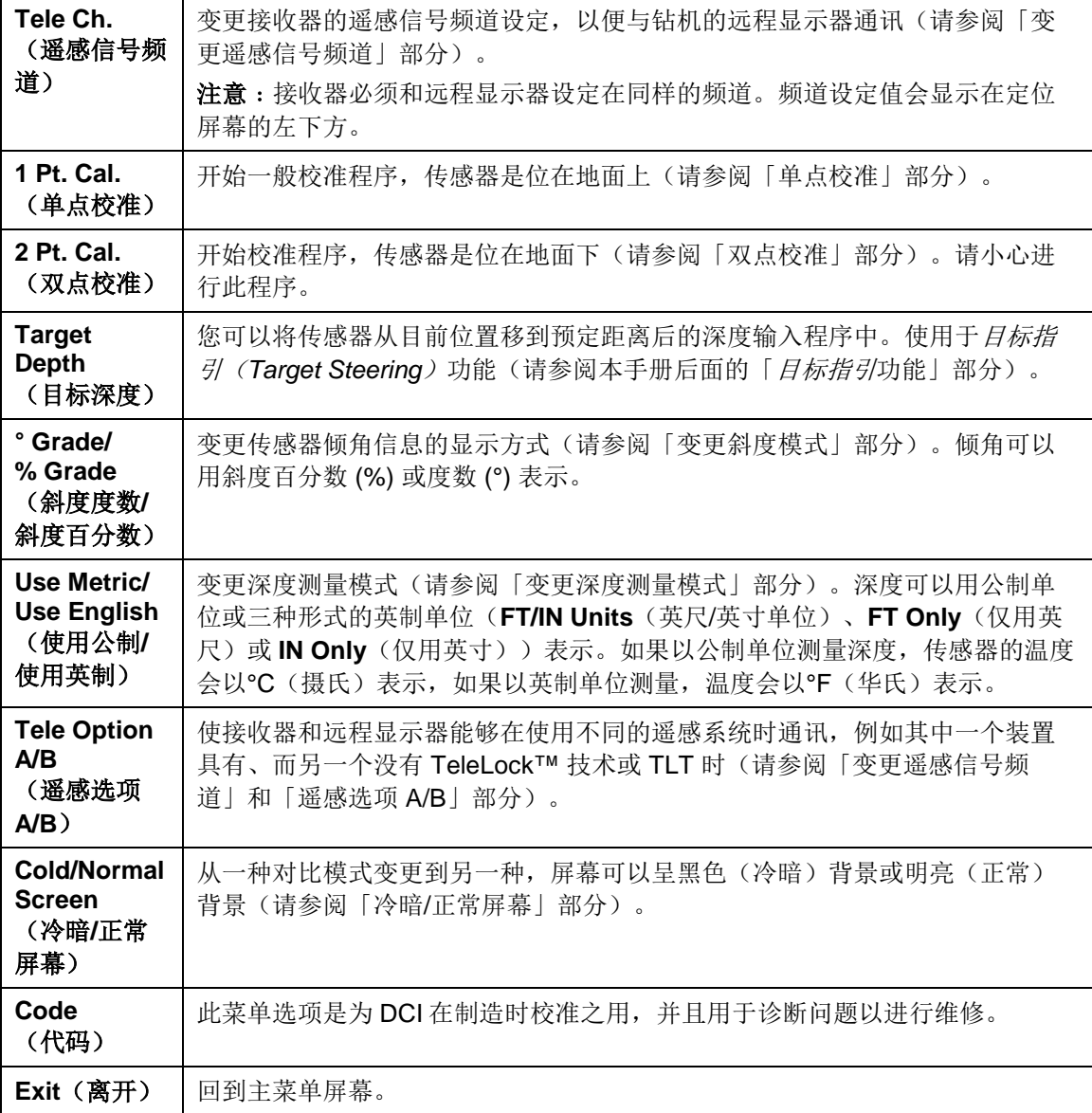

接收器

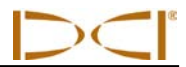

#### 变更遥感信号频道

遥感是在接收器和远程显示器之间使用的无线通讯系统。接收器必须和钻机的远程显示器设定在同样的频 道。频道设定值有四个,另外还有 0 设定值。频率实际上只有二种:频道 1 和 3 使用相同频率,频道 2 和 4 使用另一种相同频率。0 设定值不会发出信号,可以节省接收器镍镉电池的寿命。

若要变更遥感信号频道:

- 1. 在主菜单屏幕中选择 **Configure**(设置),然后点击触发式开关。
- 2. 选择 **Tele Ch.**(遥感信号频道),然后点击触发式开关。屏幕上会显示目前的频道设定值。
- 3. 将拨动式开关向上拨动以增加频道设定值,或向下拨动以减小设定值。

注意: 接收器必须和远程显示器设定在同样的频道。

- 4. 当屏幕上显示您所想要的频道后,点击触发式开关。
- 5. 若要离开并且回到主菜单,只要将拨动式开关向下拨动一次即可。

除遥感信号频道设置之外,您可能需要使用 **Tele Option A/B**(遥感选项 A/B)功能。这项功能是 DCI 最 先进的遥感系统的一部分,称为 TeleLock™ 技术 (TLT)。TLT 为更长的钻孔扩展了遥感范围, 还用于当接 收器和远程显示器之间的视线受到影响时。

在运行新型 TLT 接收器(序列号等于或高于 EDRR 2690)和老式远程显示器(序列号低于 EDD 2644) 时,您必须使用*接收器上的*遥感选项 A/B 功能,以显示遥感选项 B(表示它已被设置为遥感选项 A)。如 果您运行老式接收器(序列号低于 EDRR 2690)和新型远程显示器(序列号等于或高于 EDD 2644),您 则必须使用*远程显示器上的*遥感选项 A/B 功能, 以显示遥感选项 B(请参阅本部分后面的「遥感选项  $A/B$  )  $\lambda$ 

在使用有 TLT 的新型接收器和无 TLT 的老式远程显示器时,您必须更改接收器上的遥感选项 A/B 设置, 以显示遥感选项 B:

- 1. 在主菜单屏幕中选择 **Configure**(设置),然后点击触发式开关。
- 2. 向右边拨动数次以选择 **Tele Option A**(遥感选项 A),按下触发式开关。现在将显示 **Tele Option B** (遥感选项 B), 这台新型 TLT 接收器将与老式远程显示器通讯。

在使用无 TLT 的老式接收器和有 TLT 的新型远程显示器时, 您必须更改远程显示器上的遥感选项 A/B 设 置,以显示遥感选项 B:

- 1. 在主菜单屏幕中选择 **Configure**(设置),然后点击执行按钮。
- 2. 按右箭头数次以选择 **Tele Option A**(遥感选项 A),按下执行按钮。现在将显示 **Tele Option B**(遥 感选项 B), 这台新型 TLT 远程显示器将与老式接收器通讯。

您可以更新您的 Eclipse 接收器和远程显示器设备,以便拥有 TLT 或增强型遥感功能。如果您对此感兴 趣, 请致电 DCI (425-251-0559 或 800-288-3610) 进行洽询。

如需增加遥感范围,请联系 DCI, 洽询为您的远程显示器更改天线选项。

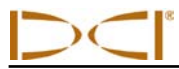

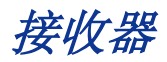

#### 单点校准

进行单点校准程序时, 舱体内的传感器必须平行距离接收器 10 英尺(3 米)远, 下文将有详述。DCI 并不 鼓励每天校准,但是您必须使用量尺在不同的位置确认接收器的深度读数。

#### 在第一次使用之前和以下任何情况发生时都需要校准:

- 变更传感器。
- 变更接收器。
- 变更舱体/钻头。

#### 以下情况不能校准:

- ▶ 距离金属构造物 10 英尺(3米)内,例如钢管、钢丝网栅栏、金属墙、建筑设备或汽车。
- > 接收器位于钢筋或地下管线的上方。
- 接收器附近有过度的电子干扰。
- 传感器未安装在舱体内。
- 传感器未打开。

#### 标准型和微型 **Eclipse** 传感器的单点校准

- 1. 打开 Eclipse 接收器。
- 2. 将拨动式开关向右拨动,见到 **Configure**(设置)菜单之后便能在主菜单屏幕上看到 **Low Fre**(低 频) 选项。如果看到 **High Fre**(高频),应选之,然后点击触发式开关,此时菜单选项会变为 **Low Fre** (低频)。
- 3. 选择 **Locate** (定位)并且点击触发式开关。
- 4. 接通标准型或微型传感器的电源,将其放入舱体。检查传感器是否传送正确的倾角、面向角、电池和温 度状态信息。
- 5. 传感器放入舱体后,从传感器的中央线到接收器显示窗口下方的内缘底部测量 10 英尺(3 米)的距离 (见下图),测量时应以接收器内缘底部和地面接触的部分为准,而不是上缘显示窗口的较宽部分。

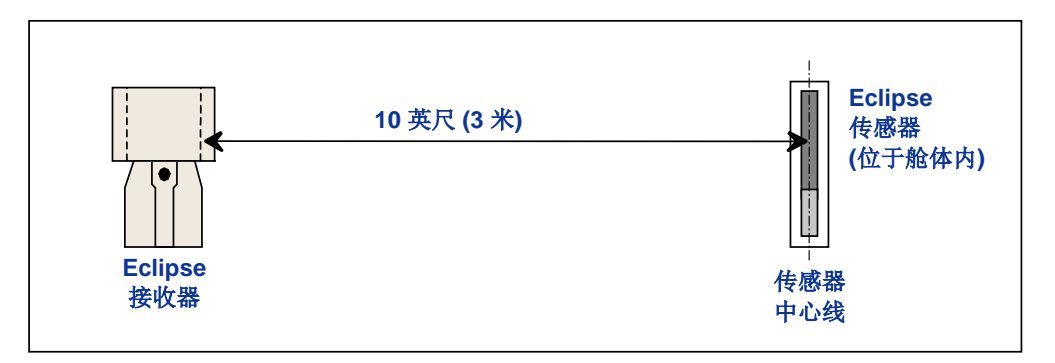

#### 单点校准的 *10* 英尺距离测量

接收器

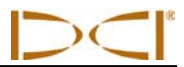

- 6. 确认距离为 10 英尺(3米)时,标准型传感器的信号强度大约为 510 至 520,或者如果使用微型传感 器, 则为 360 至 370, 纪录信号强度值。
- 7. 在主菜单屏幕中选择 **Configure**(设置),然后点击触发式开关。
- 8. 将拨动式开关向右拨,见到 **1 Pt. Cal**(单点校准)菜单之后,点击触发式开关。
- 9. 选择 **High Fre Cal**(高频校准),点击触发式开关。
- 10. 用拨动式开关选择 Y 表示确定, 然后点击触发式开关。
- 11. 依照屏幕的指示来点击触发式开关。
- 12. 向下拨两次拨动式开关,退出校准模式并返回主菜单。
- 13. 若要进入定位模式,将拨动式开关向左拨动直到 Locate (定位)选取为止, 或者将拨动式开关向下拨 动一次,然后点击触发式开关。
- 14. 检查在 10 英尺(3米)处的深度读数是否为 10 英尺(3米);您必须进入定位模式然后按住触发式开 关来进行。在其它二个不同的位置检查深度读数(例如,5英尺/1.5 米和 15 英尺/4.6 米)。

#### **Eclipse** 双频传感器的单点校准

在开始校准 Eclipse 双频传感器(淡紫色套筒)之前,必须先了解这类传感器的工作原理。

双频传感器可以设定为两种不同的模式。一种是双频模式(发射频率为 1.5 kHz 和 12 kHz),另一种是单 频模式(发射频率为 12 kHz)。若以双频模式启动双频传感器,则传感器实际上是以两种频率发送信号。 接收器的设定必须使其能够探测到传感器所发射的正确信号。

每种频率设定模式都有其独到的优点。双频模式在频率的低端(1.5 kHz)或高端(12 kHz)的探测深度大 约都是 40 英尺(12.2 米)。探测区域若有钢筋、金属丝网或其他金属(被动)干扰,建议采用双频模式。 单频模式(12 kHz)的探测深度约为 60 英尺(18.3 米)。该模式适合在存在着主动干扰的区域使用。

传感器的频率模式由装入电池时传感器的启动方向来决定。双频 Eclipse 传感器进入钻进孔之后, 便不能改 变其频率模式。

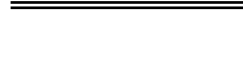

#### 以双频模式启动传感器

- 1. 卸掉电池盒盖,使传感器保持垂直,电池盒位于上方,正端朝下(见图)。
- 2. 将两节 C 号电池(或者一节 SuperCell 锂电池)装入电池盒,电池的正极 朝下。
- 3. 旋转垂直的传感器,装回电池盒盖。
- 4. 接通接收器的电源,确认接收器主菜单屏幕上显示 High Fre (高频)。
- 5. 选择 **Locate**(定位),点击触发式开关。
- 6. 你会在屏幕左侧温度计图标的正上方看到英文字母 **DL**,即"双低"运行模 式。
- 7. 确认距离为 10 英尺(3米)时舱体内的信号强度为 480 至 500,记录该数 值。

如果没有金属干扰,应将传感器设定为"双高"模式,方法是:

- 1. 回到主菜单屏幕,从主菜单里选择 **High Fre**(低频),点击触发式开关。
- 2. 选择 **Locate**(定位),点击触发式开关。
- 3. 你会在屏幕左侧温度计图标的正上方看到英文字母 DH, 即"双高"运行模式。
- 4. 确认距离为10 英尺(3米)时舱体内的信号强度为 520 至 530,记录该数值。

#### 以单频模式启动传感器

- 1. 卸掉电池盒盖,使传感器保持垂直,电池盒在下面,正端朝上(见图)。
- 2. 将两节 C 号电池(或者一节 SuperCell 锂电池)装入电池盒,电池的正极 朝内。
- 3. 旋转垂直的传感器,装回电池盒盖。
- 4. 接通接收器的电源,确认接收器上的主菜单屏幕显示 **Low Fre**(低频)。
- 5. 选择 **Locate**(定位),点击触发式开关。
- 6. 你会在屏幕左侧温度计图标的正上方看到英文字母 **SH**,即"单高"运行模 式。
- 7. 确认距离为 10 英尺(3米)时舱体内的信号强度为 530 至 540, 记录该数 值。

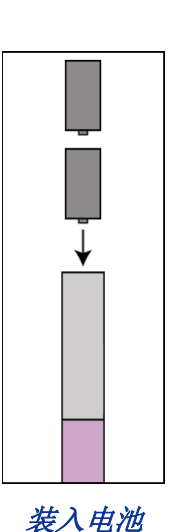

双频模式

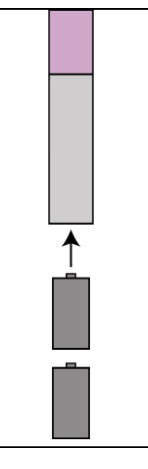

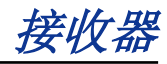

接收器

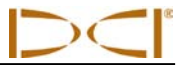

#### 校准接收器,使其适合接受双频模式传感器发送的双频信号

以下操作说明要求完成两次校准程序,一次是低频校准,一次是高频校准。

- 1. 以双频模式启动双频传感器(见上面的说明),将其放入舱体。
- 2. 接通接收器的电源。
- 3. 确认主菜单屏幕上显示出 **Low Fre**(向右扳动拨动式开关,见到 **Configure** 选项之后)。如果看到的 是 **High Fre**(高频),则应选择 **High Fre**,然后点击触发式开关。此时,显示屏幕上变为显示 **Low Fre**(表明接收器探测到了传感器发送的高频信号)。
- 4. 传感器放入舱体后, 从传感器的中央线到接收器显示窗口下方的内缘底部测量 10 英尺(3 米)的距离 (见标题为"单点校准,10 英尺测量"的图示),测量时应以接收器内缘底部和地面接触的部分为 准,而不是上缘显示窗口的较宽部分。
- 5. 确认 10 英尺(3米)处的信号强度大约为 510 至 520,记下数字(需要进入定位模式,信号强度在该 模式下靠近屏幕底部示出)。
- 6. 确认传感器能发送正确的倾角、面向角、电池状况、传感器温度等信息(倾角和面向角参数需进入定位 模式才能看到; 电池及温度状况在深度显示屏幕上显示, 见"定位"一节)。
- 7. 朝下按动一次拨动式开关,回到主菜单显示屏幕。
- 8. 从主菜单上选择 **Configure**(设置),点击触发式开关。
- 9. 选择 **1 Pt. Cal.**(单点校准),再点击触发式开关。
- 10. 点击触发式开关(此时箭头应已经选定了 **High Fre Cal**(高频校准))。
- 11. 用拨动式开关朝右选择 Y, 表示确定, 然后点击触发式开关。
- 12. 依照屏幕的指示来点击触发式开关。
- 13. 向下拨动两次拨动式开关,回到主菜单。
- 14. 选择 Locate (定位), 然后点击触发式开关。
- 15. 检查在 10 英尺(3米)处的深度读数是否为 10 英尺(3米),操作方法是:进入定位模式然后按住触 发式开关。另在其它两个不同的位置检查深度读数(例如,5 英尺 / 1.5 米和 15 英尺 / 4.6 米)。
- 16. 接下来进行低频校准。首先, 从主菜单屏幕上选择 Low Fre (低频), 然后点击触发式开关。
- 17. 选择 **Configure**(设置),点击触发式开关。
- 18. 选择 **1 Pt. Cal.**(单点校准),点击触发式开关。
- 19. 选择 **Low Fre Cal**(低频校准),点击触发式开关。
- 20. 依照屏幕的指示来点击触发式开关。
- 21. 向下拨动两次拨动式开关,回到主菜单。
- 22. 选择 **Locate**(定位),然后点击触发式开关。
- 23. 检查在 10 英尺(3米)处的深度读数是否为 10 英尺(3米),操作方法是:进入定位模式然后按住触 发式开关。另在其它两个不同的位置检查深度读数(例如, 5 英尺 / 1.5 米和 15 英尺 / 4.6 米)。

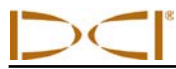

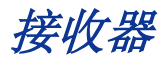

#### 校准接收器,使其适合接受双频传感器以单频模式发送的信号

该操作程序与采用单点校准标准型或微型 Eclipse 传感器的操作程序相同。

- 1. 以单频模式启动双频传感器(见先前的操作说明),将其放入舱体。确认传感器能发送正确的倾角、面 向角、电池状况、传感器温度等信息。
- 2. 接通接收器的电源。
- 3. 从主菜单屏幕上选择 **Low Fre**(向右扳动拨动式开关,见到 **Configure** 选项之后),然后点击触发式 开关。此时,显示屏幕上变为显示 **Low Fre**(表明接收器探测到了传感器发送的高频信号)。
- 4. 传感器放入舱体后,从传感器的中央线到接收器显示窗口下方的内缘底部测量 3 米(10 英尺)的距离 (见标题为"单点校准,10 英尺测量"的图示),测量时应以接收器内缘底部和地面接触的部分为 准,而不是上缘显示窗口的较宽部分。
- 5. 确认 10 英尺(3米)处的信号强度大约为 530 至 540,记下数字(需要进入定位模式,信号强度在该 模式下靠近屏幕底部示出)。
- 6. 向下拨动两次拨动式开关,回到主菜单。
- 7. 从主菜单上选择 **Configure**(设置),点击触发式开关。
- 8. 选择 **1 Pt. Cal.**(单点校准),点击触发式开关。
- 9. 点击触发式开关(此时箭头应已经选定了 **High Fre Cal**(高频校准))。
- 10. 用拨动式开关朝右选择 Y, 表示确定, 然后点击触发式开关。
- 11. 依照屏幕的指示来点击触发式开关。
- 12. 向下拨动两次拨动式开关,回到主菜单。
- 13. 选择 **Locate**(定位),然后点击触发式开关。
- 14. 检查在 10 英尺(3米)处的深度读数是否为 10 英尺(3米),操作方法是:进入定位模式然后按住触 发式开关。另在其它两个不同的位置检查深度读数(例如, 5 英尺 / 1.5 米和 15 英尺 / 4.6 米)。

### 双点校准(地下校准)

注意: 地下校准几乎很少用到。如果您必须在传感器位于地面下时校准,请小心进行。

#### 标准型和微型 **Eclipse** 传感器的双点校准

当传感器位于地下时, 使用双点校准方法来校准标准型或微型 Eclipse 接收器的程序如下:

- 1. 确认在主菜单屏幕上看到的是 **Low Fre**(低频)。如果看到的是 **High Fre**(高频),则应将其选中, 并点击触发式开关,从而使菜单选项变为 **Low Fre**(低频)。
- 2. 选择 **Configure**(设置),然后点击触发式开关。

接收器

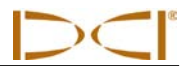

- 3. 选择 2 Pt. Cal. (双点校准), 然后点击触发式开关。
- 4. 选择 **High Fre Cal.**(高频校准),点击触发式开关。
- 5. 用拨动式开关选择 Y 表示确定, 然后点击触发式开关。
- 6. 在传感器正上方距离地面至少 6 英寸(15 厘米)处握住接收器不动; 定位线 (LL) 必须对齐水平横线才 表示您位于传感器正上方(有关定位线的详细内容请参阅「定位」部分)。
- 7. 依照屏幕指示点击触发式开关。
- 8. 将接收器向上提升至少 30 英寸(76 厘米),握住不动,然后点击触发式开关。
- 9. 向下拨动两次拨动式开关,退出校准模式并回到主菜单。

#### 双频 **Eclipse** 传感器的双点校准

当双频传感器位于地下时,用双点校准方法来校准双频传感器需要经过两次校准程序。一次是低频校准, 一次是高频校准。

第一个校准程序是高频校准:

- 1. 确认在主菜单屏幕上看到的是 **Low Fre**(低频)。如果看到的是 **High Fre**(高频),则应将其选中, 并点击触发式开关,从而使菜单选项变为 **Low Fre**(低频)。
- 2. 选择 **Configure**(设置),点击触发式开关。
- 3. 选择 **2 Pt. Cal,**(双点校准),点击触发式开关。
- 4. 选择 **High Fre Cal**(高频校准),点击触发式开关。
- 5. 用拨动式开关朝右选择 Y,表示确定,然后点击触发式开关。
- 6. 在传感器正上方距离地面至少 6 英寸(15 厘米)处握住接收器不动;定位线(LL)必须对齐水平横线 才表示已位于传感器正上方(有关定位线的详细内容请参阅"定位"部分)。
- 7. 依照屏幕指示点击触发式开关。
- 8. 将接收器向上提升至少 30 英寸(76 厘米), 握住不动, 然后点击触发式开关。
- 9. 向下拨动两次拨动式开关,退出校准模式并回到主菜单。
- 10. 进入定位模式,确认深度读数。

第二个校准程序是低频校准:

- 1. 从主菜单屏幕上选择 **Low Fre**(低频),然后点击触发式开关,将该选项变为显示 **High Fre**(高 频)。
- 2. 选择 **Configure**(设置),点击触发式开关。

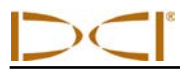

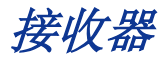

- 3. 选择 **2 Pt. Cal.**(双点校准),点击触发式开关。
- 4. 选择 **Low Fre Cal**(低频校准),点击触发式开关。
- 5. 用拨动式开关朝右选择 Y,表示确定,然后点击触发式开关。
- 6. 在传感器正上方距离地面至少 6 英寸(15 厘米)处握住接收器不动;定位线(LL)必须对齐水平横线 才表示已位于传感器正上方(有关定位线的详细内容请参阅"定位"部分)。
- 7. 依照屏幕指示点击触发式开关。
- 8. 将接收器向上提升至少 30 英寸(76 厘米), 握住不动, 然后点击触发式开关。
- 9. 向下拨动两次拨动式开关,退出校准模式并回到主菜单。
- 10. 进入定位模式,确认深度读数。

#### 变更斜度模式

**Grade** (斜度)菜单选项会以 **° Grade** (斜度度数)或 **% Grade**(斜度百分数)显示。当 **° Grade** 出现 时,等于是在问你是否想要以度数来测量倾角。如果是,就点击触发式开关。此菜单选项会转而显 示 **% Grade**。如果 ° **Grade** 出现时没有点击触发式开关,则会继续以斜度百分数来测量。

若要变更斜度测量模式:

- 1. 选择 **Configure**(设置),然后点击触发式开关。
- 2. 选择 **Grade**(斜度),然后点击触发式开关。屏幕会出现 **° Grade** (斜度度数)或 **% Grade**(斜度百 分数),视您所使用的测量模式而定。如果您是以百分数来测量,屏幕上会显示 **° Grade**(让您可以选 择变换为度数);如果您是以度数来测量,则屏幕会出现 **% Grade**。

#### 变更深度测量模式

深度测量模式可以从公制(米)变换为英制,如果是英制,您可以选择英尺和英寸 (**FT/IN Units**) 、仅用英 尺 (**FT Only**) 或仅用英寸 (**IN Only**)。请记住,屏幕上显示的深度测量模式并不是您目前所使用的模式,而 是您可以选择变换的模式。

改变深度测量模式的方法是:

- 1. 选择 **Configure**(设置),然后点击触发式开关。
- 2. 选择以下某一个选项:
	- 选择 **Use Metric**(使用公制),便能以公制单位在屏幕上显示深度测量数值
	- 选择 **FT/IN Units** (使用英制),便能以英制单位在屏幕上显示深度测量数值
	- 选择 **FT Only**(仅用英尺),屏幕上显示深度测量数值的单位为英尺
	- 选择 **IN Only**(仅用英寸),屏幕上显示深度测量数值的单位为英寸

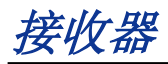

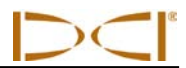

#### 遥感选项 *A/B*

如果您在运行有 TLT 功能的新型接收器和无 TLT 功能的老式远程显示器,您则必须设置接收器的菜单选项 以显示 **Tele Option B**(遥感选项 B):

- 1. 在主菜单屏幕中选择 **Configure**(设置),然后点击触发式开关。
- 2. 向右边拨动数次以选择 **Tele Option A**(遥感选项 A),按下触发式开关。现在将显示 **Tele Option B** (遥感选项 B,表示您设置为遥感选项 A 模式),您的接收器将与老式远程显示器通讯。

如果您在运行无 TLT 功能的老式接收器和有 TLT 功能的新型远程显示器,您则必须更改远程显示器的设置 以显示 **Tele Option B**(遥感选项 B):

- 1. 在远程显示器的主菜单屏幕中选择 **Configure**(设置),然后点击执行按钮。
- 2. 按右箭头数次以选择 **Tele Option A**(遥感选项 A),按下执行按钮。现在将显示 **Tele Option B**(遥 感选项 B,表示您设置为遥感选项 A 模式), 这台新型远程显示器将接收老式接收器的信号。

冷暗/正常屏幕

您可以使用 **Cold/Normal Screen** (冷暗/正常屏幕)菜单选项将屏幕变更为 **Cold**(黑色)背景或 **Normal** (明亮)背景。 您也可以用数值来调整屏幕的明暗对比,当温度或亮度转变时,这样的调整是必要的。

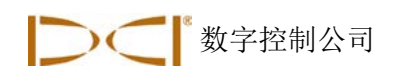

# 远程显示器

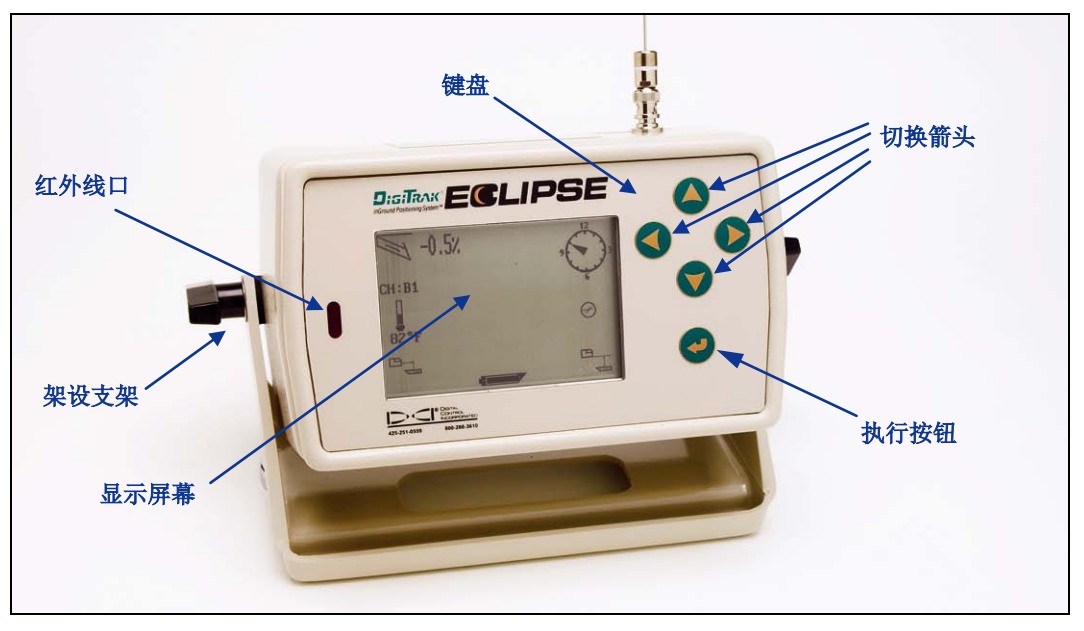

#### *Eclipse* 远程显示器

## 键盘

在显示屏幕的右侧是用来操作远程显示器的键盘。四个切换箭头按钮的作用和接收器的拨动式开关一样, 而执行按钮(弯曲的箭头)则和触发式开关的作用一样。

## 打开远程显示器

Eclipse远程显示器可以利用DigiTrak镍镉电池 组或Eclipse直流电转接器(ELP)来启动。若使 用镍镉电池组,将其放入远程显示器的背面, 电池的二个外露接头必须和电池盒底部的弹簧 接触。

若使用直流电转接器(ELP)来启动,将转接器 放入远程显示器的背面,其三个金属接头必须 和远程显示器的三个弹簧接触。接着将直流电 连接器插入钻机的香烟打火器中。

一旦电池或直流电转接器正确安装好之后,您 可以按下键盘上的执行按钮来启动Eclipse远程 显示器。显示器的窗口要等几秒钟才会显示。

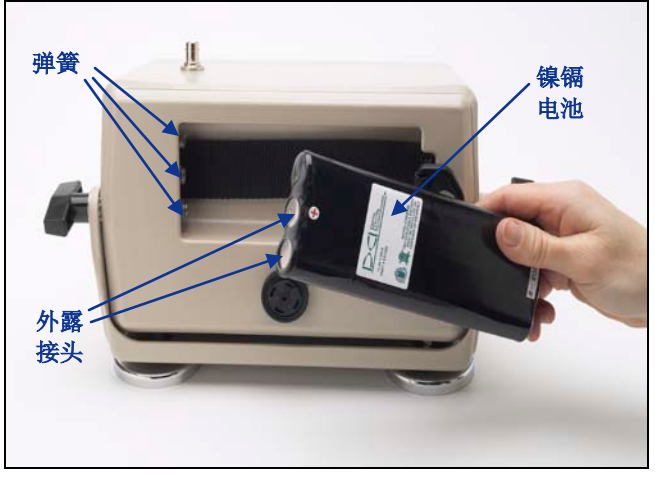

安装远程显示器电池

远程显示器

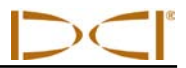

## 扬声器和警告声

位于远程显示器背部电池盒的下方有一个扬声 器。如果传感器的温度持续增加,扬声器会发出 警告声,提醒您要注意,并采取适当行动。

调整屏幕明暗对比

调整屏幕明暗对比,使其渐亮或渐暗的方法有二 种。远程显示器必须要在 **Remote**(远程)模式 (或接收模式)才能使用此二种方法。

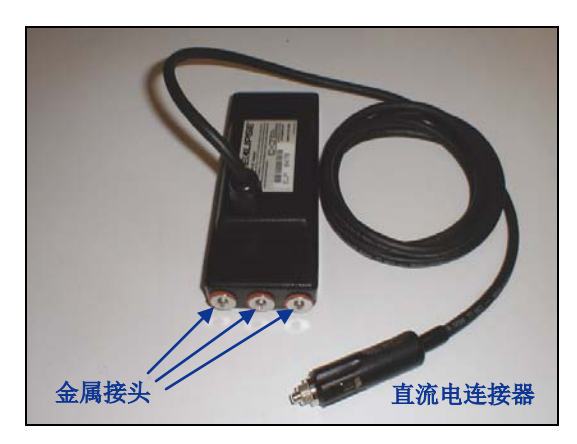

*ELP – Eclipse* 直流电转接器

- 按住执行按钮并且按下右切换箭头数次可以使屏幕渐亮,按下左切换箭头数次可以使屏幕渐暗。
- ▶ 按住右切换箭头并且按下执行按钮以调到适合的亮度,或者按住左切换箭头并且按下执行按钮以调 到适合的暗度。

## 主菜单

当 Eclipse 远程显示器打开后,主菜单屏幕会显示 CPU 版本和主菜单选项(见下图)。主菜单选项包括 **Remote**(远程),**Cable**(电缆),**Power Off**(关闭),和 **Configure**(设置)。

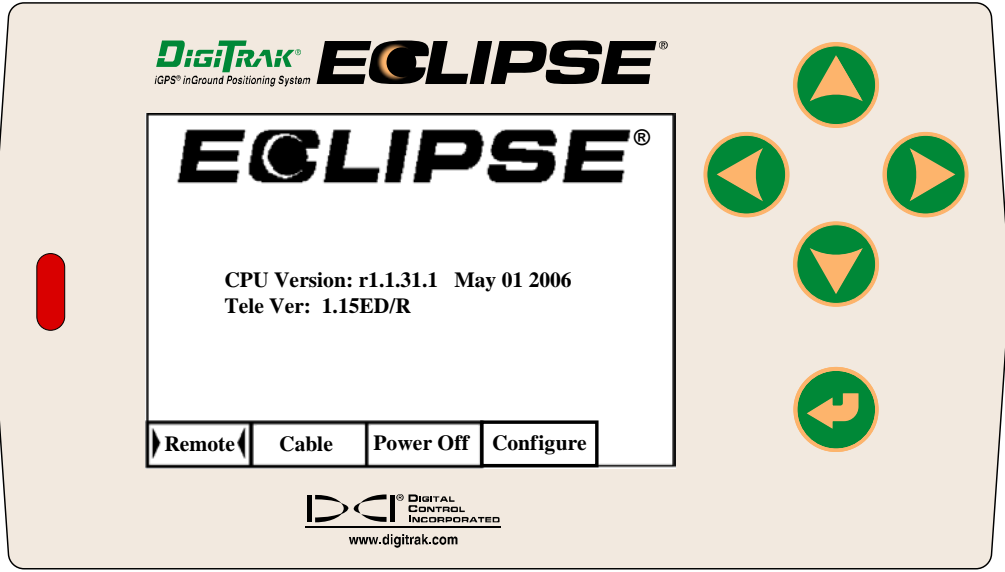

远程显示器主菜单

如要进入任何一个主菜单选项,只要选择该选项,然后按一下执行按钮即可。各个菜单选项的作用将于下 表中说明。无论您在哪个菜单屏幕,只要按二次向下的切换箭头就可以回到 **Remote**(远程)菜单。

#### 远程显示器主菜单选项

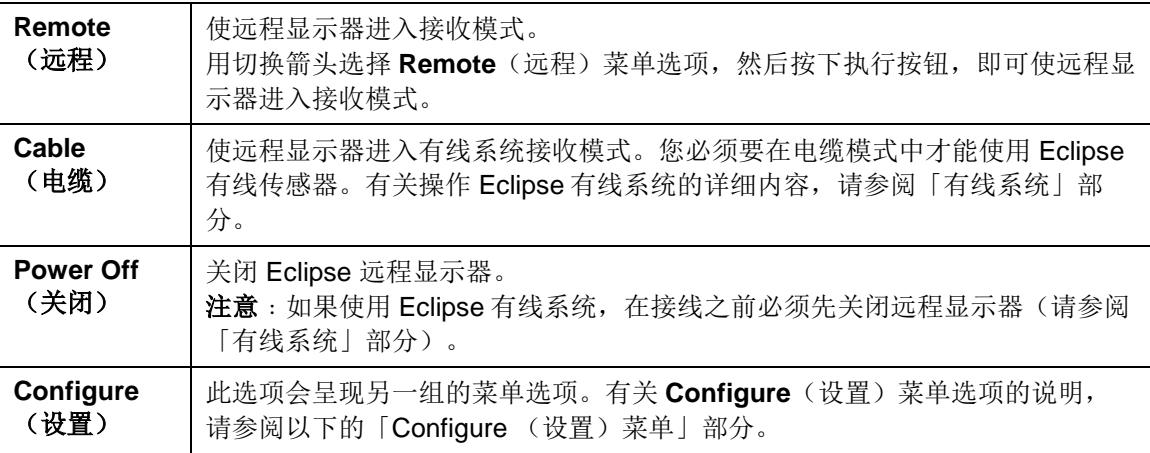

# **Configure** (设置)菜单

远程显示器的 **Configure** (设置)菜单选项和接收器的相似,许多选项的操作方法也相同。下表依序列出 远程显示器的 **Configure** (设置)菜单选项,并且说明他们的功能和用途。

#### 远程显示器的 *Configure*(设置)菜单选项

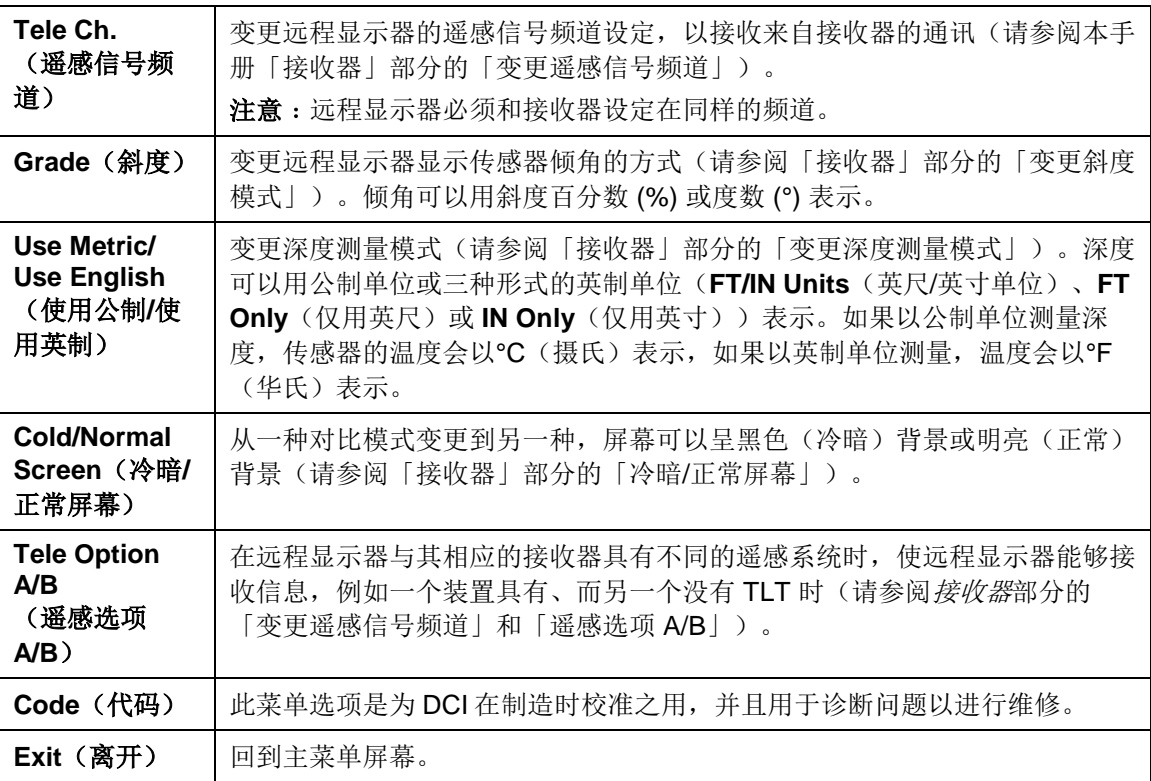

远程显示器

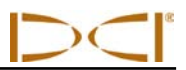

## 远程显示器屏幕

在进行一般钻进工程时,必须要选择 **Remote** (远程)菜单选项才能看到远程显示器屏幕(见下图)。远 程屏幕会显示钻机操作员在工作时所需的参数,包括传感器倾角和面向角、传感器温度以及目标指引资 料。目标指引资料只有在使用目标指引功能时才会出现。通讯更新指标如果旋转就表示正在从接收器接收 资料。

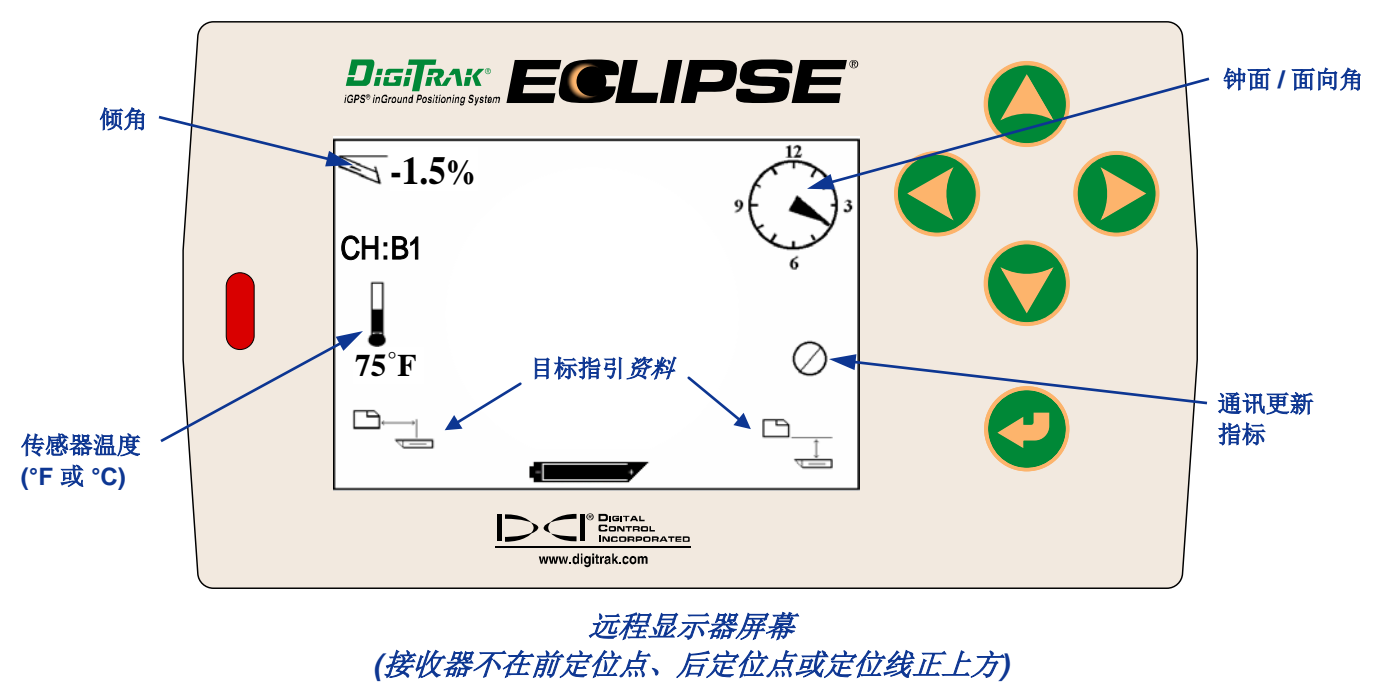

注意:接收器必须要在定位模式才能传送信号到远程显示器。

传感器的深度或预测深度也可以在远程显示器上看到。接收器必须要位于定位线或定位点的正上方才能使 用此功能,请参阅「定位」部分的「定位点 (FLP 和 RLP) 和定位线 (LL)」一节。此外,只有 2002 年 2 月 之后制造的 Eclipse 系统才有此功能。

注意: 在远程显示器上检视深度和预测深度的功能是 2002 年 2 月才增设的。旧型系统没有此功 能。如果想要升级您的旧型系统,请与 DCI 联络。

一旦接收器位于定位线、前定位点或后定位点正上方后,接收器操作员可以按住触发式开关来读取深度或 预测深度读数。远程显示器会发出一声单响来告知操作员深度信息已经显示出来。深度/预测深度的信息会 在远程显示器的屏幕上显示 10 秒钟,或直到接收器的触发式开关放开为止。

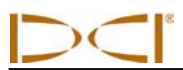

 $D$ iGi $T_R$ Ai $C$ **E GLIPSE** 超声波 设定值 **-1.5%** CH:B1  $\overline{\phantom{a}}$ l.<br>1101  $2'$   $4'$ M **75°F**  $\begin{tabular}{|c|c|} \hline \quad \quad & \quad \quad & \quad \quad \\ \hline \quad \quad & \quad \quad & \quad \quad \\ \hline \quad \quad & \quad \quad & \quad \quad \\ \hline \end{tabular}$ 深度 读数 **DIGITAL**<br>CONTROL<br>NICORPORATED www.digitrak.com

如要在远程显示器上检视深度读数,必须在按住触发式开关的同时将接收器移到传感器或定位线的正上 方。

#### 远程显示器上的深度屏幕 *(*接收器位于定位线正上方*)*

如要在远程显示器上检视预测深度,必须在按住触发式开关的同时将接收器移到前定位点或后定位点的正 上方。接收器必须在前定位点正上方才能得到正确的预测深度;当接收器位于后定位点正上方时,预测深 度仍会显示出来,但数据并不正确。

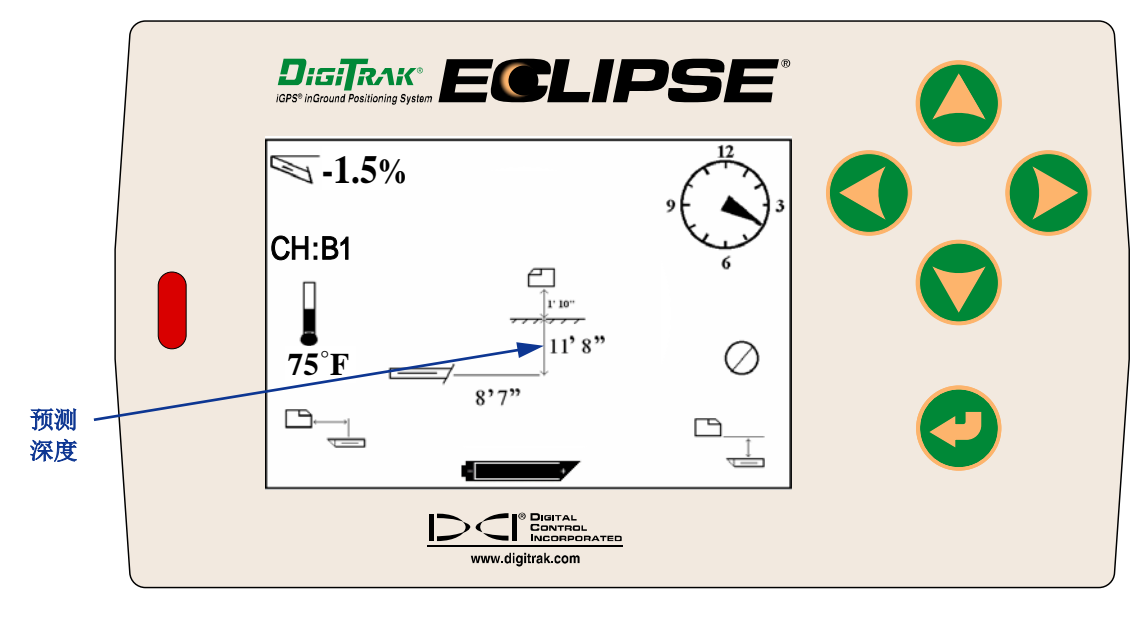

远程显示器上的预测深度屏幕 *(*接收器位于前定位点或后定位点正上方*)*

远程显示器

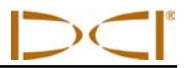

如果按住触发式开关时接收器没有在定位线或定位点正上方,深度或预测深度便不会在接收器或远程显示 器上显示。接收器必须位于定位线或定位点正上方才能读取深度或预测深度读数。

如要检视远程显示器的镍镉电池状况,按下执行按钮即可。在屏幕的左下角会出现一个电池图示和相应的 剩余电量。电池全黑表示已完全充电。当电池图示显示半满(剩余电量为 14.2 至 14.8 伏特)时, 您应关 闭远程显示器并安装完全充满的电池。

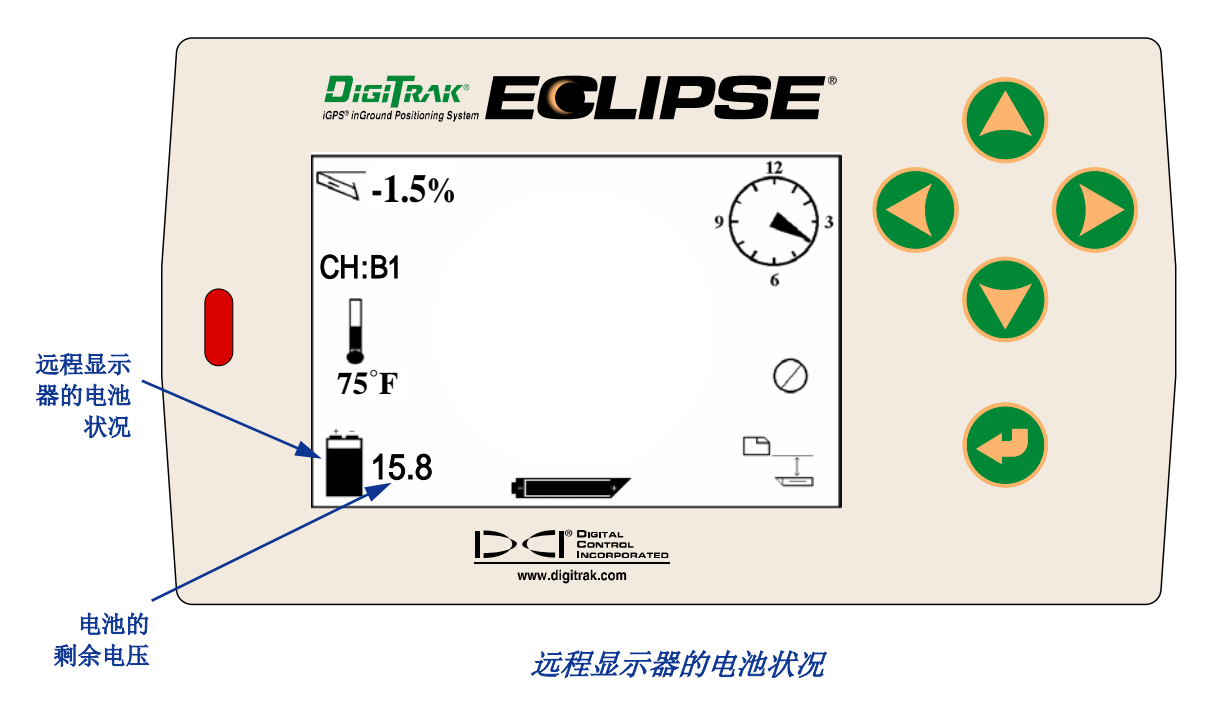

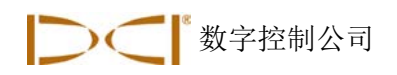

传感器

# **Eclipse** 传感器的类型

DCI 制造三种用电池供电的不同的 Eclipse 传感器——标准型传感器(黑色套筒)、短程微型传感器(灰色 套筒)和双频传感器(淡紫色套筒)。本公司还提供有线传感器(请参阅「有线系统」一节的相关说 明)。对于深部螺旋钻孔,DCI 制造能够追踪的 60 英寸(152 厘米)螺旋钻孔电缆传感器,精度可达 200 英尺(61 米)。请致电 DCI 获得更多信息。

标准型 Eclipse 传感器发射 12-kHz 的信号, 提供大约 50 英尺 (15.2 米) 的深度范围。标准型传感器的长 度为 15 英寸(38 厘米), 直径为 1.25 英寸(3.125 厘米)。

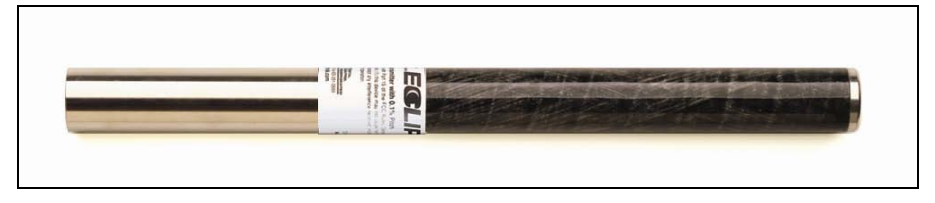

标准型 *Eclipse* 传感器

短程微型传感器发射 12-kHz 的信号,提供大约 15 英尺 (4.6 米) 的深度范围。微型传感器的长度为 8.0 英寸(20 厘米), 直径为 1.0 英寸(2.5 厘米)。DCI 提供将微型传感器安装至标准型舱体的适配器。将 微型传感器安装到内部后,适配器的外部尺寸与标准型和双频传感器完全相同(15 英寸 x 1.25 英寸 [38 厘 米 x 3.125 厘米])。请致电 DCI 获得更多信息。

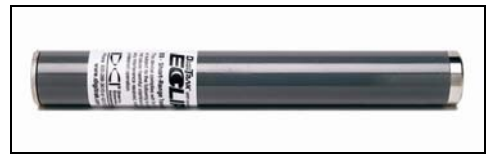

微型 *Eclipse* 传感器

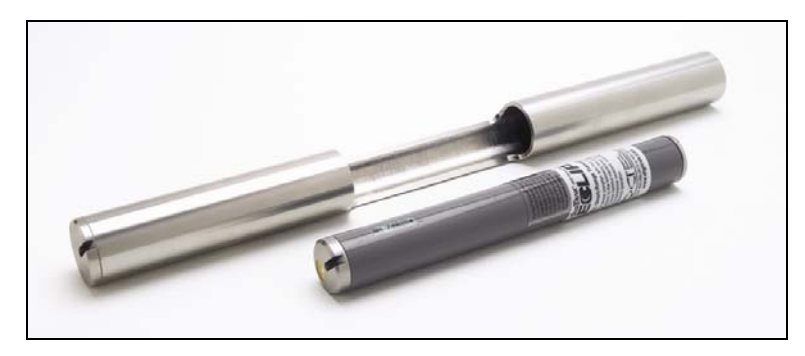

微型 *Eclipse* 传感器及舱体适配器

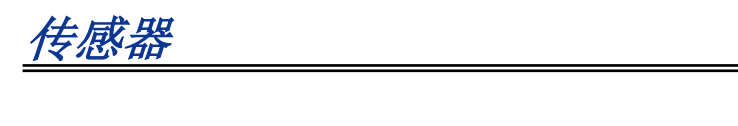

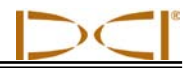

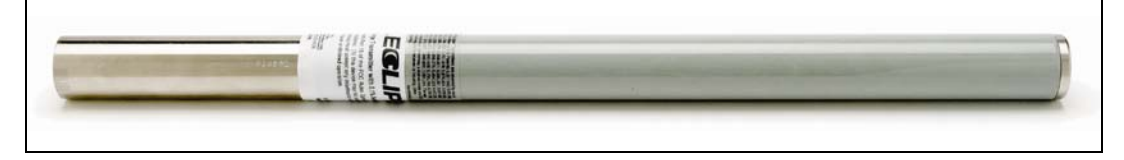

扩展量 *Eclipse* 传感器

扩展量 Eclipse 传感器发射 12-kHz 的信号, 提供大约 85 英尺 (25.9 米) 的深度范围。标准型传感器的长 度为 19 英寸(48.3 厘米), 直径为 1.25 英寸(3.125 厘米)。

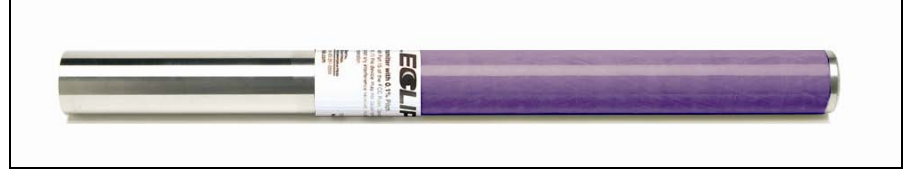

*Eclipse* 双频传感器

双频传感器的尺寸与标准型传感器相同,它既可以设定为以双频模式发射(发送 1.5-kHz 和 12-kHz 两种频 率的信号),也可以设定为以单频模式来发射信号(12 kHz)。每种频率模式都具有其独特的优点:

- 双频模式在频率的低端或高端的探测深度大约都是 40 英尺(12.2 米)。探测区域若有钢筋、金属 丝网或其他金属(被动)干扰,建议采用双频模式。
- > 单频模式(12 kHz)的探测深度约为 60 英尺(18.3 米)。该模式适合在存在着主动干扰的区域使 用。

当使用标准型 Eclipse 传感器(黑色套筒)、微型传感器(灰色套筒),或使用被设定为"单高"(SH) 或"双高"(DH)模式的双频传感器时,应能在接收器主菜单的显示屏幕上看到 **Low Fre**(低频)(表示 您正在高频下运行)。当使用被设定为"双低"模式的双频传感器时,应能在接收器主菜单的显示屏幕上 看到 **High Fre**(高频)[表示您在低频下运行]。

# 倾角和面向角信息

Eclipse 传感器以 0.1% 的斜坡或角度增减值测量倾角,范围从 0% 到 ±100%(或 0° 到 ±45°)。

传感器面向角是以 24 个方位表示,和钟面的整点钟和半点钟位置相似。

## 电池

15 英寸 (38 厘米) 的传感器需要二个 C 电解槽碱性电池或一个 DigiTrak 超级锂电池来发电。微型传感器 需要一个 AA 碱性电池来发电。DCI 不建议使用非碱性电池或可充电电池。将电池装入电池盒时,正极朝 内。

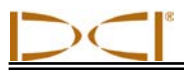

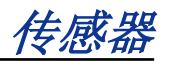

在深度和预测深度的显示屏幕上会有电池剩余电量的指示(请参阅「定位」部分)。不过,超级锂电池会 一直显示电源完全充电的状态,直到电池快用完的前一刻才改变。因此,使用超级锂电池时,最好留意钻 进时间。

使用二个 C 电解槽碱性电池时,最好能将电池焊接或包在一起, 以避免在坚硬的地质中发生电池相互踫撞 的情形。

## 温度更新信息和过热指标

传感器温度信息是以数字和图形的形式显示在接收器上。当传感器的温度增加时,接收器和远程显示器会 同时发出警告声。如果深度测量模式是英制,温度会以华氏(°F)表示,如果深度测量模式是公制,则以 摄氏(°C)表示。

通常钻讲温度范围为16°C至40°C摄氏度(64°F至104°F华氏度)。DCI公司建议客户采用降低穿透率及 / 或加注钻进冷却液的方法将传感器温度保持在摄氏 40°C(华氏104°F)以下。

每个传感器的不锈钢前端盖上都有一个温度过热指标(温度点)。新传感器上的温度点是白色的(见下 图)。如果温度点是黑色,则表示传感器已接触到超过 220°F (104°C) 的温度,应视为失灵,而不再使 用。

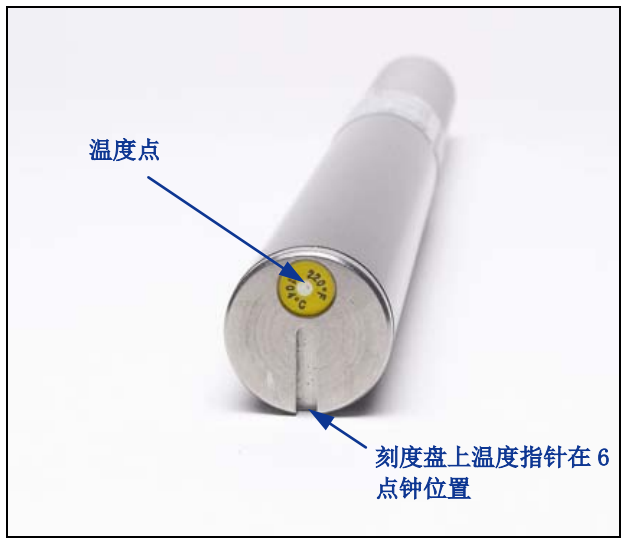

示出温度点和刻度盘的传感器正面端盖

### 传感器启动及频率模式

#### 启动标准型 *Eclipse* 传感器

- 1. 卸掉电池盖,将两节 C 型碱性电池(或一节 SuperCell 锂电池)装入电池盒内,电池的正极朝内。
- 2. 将带螺纹的电池盖装回到电池盒上,旋转到底,与电池盒末端齐平。

传感器

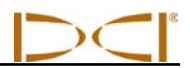

- 3. 若要查看传感器信息,从接收器主菜单屏幕上选择 **Locate**(定位),然后点击触发式开关。
- 4. 确认距离舱体内的传感器 10 英尺(3米)处的信号强度大约为 510 至 520。可以在温度计上方看到 **SH**,表明传感器以"单高"模式运行。

## 启动微型 *Eclipse* 传感器

- 1. 卸掉电池盖,将一节 AA 型碱性电池装入电池盒内,电池的正极朝内。
- 2. 将电池盖装回到电池盒上,旋转到底,与电池盒末端齐平。
- 3. 要检视传感器信息,从接收器主菜单屏幕上选择 **Locate**(定位),然后点击触发式开关。
- 4. 确认距离舱体内的传感器 10 英尺(3 米)处的信号强度为 360 至 370。可以在温度计上方看到 **SH**, 表明传感器以"单高"模式运行。(微型传感器只有一种频率)。

## 启动双频 *Eclipse* 传感器

双频 Eclipse 传感器能以两种不同的模式发送信号: 既可以设定为双频模式(发送 1.5-kHz 和 12-kHz 两种 频率的信号),也可以设定为以单频模式来发射信号(12 kHz)。

只有在安装电池启动传感器时才能改变频率模式的设定。钻进时不能改变频率模式。

频率模式由启动时传感器定向来确定,也就是在将电池装入电池盒的时候。

#### 以双频模式启动双频传感器

- 1. 卸掉电池盒盖, 使传感器保持垂直, 电池盒位于上方, 正端朝下(见 图)。
- 2. 将两节 C 号电池(或者一节 SuperCell 锂电池)装入电池盒,电池的正极 朝下。
- 3. 旋转垂直的传感器,装回电池盒盖。电池盒盖须与电池盒末端齐平。
- 4. 接通接收器的电源,确认接收器主菜单屏幕上显示 **Low Fre**(低频)。
- 5. 从接收器的主菜单屏幕上选择 **Locate**(定位),点击触发式开关。
- 6. 你会在屏幕左侧温度计图标的上方看到英文字母 DH, 即"双高"运行模 式。
- 7. 确认距离舱体内的传感器 10 英尺(3米)处的信号强度为 520 至 530,记 录该数值。
- 8. 回到接收器上的主菜单屏幕,选择 **Low Fre**(低频),点击触发式开关。
- 9. 从主屏幕里选择 **Locate**(定位),点击触发式开关。
- 10. 你会在屏幕左侧温度计图标的上方看到英文字母 DL, 即"双低"运行模式。
- 11. 确认距离舱体内的传感器 10 英尺(3米)处的信号强度为 480 至 500,记录该数值。

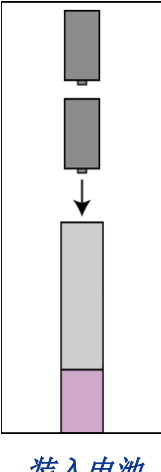

装入电池 双频模式

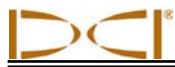

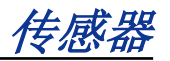

#### 以单频模式启动双频传感器

- 1. 卸掉电池盒盖, 使传感器保持垂直, 电池盒位于下方, 正端朝上(见 图)。
- 2. 将两节 C 号电池(或者一节 SuperCell 锂电池)装入电池盒,电池的正极 朝内。
- 3. 旋转垂直的传感器,装回电池盒盖。电池盒盖须与电池盒末端齐平。
- 4. 接通接收器的电源,确认接收器主菜单屏幕上显示 Low Fre(低频)。
- 5. 从接收器的主菜单屏幕上选择 **Locate**(定位),点击触发式开关。
- 6. 你会在屏幕左侧温度计图标的上方看到英文字母 SH, 即"单高"运行模 式。
- 7. 确认距离舱体内的传感器 10 英尺(3米)处的信号强度为 530 至 540, 记录该数值。

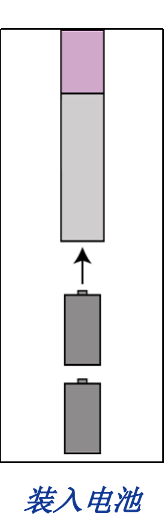

单频模式

# 睡眠模式 **(**自动关闭**)**

如果 Eclipse 传感器停止 15 分钟不用, 会自动关闭(进入「睡眠」模式)以节省电池的电量。如要「唤 醒」传感器,只要旋转钻杆即可。

# 传感器舱体要求

为了获得 DCI 传感器的最大探测距离和最长的电池使用寿命, 舱体内的槽线必须有足够的长度, 位置必须 正确。一定要从舱体的内部测量槽线。

DCI 建议,舱体的圆周壁上至少应有三条间隔相等的槽线。对于标准型和双频传感器(长度为 15 英寸/38 厘米),每条槽线必须从距离传感器正面至少 2 英寸(51 毫米)的地方开始,长度至少须达到 8.5 英寸 (216 毫米),见下图。

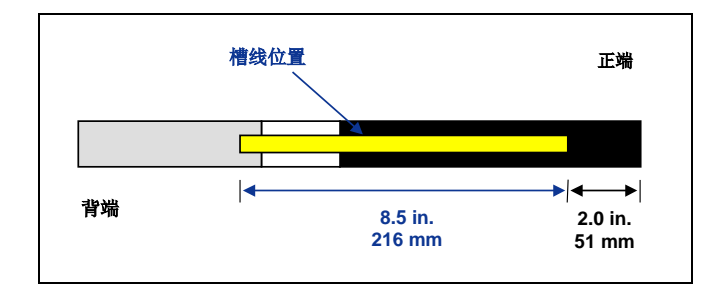

标准型和双频传感器舱体槽线要求

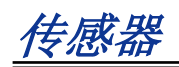

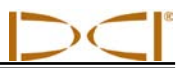

对于微型传感器(长度为 8 英寸/20 厘米),每条槽线必须从距离传感器正面至少 1.25 英寸(32 毫米)的 地方开始,长度至少须达到 5.0 英寸(127 毫米), 见下图。

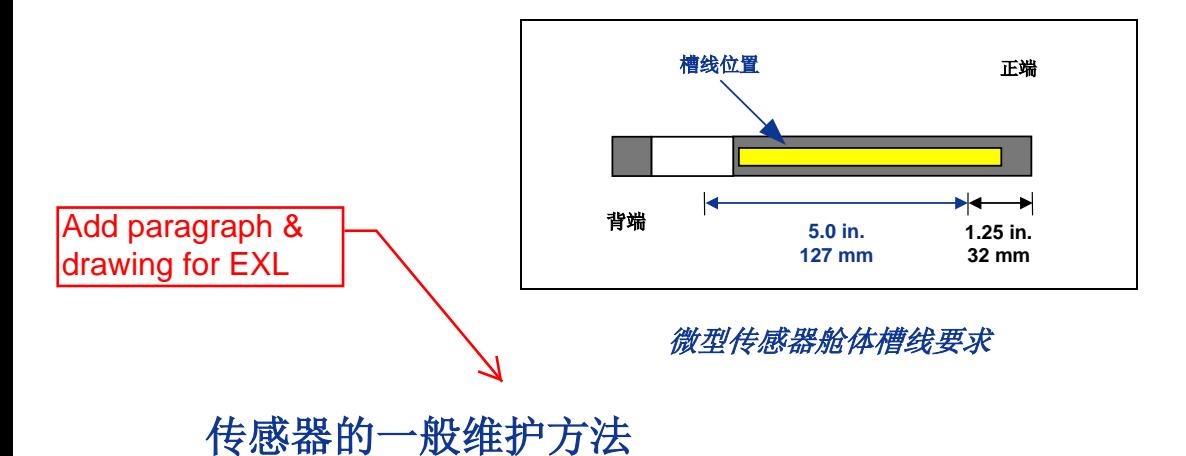

- 清洁电池盒内的弹簧和电池盒盖上的螺纹及 O 形圈。还可以用金刚砂布来清除氧化物残积。
- 检查传感器是否紧密放入舱体内。必要时可以用胶带或 O 形圈缠绕传感器。
- 将产品注册卡寄回,可享有 90 天的有限售后保证。

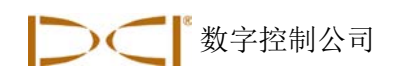

# 电池充电器

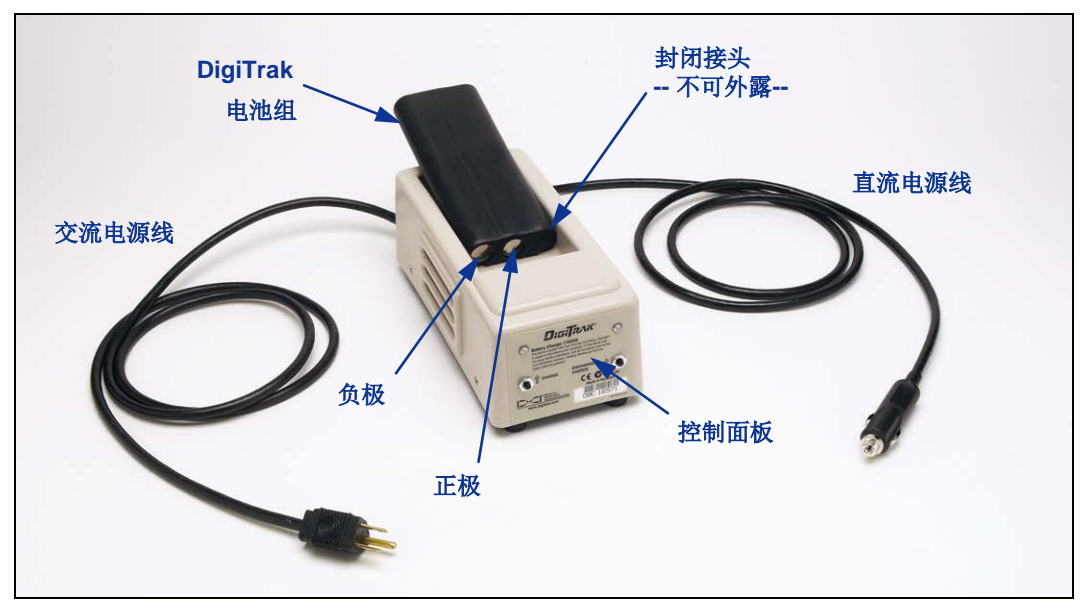

*DigiTrak* 电池充电器

Eclipse 接收器和远程显示器都使用附在系统中的充电式 DigiTrak 镍镉电池组和 DigiTrak 电池充电器。充 电之前电池组应完全放电;我们称之为电池调整。完全放电的电池会有 14.5 伏特的直流电,或者在接收器 或远程显示器上出现电池电量不足的状态。

电池充电器可以用交流电源或直流电源供电,并且具有调整或放电的功能,用来去除电池的「记忆效 应」。充电器可使用 85~240 伏特之间的任何交流电压(墙上的电源插座电压),而无需转换(可能需要 转换插头)。因此同样的充电器可以在很多国家使用。充电器同时附有汽车打火机变压器,用于 12 或 28 伏特的直流电压充电。

完全充电的电池电压为 16.5~17.1 伏特直流电。电池的电压如果为 14.5 伏特直流电,则被视为已经放电。

完全充电的 DigiTrak 镍镉电池组应该可以提供 Eclipse 接收器 4 小时左右的电源。而完全充电的镍镉电池 组应该可以提供远程显示器 4 小时左右的电源。

镍镉电池组看上去有三个接头可以使用,却只有两个接头露在外面。如果第三个接头不慎露在外面,请不 要将此电池组充电,否则可能会损坏充电器。这样的电池也可能起火或损坏远程显示器或接收器。

注意: DigiTrak 镍镉电池只能在 DigiTrak 电池充电器中充电。使用其它类型的电池充电可能会损 坏充电器、接收器或远程显示器,并且使售后保证无效。

电池充电器

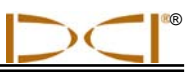

充电时,将电池放入充电器中,电池的接头必须和弹簧接触。左边的红灯会亮起,表示正在充电(见下 图)。

电池充电需要 20 分钟至 2 个小时的时间。充电完成后,右边的绿灯会亮起。

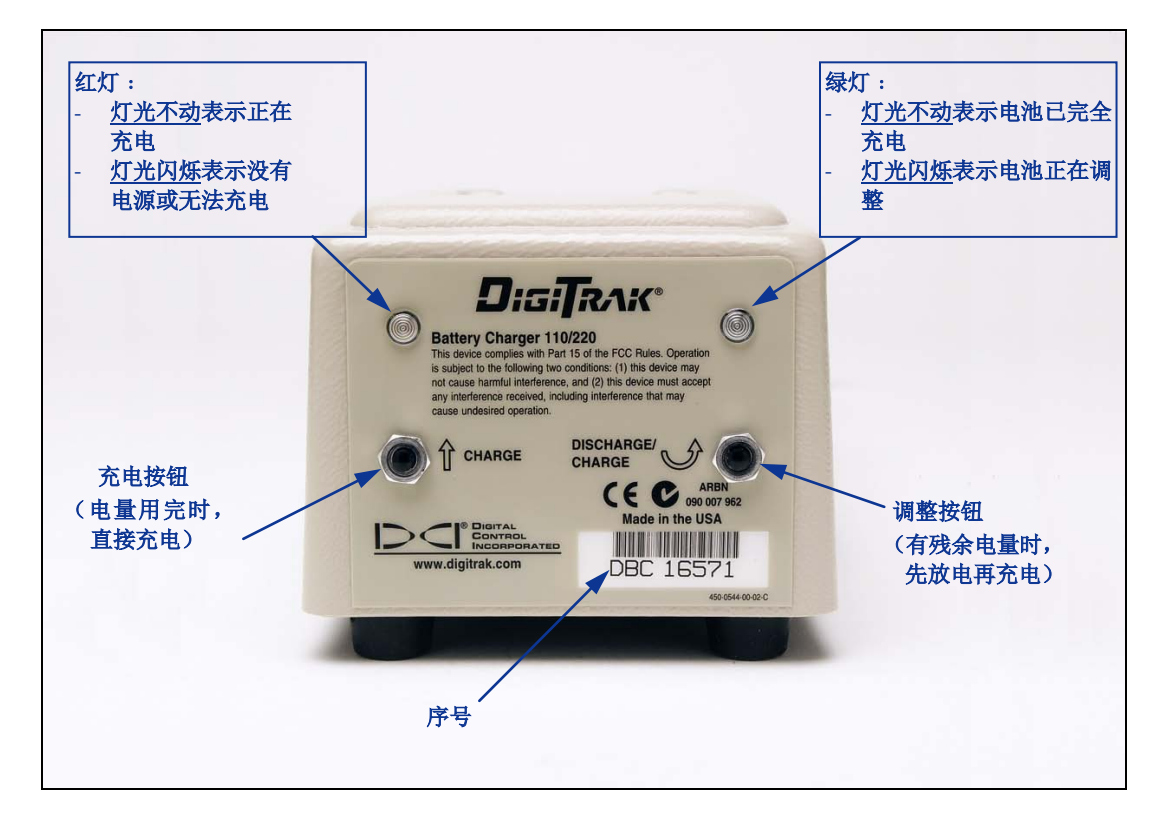

电池充电器控制面板

注意: 如果电源中断时电池还留在充电器内,红灯或绿灯可能会闪烁,而电池会开始自行放电。 电源恢复后,将电池组取出并重新放回,然后根据您的需要按下充电按钮或放电(调整) 按钮。

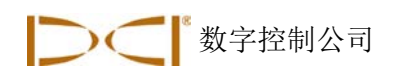

定位

Eclipse 接收器的图形显示是以图标来表示读数和系统状态信息。定位模式显示屏幕上除了显示频道设定值 之外,还提供关于传感器温度、频率模式、倾角、面向角以及信号强度的实时数据。

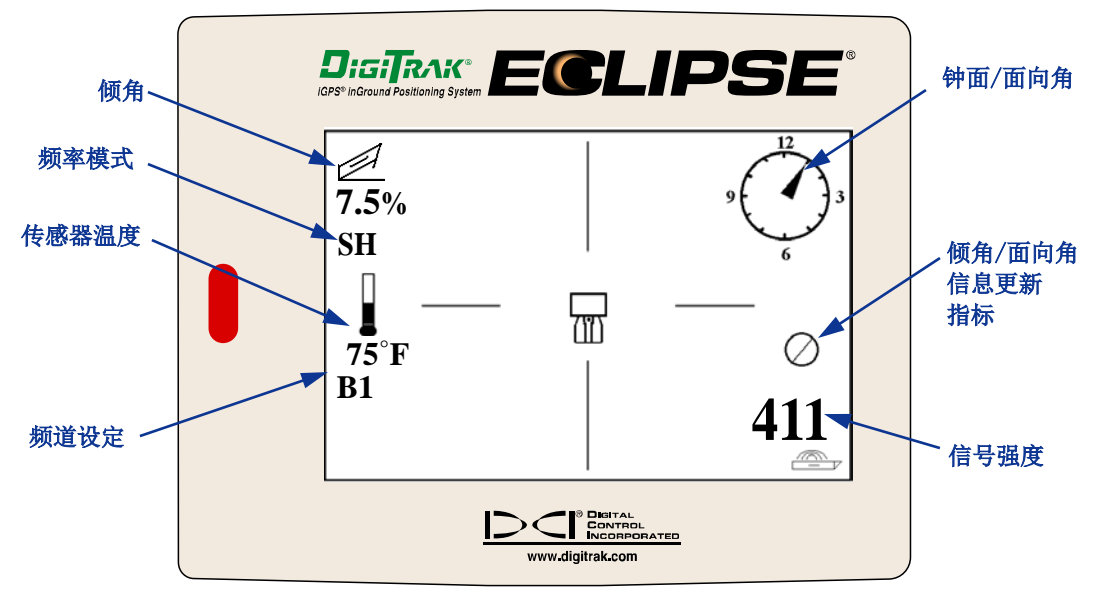

定位模式屏幕

深度模式屏幕(按住触发式开关)提供和定位模式屏幕相同的实时资料,同时还会显示超声波高度测量 值、传感器深度和接收器及传感器的电池状态。当您按住触发式开关来「锁定」定位点的参照信号时,会 出现「锁定」符号(字母 R)。

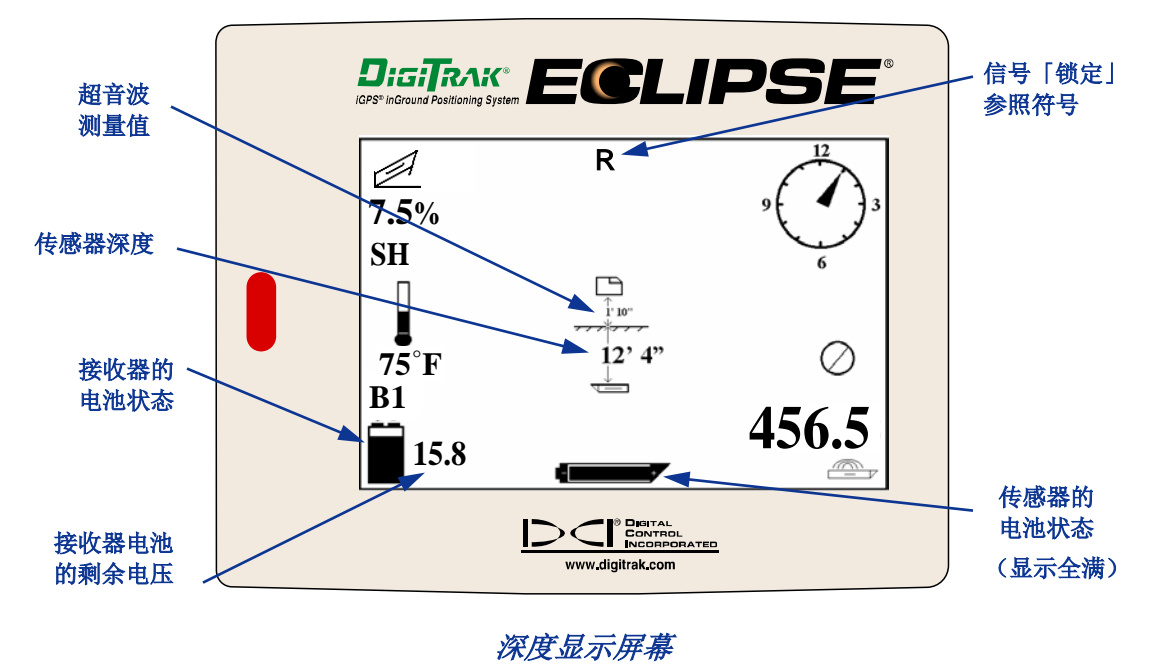

定位

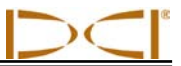

# 定位点 **(FLP** 和 **RLP)** 和定位线 **(LL)**

在传感器的磁波范围内有三个位置或定点可用来寻找位于地下的传感器。其中有两个点是代表传感器延伸 位置上的点。一个在传感器前方(前定位点或 FLP),另一个在传感器后方(后定位点或 RLP)。

第三个定位位置是代表传感器位置的直线。这条直线和传感器垂直,被称作定位线或 LL。

左下图表显示前定位点、后定位点和定位线的俯视(鸟瞰)和侧视几何图形。当传感器呈水平而地表也是 水平时,后定位点和前定位点到定位线的距离相等。

右边图表显示传感器的倾角为负值或向下时的定位点和定位线几何图。您会注意到,在这个情况下,后定 位点和前定位点到定位线的距离不同。

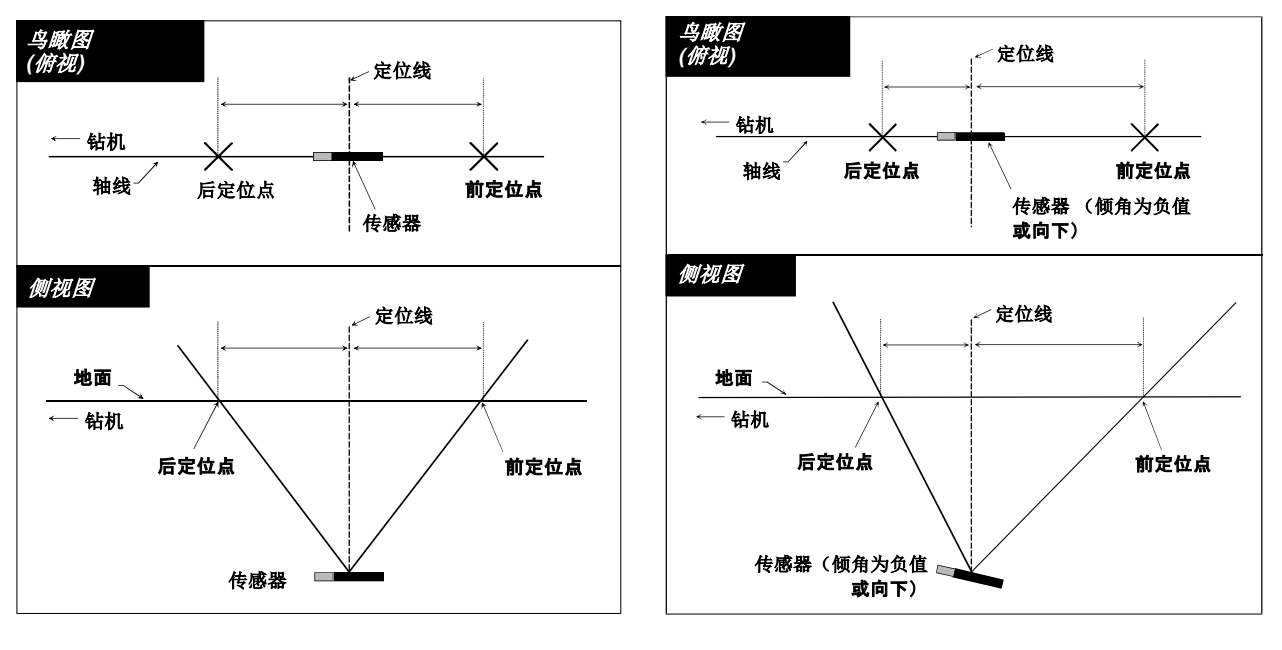

传感器和地面呈水平时的 传感器的倾角为负值或向下时的 前定位点、后定位点、后定位点和定位线 **俯视和侧视图 阴** 俯视和侧视图

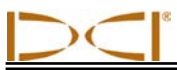

# 定位程序

Eclipse 系统可以在您面向或背对钻机时定位传感器。以下的定位程序假定您是背对钻机,而传感器则是位 于您的前方。

1. 从主菜单屏幕中选择 Locate (定位)选项,然后点击触发式开关,便可以开始定位程序。这时会出现 如左下图所示的定位显示屏幕。Eclipse 定位显示屏幕(左图)显示定位点(目标)相对于接收器(屏 幕中央的方框)的位置。右边的图形显示接收器、传感器和定位点的确实位置。您会注意到后定位点 (RLP)是位于接收器的左前方,位置和定位显示屏幕中的目标符号一样。

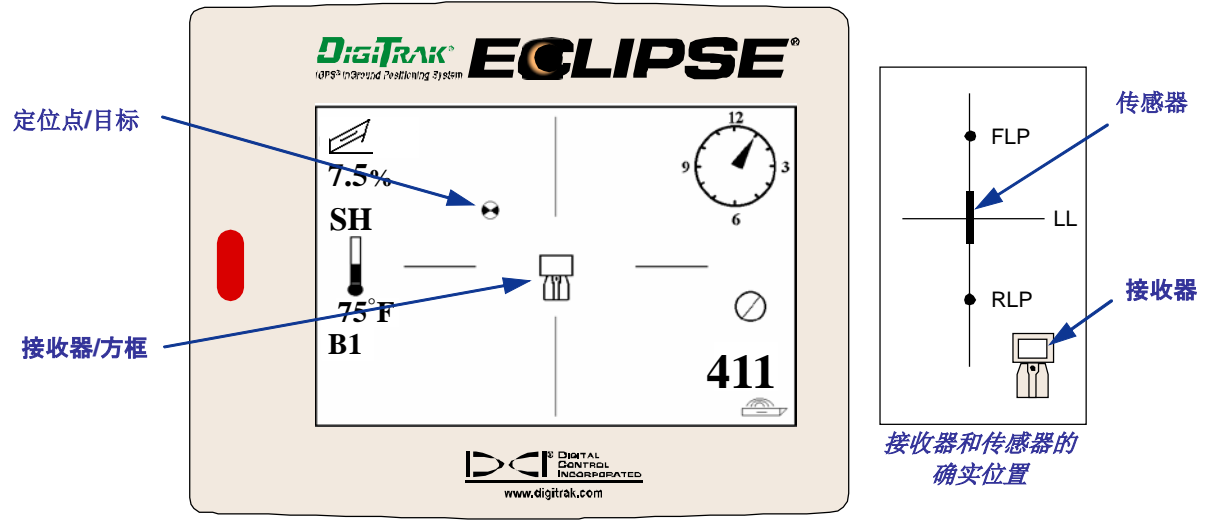

*Eclipse* 定位显示屏幕

2. 移动接收器直到目标进入方框为止,如下图所示。这时接收器的位置就是在后定位点的正上方。

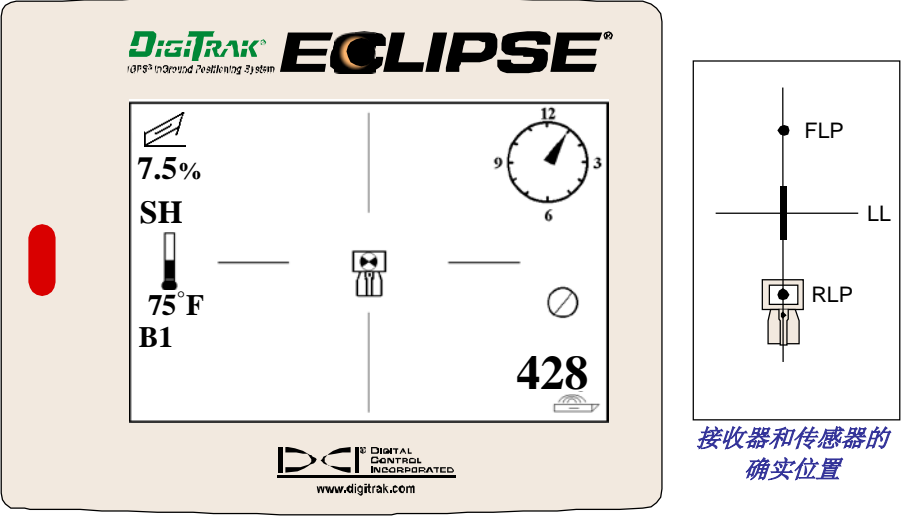

在*Eclipse* 定位显示屏幕中,目标于后定位点进入方框内。

定位

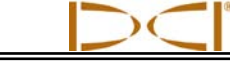

- 注意: 为了确保操作者的位置是在后定位点的正上方,可以将接收器旋转 360°,操作时必须 将接收器的显示屏保持在旋转中心位置。接收器上屏幕中央方框内的目标应保持在同样 的位置上。否则,可能表明接收器的天线不能正常工作。若是这样,应当联系 DCI 客户 服务部门,寻求协助。联系电话:800-288-3610 或 425-251-0559。
- 3. 按住触发式开关至少一秒钟以「锁定」参照信号(您会看到 R 的符号出现在屏幕的上方,直到您放开 触发式开关为止)。
- 4. 继续背对钻机朝传感器前进。您会看到目标从方框移到屏幕的下方,然后很快又出现在屏幕上方。之后 您会看到如下图所示的定位线。

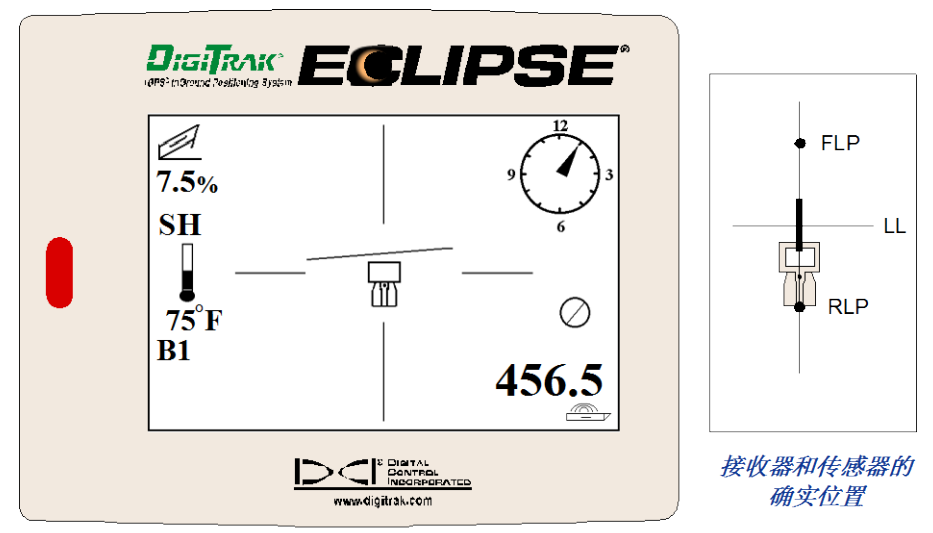

Eclipse 定位显示屏幕显示操作员正接近定位线

5. 移动接收器直到定位线和二个水平横线对齐为止。您这时所在的位置就是在定位线上。若要找出传感器 的确实横向位置,您必须找到前定位点。

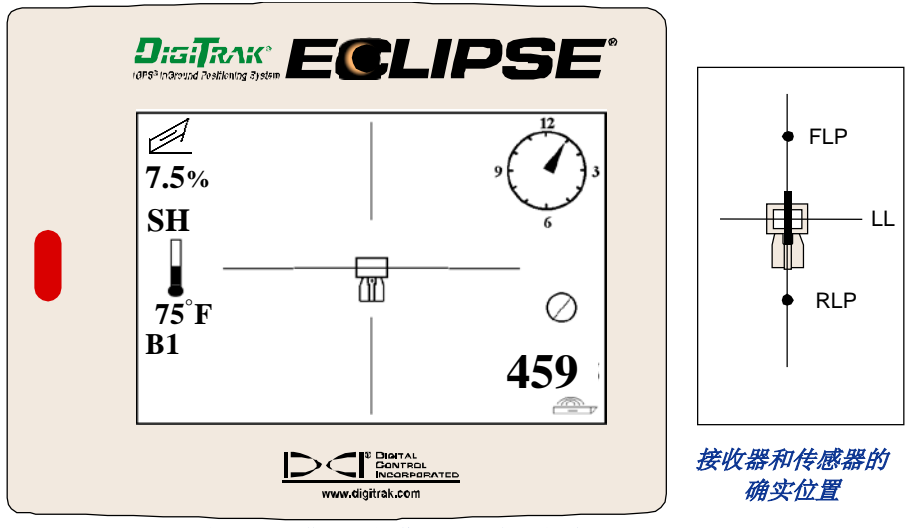

*Eclipse* 定位显示屏幕显示操作员正站在定位线上

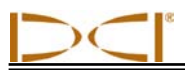

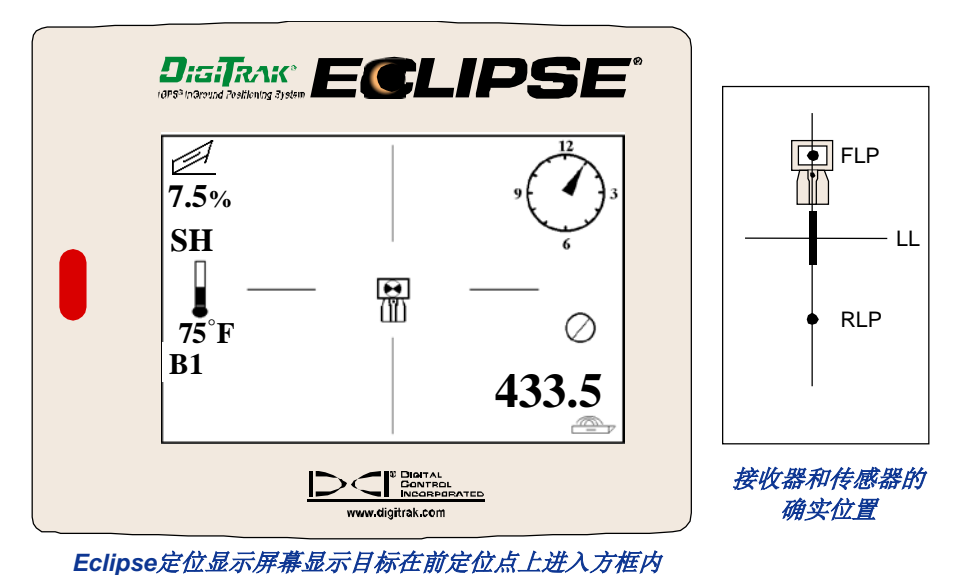

6. 继续走到传感器前面,并且移动接收器直到目标进入方框内为止,如下图所示。

- 
- 7. 当您站在前定位点上时,按住触发式开关可以查看预测深度(下图中的预测深度为 11 英尺 8 英寸), 这是传感器经过前定位点下方时的深度。您还可以查看传感器前方的水平距离(8 英尺 7 英寸), 这是 传感器到达预测深度所要走的距离。另外您也可以在接收器的图标下方看到超声波测量值(1英尺 10 英寸),在左下角看到接收器的电池状态,包括剩余电量。

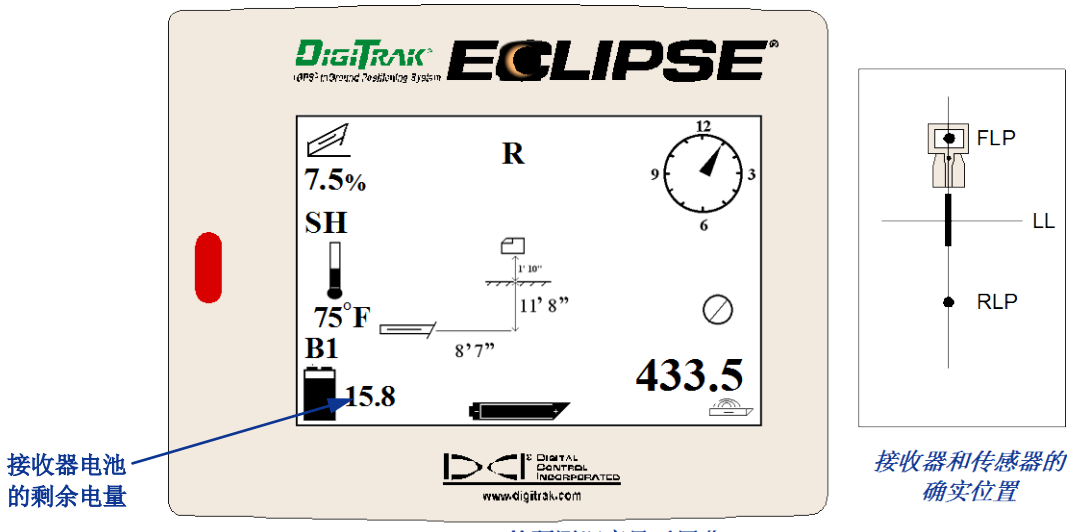

Eclipse 的预测深度显示屏幕

当电池图示显示半满(剩余电量为14.2 至 14.8 伏特)时,您应关闭接收器并更换为完全充满的电 池。

注意: 当接收器电池图示显示半满(剩余电量为 14.2 至 14.8 伏特)时, 您应当更换接收器电池。

定位

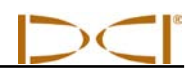

- 8. 当您站在前定位点上,并且背对钻机时,您可以用目测的方法将前定位点和后定位点对齐成一直线。二 点所形成的轴线和定位线垂直。轴线和定位线交叉的地方就是传感器在地面下的位置。
- 9. 将接收器移到定位线和轴线(前定位点和后定位点所形成的直线)的交叉处,您就是在传感器的正上 方。在这个位置上,您只要按住触发式开关,就可以看到传感器的深度。您还可以看到超声波测量值, 并且在左下角看到接收器的镍镉电池状态。

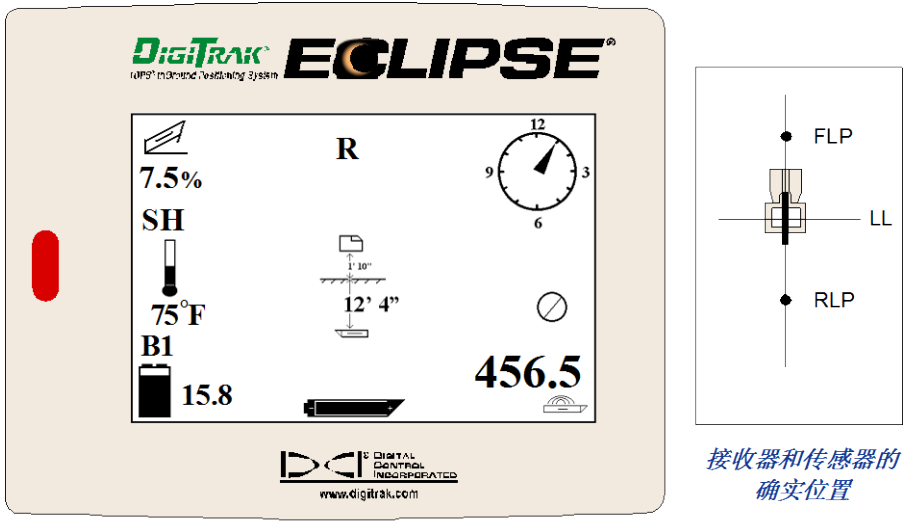

Eclipse 的深度显示屏幕

如果您选择站在传感器前方并且面向钻机来定位传感器,您可以使用上述的相同方法。但是您会先找到前 定位点,然后是定位线,最后才会找到后定位点。请记住,如果您选择从传感器前方,面向钻机定位,您 必须在前定位点上「锁定」参照信号(而不是后定位点上)。

您不需要每次都找出前定位点和后定位点。但是,为了达到最准确的定位结果,DCI 建议您还是要找出这 二个定位点。连接这二点的直线可以提供您传感器(工具)的方向,以及它在地下的位置。当传感器(工 具) 撞到某样东西而偏向左边或右边,导致其方向改变时,这个方向信息会特别有帮助。

DCI 不鼓励您使用高峰信号方法来定位传感器。

注意: 请务必要将接收器放在正确的位置。如果接收器不是位在钻头的正上方,深度读数可能会 不正确。

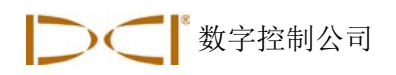

# **目标指引 (Target Steering<sup>®</sup>) 功能**

*目标指引(Target Steering*®)功能是将 Eclipse 接收器放在钻头前方,做为指引目标。如要激活目标指引 功能,必须先将预定的目标深度输入接收器程序中。之后,钻头就能被指引到接收器所在位置的正下方。

为了达到最准确的目标指引结果,Eclipse 系统假定所在地形是水平的,并且假定输入的深度值是在钻杆弯 曲半径和安装产品弯曲半径的可行范围内。一般来说,从传感器目前所在位置到目标的预定钻进路线应该 尽量简单,而且不要有太大的倾角或深度改变。根据一般经验,每35英尺(10.7 米)钻杆的深度改变不应 超过 4 英尺(1.2 米), 每 35 英尺(10.7 米)钻杆的斜度变化不应超过 14%。

本章将说明如何决定可行的目标深度值、如何将目标深度值输入到接收器内、如何放置接收器以及如何使 用远程显示器的目标指引屏幕来到达预定目标。

注意: DCI 不建议在双低 (DL) 模式下使用*目标指引*功能。

## 决定可行的目标深度

为了估计最保守的目标指引操作,我们假定理想的钻进路线是一个圆弧形,其半径能适合大部分的钻杆和 安装产品的弯曲半径。如下图所示,可行的目标指引范围是在二条弧线之间的区域。

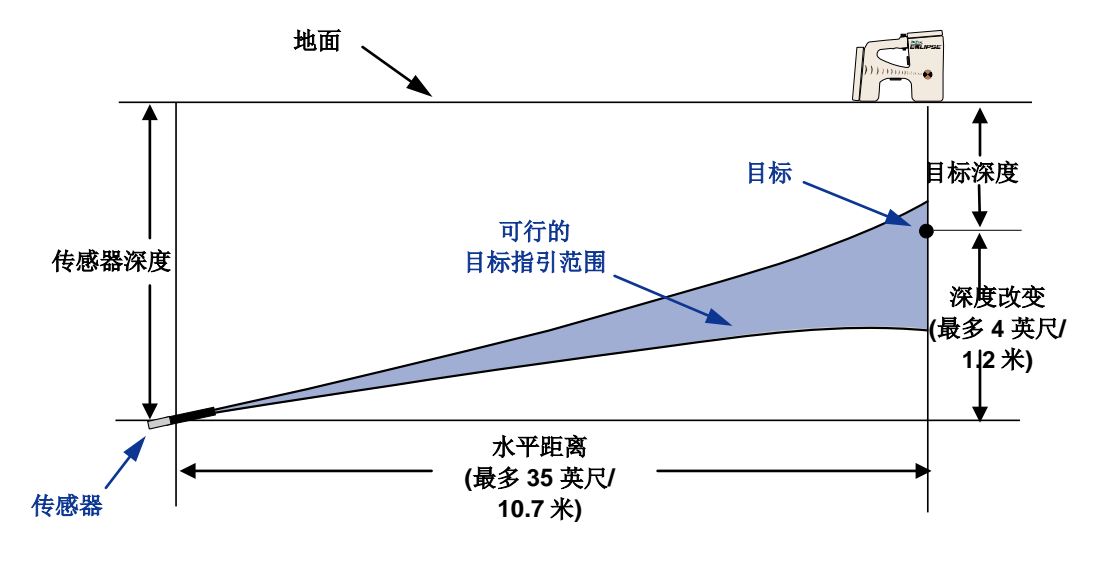

可行的目标指引范围图 35 英尺(10.7 米)水平距离范围内的最大深度变化大约为 4 英尺(1.2 米)。

目标指引

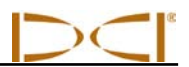

Eclipse 接收器可以放置在钻头前方进行目标指引的最大距离为 35 英尺(10.7 米)。在此 35 英尺范围内, 以下参数是适用的:

- 最大深度变化大约为 4 英尺(1.2 米)。
- > 最大斜度变化大约为 14%。

确定预定目标深度是否可行的方法是:

- 1. 使用 Eclipse 接收器来读取目前传感器到水平地面的深度。
- 2. 以预定目标深度减去传感器的目前深度,就可以得到深度变化值。

注意: 如果目标深度高于传感器, 则深度变化值会是正值; 如果低于传感器, 则深度变化值会 是负值。

3. 如果得出的深度变化值小于4英尺(1.2米),则可将预定目标深度值设作目标深度(见下一节"输入目 标深度")。但是,如果深度变化大于4英尺(1.2米),则预定的目标深度便是不可行的。此时只有两 种选择:要么后退以增加水平距离,要么选择一个不同的钻进目标。

注意: DCI 不建议在双低 (DL) 模式下使用*目标指引*功能。

# 输入目标深度

- 1. 在接收器的主菜单屏幕中, 用拨动式开关选择 Configure (设置) 功能选 项,然后点击触发式开关。
- 2. 用拨动式开关选择 **Target Depth**(目标深度)功能选项,然后点击触发式 开关。您会看到和右图类似的输入区。
- 3. 用拨动式开关输入正确的目标深度数值。数值必须以小数点的形式输入, 以英尺或米为单位。为 Eclipse 接收器输入目标深度数值的时候,不需要 输入负数符号。

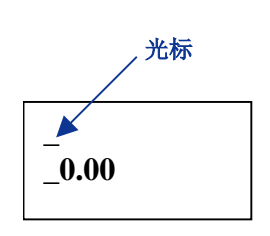

注意:如果深度测量数值采用的是英制单位(**FT/IN Units**),则必须以英尺小数点的形式输入, 不能以英尺加英寸的方式输入。不需要改变深度测量模式。

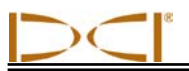

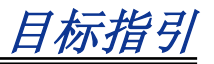

4. 输入正确的目标深度数值之后,点击触发式开关。目标深度输入程序后,如果您是在定位模式中, 您会 在左下角频道设定值的旁边看到一个 T 字(代表目标)。

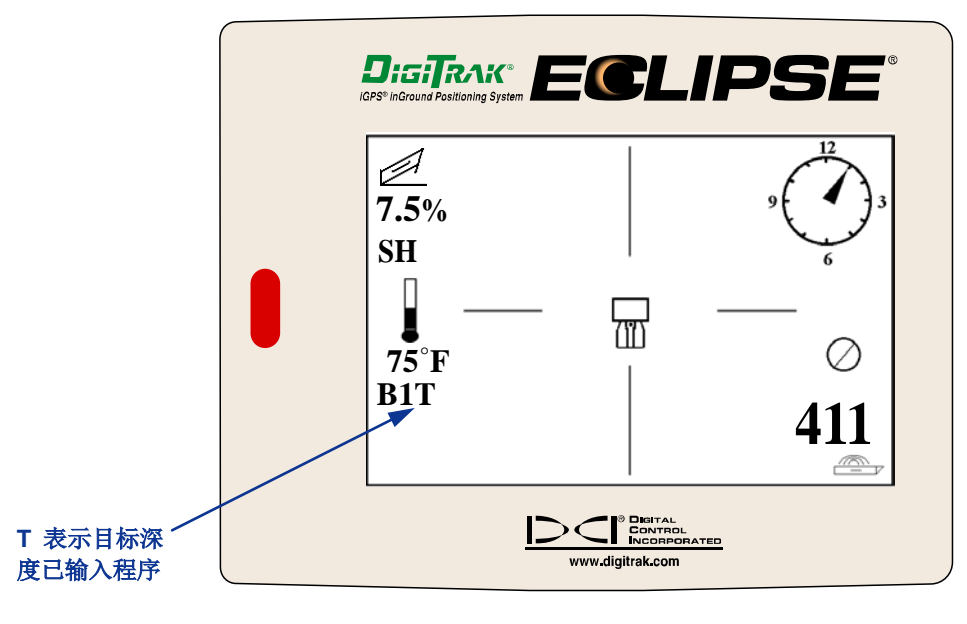

目标深度输入程序后的接收器屏幕

注意﹕如果您不是使用目标深度模式,您必须将目标深度设定为 **0.00**。

# 将接收器放置在目标位置

使用目标指引(*Target Steering*)程序时,必须要将接收器放置在正确的位置。接收器必须要放在传感器 的前方,而且尾端(放入镍镉电池组的地方)必须要向着钻机。接收器与传感器的水平距离应不超过 35 英 尺(10.7 米)。

注意: 接收器的水平放置位置以及预定深度的输入值, 务必要在钻杆或安装产品的弯曲半径许可 范围内。

目标指引

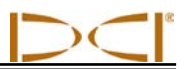

## 指引到达目标

一旦接收器上的目标深度数值设定好之后,接收器便能指引目标的位置,从远程显示器的主菜单屏幕上选 择 Remote (远程), 便能观看*目标指引* 屏幕, 如下图所示。下图中的指引指标显示钻头是在预定路线的 左方,而且太偏高了。如果您是正确地朝向输入的目标深度前进,屏幕中的指引指标应该会在正中央。转 向 4 点钟方向可以使钻头朝向目标前进。请注意,为了便于您快速检视和判断,指引指标的尖端代表钻头 的钟面位置。钻头到接收器的水平距离显示在屏幕的左下角。右下角则显示钻头的目前深度。

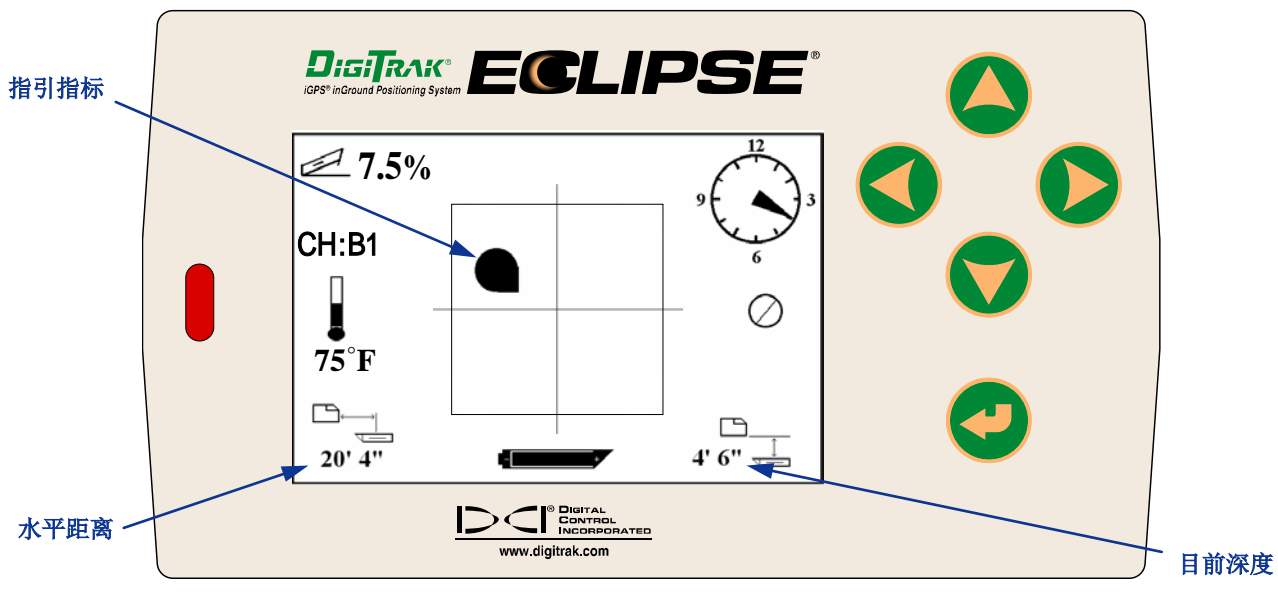

远程显示器上的目标指引屏幕

左下图是 Eclipse 接收器和传感器位置的侧视图。右下图则是从接收器尾端看过去的同一位置图。

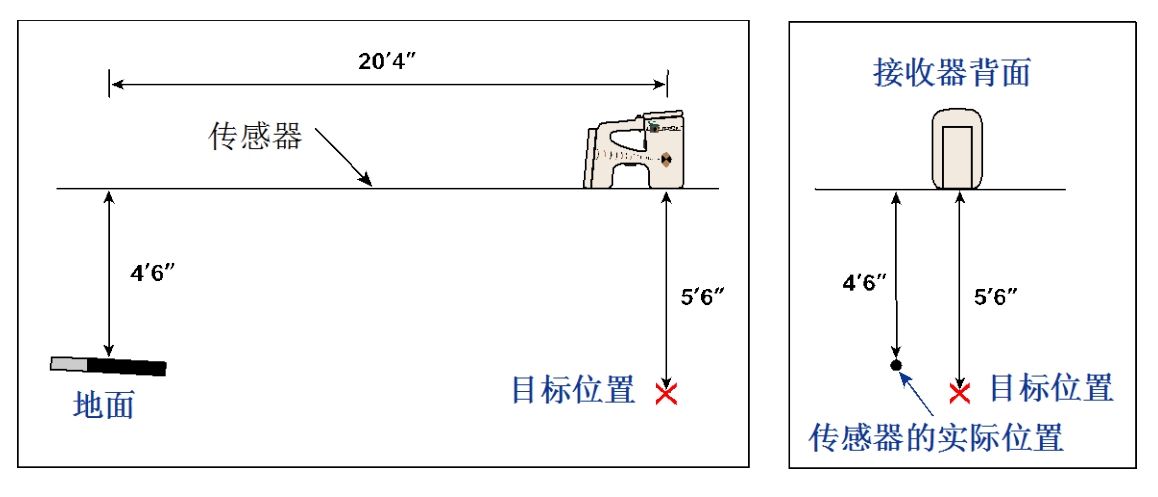

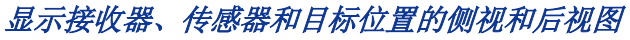

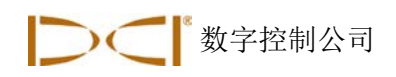

# 有线系统

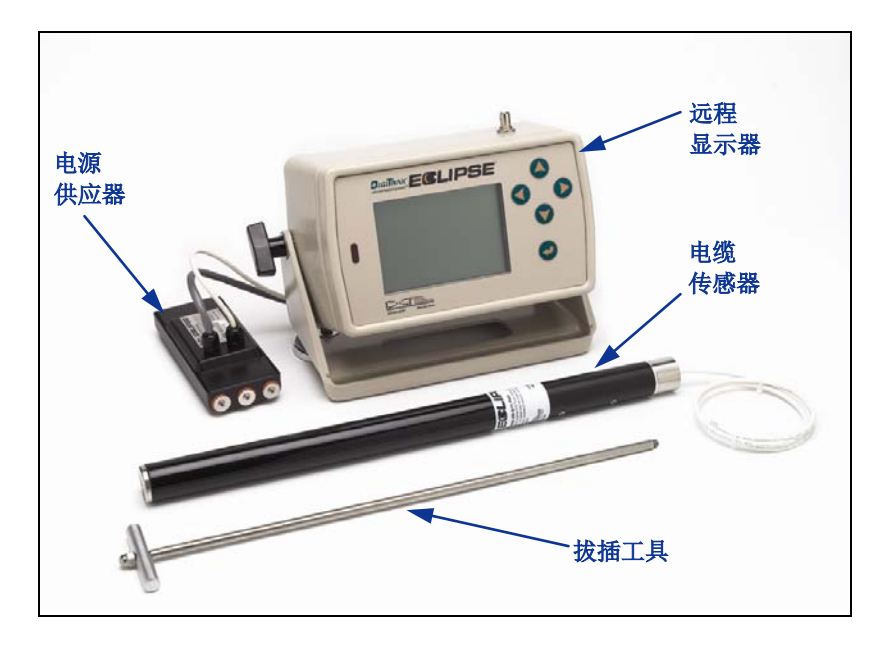

*Eclipse* 有线系统

Eclipse 有线系统是特别为以下钻孔所设计:

- 深度超过 50 英尺(15.2 米)。
- 长度需要数天才能钻完。
- 无法行走定位。
- > 位在高度干扰地区。

Eclipse 有线系统的深度和定位范围大约是 80 英尺(24.4 米)。此范围是取决于环境条件和钻头舱体的特 性。深度和横向位置是利用 Eclipse 接收器来追踪。

# 有线系统组件

Eclipse 有线系统主要由四个组件(有线传感器、电源供应器、远程显示器和电缆拔插工具)以及一个电源 组成,以下将有详细说明。

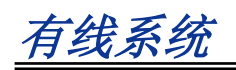

Eclipse 有线传感器 - 传感器的长度为 19 英寸(48 厘米), 直径为 1.25 英寸(3.175 厘米), 需要一种 特别的后装式舱体,具有一个堵头,使传感器的电缆能够伸出舱体。堵头需要有一个压合接头来密封传感 器使泥浆不至于渗入。舱体必须要有长 8.5 英寸(216 毫米)的线槽(见下图)才能正确发出信号。

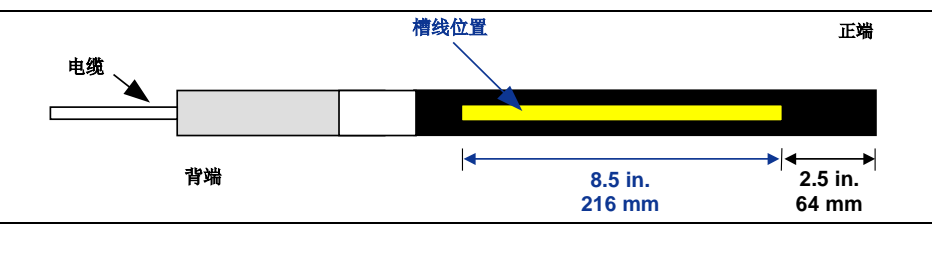

有线传感器的线槽几何图

电源供应器 – 电源供应器是插入远程显示器背部的电池盒内。它以一条直径为 10 的白色电线与 Eclipse 有 线传感器连接,并且以一条由直径 14 的红黑色电线组成的灰色电缆与电源连接。

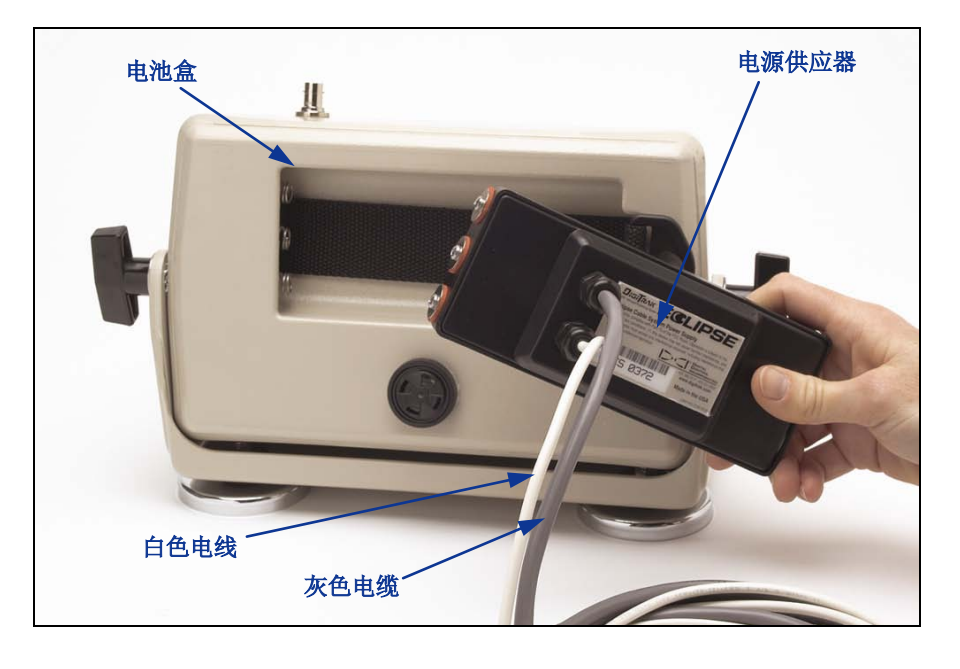

电源供应器插入远程显示器的方法

具有电缆功能的远程显示器 - 此远程显示器具有特别构造,能从电源提供电力给有线传感器,并且显示有 线传感器的信息。所有在 2002 年 2 月之后制造的 Eclipse 远程显示器都有此电缆功能, 并且在打开远程显 示器时会在主菜单显示 **Cable**(电缆)的选项(请参阅「远程显示器」部分)。2002 年 2 月之前制造的远 程显示器可以升级加设电缆功能。如欲升级您的 Eclipse 远程显示器, 请与 DCI 联络。

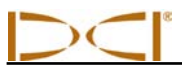

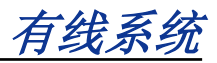

电缆拔插工具 - 此工具是用来将 Eclipse 有线传感器插入和拔出舱体。有线传感器后面有两个螺纹孔 (1/4"-20 螺纹),供旋接拔插工具之用(如照片所示)。

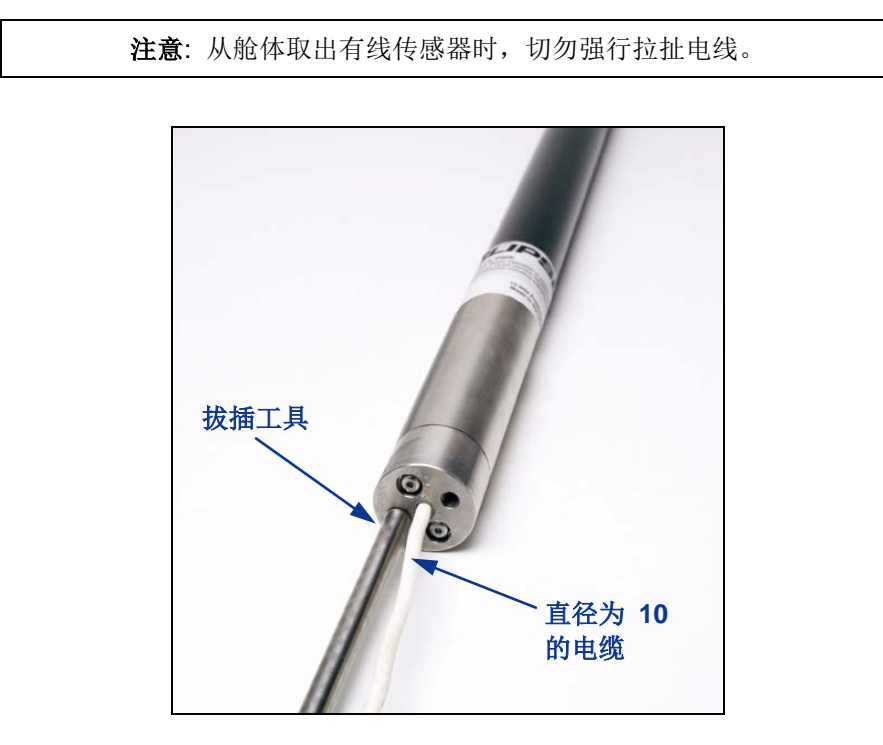

有线传感器的后端旋接电缆拔插工具

电源 - 具有 12 到 28 伏特直流电的铅酸汽车电池是主要电力供应来源。不到 1000 英尺(305 米)的钻孔 只要一个 12 伏特的电池就足够。如果钻孔长度增加超过 1000 英尺(305 米)或钻进速度减慢,可能需要 依序增加电池(见下图)。

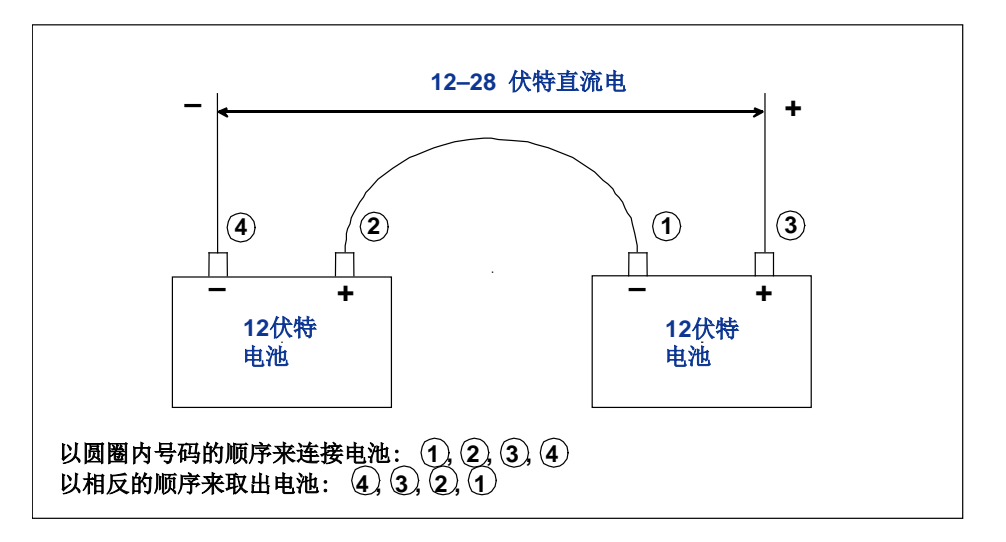

依序增加电池

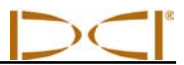

# 操作有线系统所需要的非 **DCI** 配件

压合接头、直径为 10 的多股绞合铜线、热套、对接接头以及滑环等配件 DCI 并不提供。钻机制造商或钻头 制造商可以提供您有关滑环配件、泥浆旋转头以及压合接头的信息。电器行会提供连接钻杆时接线所需的 其它设备。

DCI 推出一项新产品称为 CableLink® 连接系统,可免除使用对接接头和热套的需要。CableLink 系统是固 定安装在钻杆上,当钻杆旋接在一起的时候,缆线会自动连接。详情请洽 DCI。

注意: 电力检验/故障检修时会用到万用表。有关 Eclipse 有线系统故障检修的详细说 明,请联络 DCI。

## 将电源供应器连接到 电源和有线传感器上

从电源供应器延伸出来的灰线内含两条电线:一条红线及一条黑线。黑线是地线,连接电池的负极,红线 则连接电池的正极。白线连接有线传感器的电缆(见下图)。Eclipse 远程显示器和电源供应器必须直接连 接到电源,而非通过电线束或钻机的辅助板。

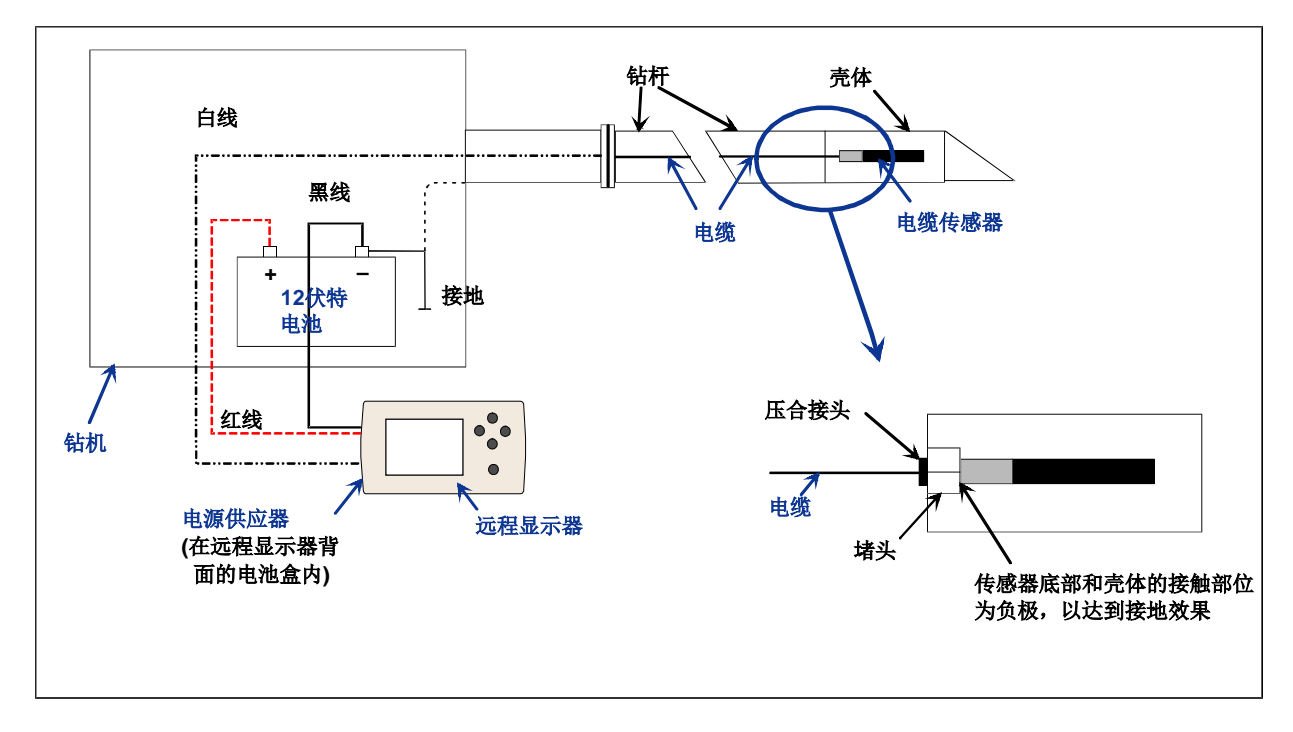

连接有线系统组件

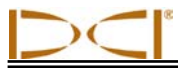

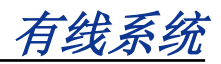

# 有线传感器接地

有线传感器必须接地,否则无法发挥作用—无法传送信号或资料到远程显示器上。有线传感器的接地点是 金属后盖(电缆伸出的地方)。当有线传感器正确放入舱体后,接地连线会自动发生,因为它是通过钻机 接地。如果您要在舱体之外测试有线传感器,您可以取一段电缆,然后将电缆的一端接触电池的负极,另 一端接触有线传感器的金属后盖来制造接地连线。

# 打开**/**关闭有线传感器

在您打开远程显示器之前,您必须确定电源供应器、电源和有线传感器已正确连接,如前面所讨论。正确 连接有线系统之后,按下执行按钮来打开远程显示器。接着选择 **Cable**(电缆)菜单选项。远程显示器便 会传送电力到有线传感器。

如要关闭电力,按下远程显示器上的切换箭头按钮来选择 **Power Off**(关闭)选项,然后按下执行按钮。 DCI 建议您在处理电缆之前(例如, 增加新的钻杆), 先将传送到有线传感器的电力关闭。

在一天收工时,必须要关闭传送到有线传感器的电力,以节省电源的电池用量。使用 **Power Off**(关闭) 菜单选项来关闭电力,然后将远程显示器和电源中断。

# 校准有线传感器

有线传感器是在 10 英尺(3 米)的距离用单点校准方法来校准—有关正确的校准程序,请参阅在「接收 器」部分的「Configure(设置)菜单」一节中所讨论的单点校准。DCI 建议您随时使用量尺在不同的位置 检查深度读数,以确定校准的准确性。

# 使用有线系统定位

使用有线传感器系统定位的方法和使用 Eclipse 电池传感器定位的方法一样(请参阅「定位」部分)。

接收器和远程显示器必须设定在相同的频道(有关如何变更遥感信号频道设定的方法和遥感选项或 TLT 功 能,请参阅「接收器」和「远程显示器」部分的「Configure(设置)菜单」)。接收器和远程显示器会显 示有线传感器的倾角、面向角和深度。

## 检视传感器深度或预测深度

您也可以在远程显示器上检视传感器的深度或预测深度。接收器必须位于定位线(LL)或定位点(FLP 或 RLP)的正上方,才能使用此功能—请参阅「定位」部分的「定位点(FLP 和 RLP)和定位线(LL)」一 节。另外, 此功能只有在 2002 年 2 月之后制造的 Eclipse 系统才有。

有线系统

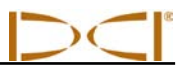

一旦接收器位于定位线、前定位点或后定位点正上方后,接收器操作员可以按住触发式开关来读取深度或 预测深度读数。远程显示器会发出一声单响来告知操作员深度信息已经显示出来。深度/预测深度的信息会 在远程显示器的屏幕上显示 10 秒钟,或直到接收器的触发式开关放开为止。

## 检视有线系统电源状况

电源的电池状况会在远程显示器屏幕的下方显示,也就是通常显示传感器电池状况的位置。如果电池状况 符号全满,表示电池正提供至少 16 伏的电力。如果半满,表示电池电力为 14.5 伏。如果符号只有 4 分之 1满,则表示电池电力为 14.0 伏。

注意:如果电源的供应少于 9.7 伏,系统会自动关闭。

## 使用有线系统执行目标指引功能

使用 Eclipse 有线系统也可以执行目标指引功能。事实上,使用有线传感器的可行指引距离比电池传感器还 大。使用有线传感器时,可以输入传感器的最大水平距离为 50 英尺(15.2 米), 而电池传感器只有 35 英 尺(10.7 米)。有关如何输入目标深度的方法,请参阅上一章的「目标指引功能」。

下图说明使用有线系统的可行指引范围。

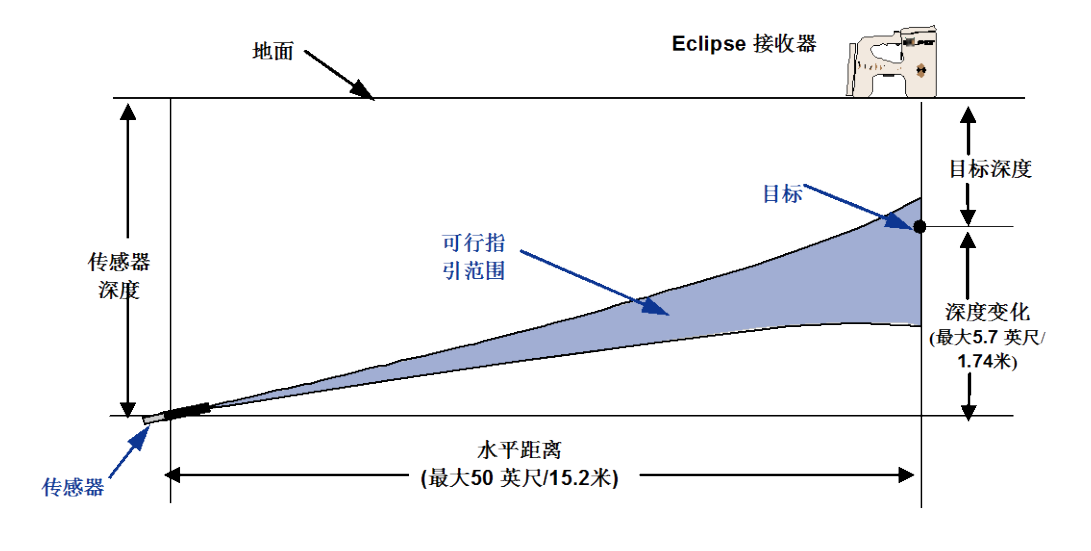

有线系统的可行指引范围图 50 英尺(15.2 米)水平距离范围内的最大深度变化大约为 5.7 英尺(1.74 米)。

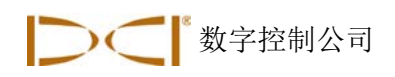

故障检修

如果您的 Eclipse 定位系统发生问题,请参阅本章内容,试着找出问题发生的原因和解决方法。如果您的问 题无法解决,请就近联络 DCI 的代理商,他们将会尽力帮助您。

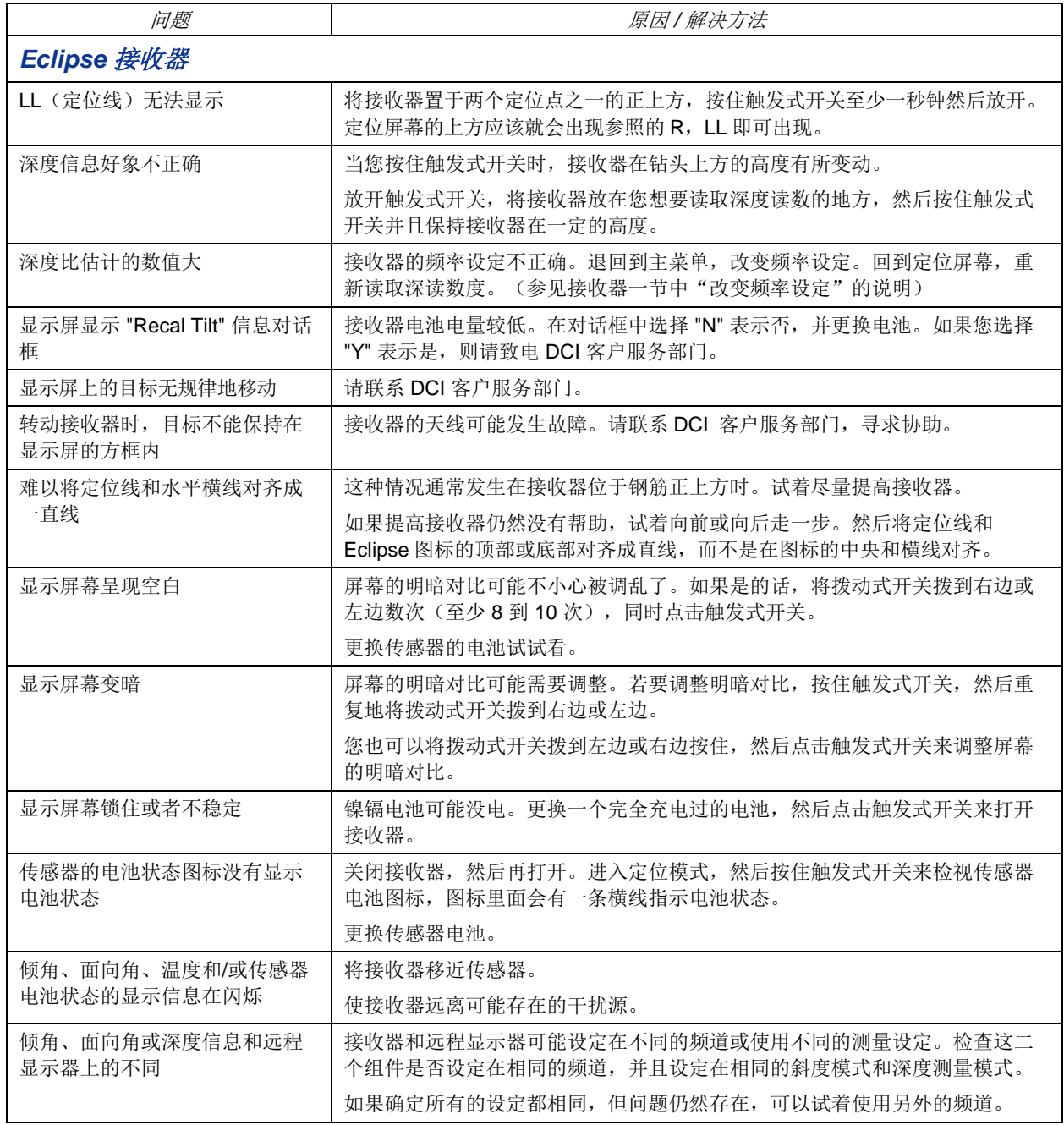

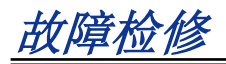

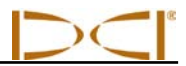

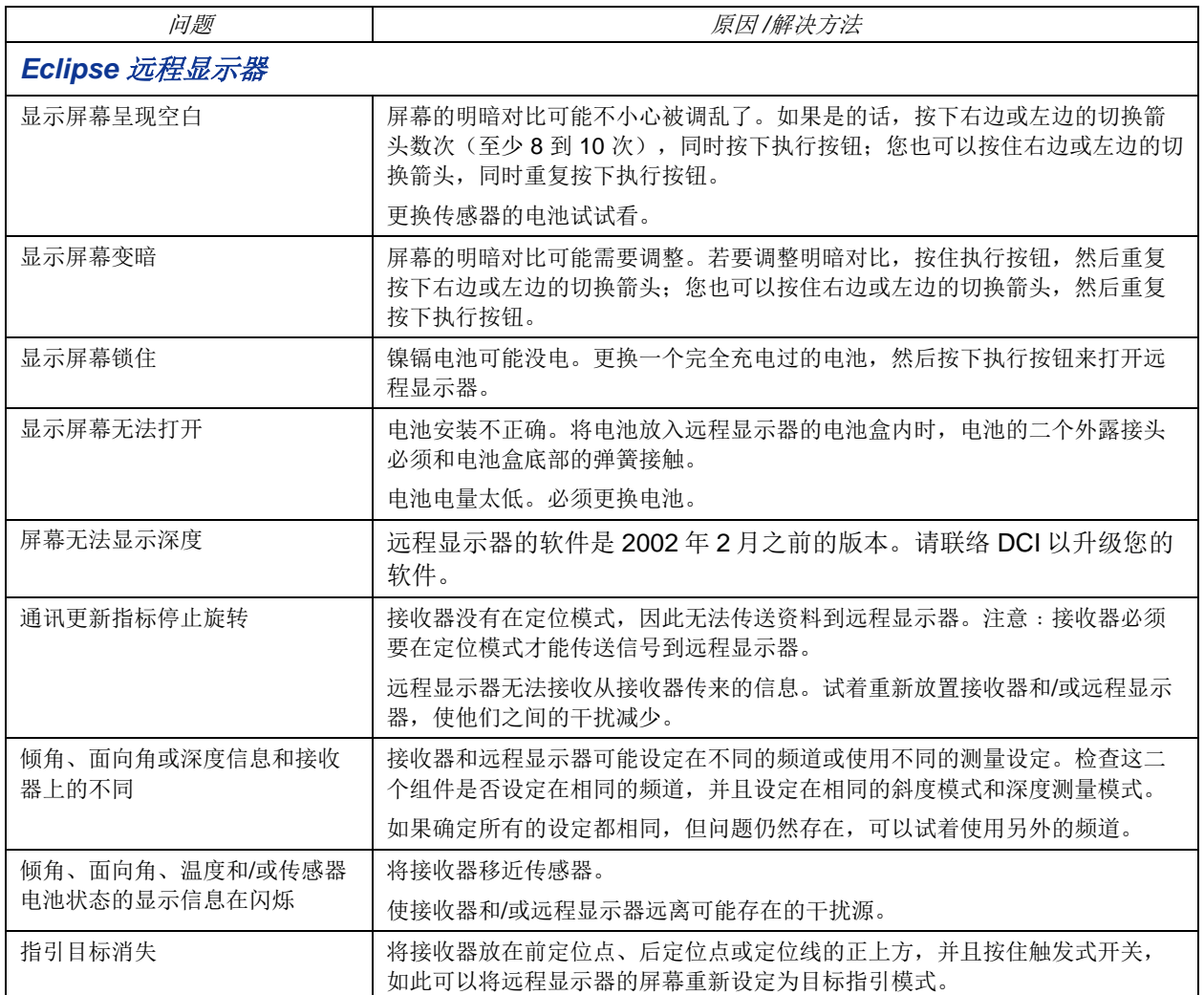

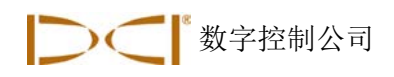

附录

附录中的资料和表格能进一步帮助您确认传感器的位置。以下为附录的内容:

钻杆每钻进 **10** 英尺所增加的深度英寸值 钻杆每钻进 **15** 英尺所增加的深度英寸值 斜度百分数换算为度数(**0.1**% 倾角传感器或敏感倾角传感器) 度数换算为斜度百分数(**0.1**% 倾角传感器) 根据前定位点和后定位点之间的距离计算深度

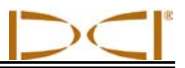

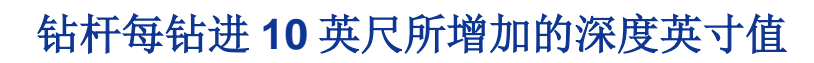

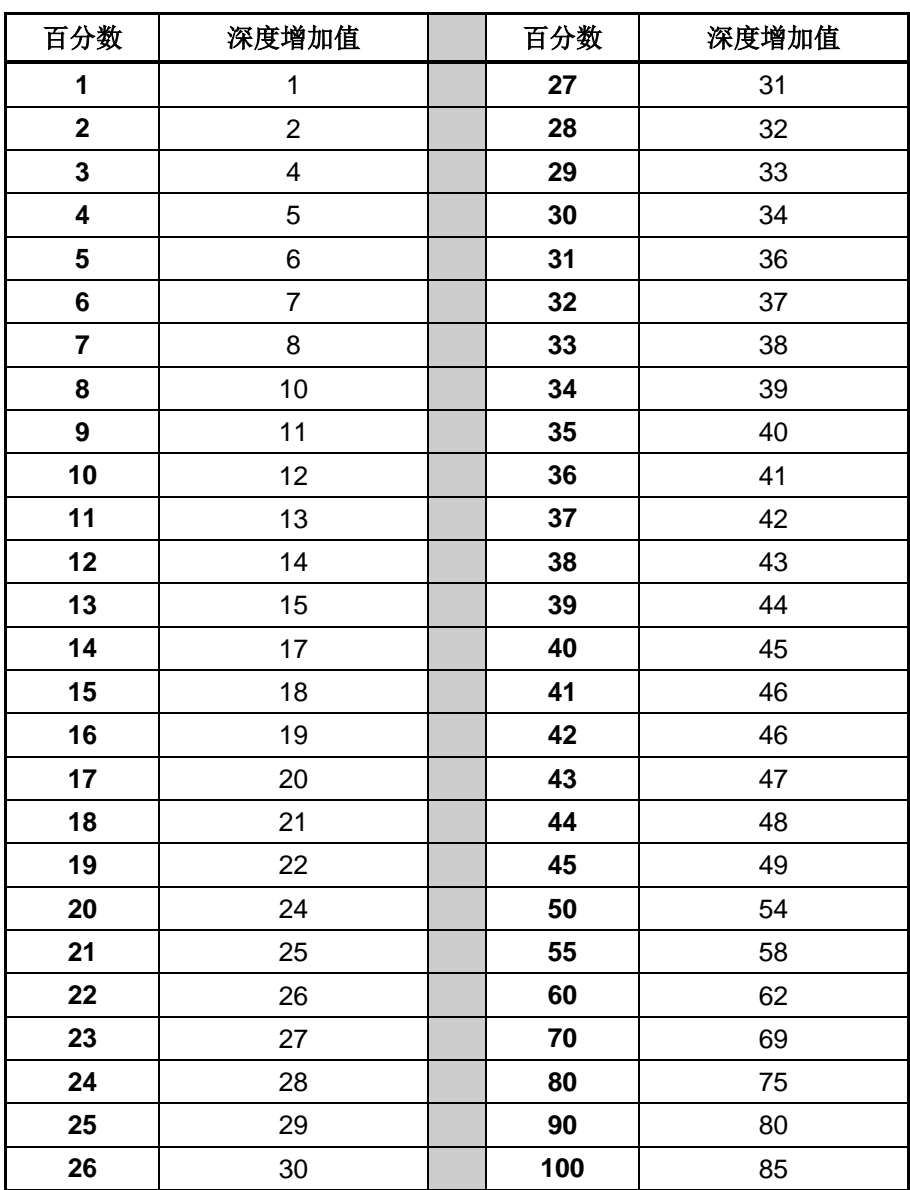

附录

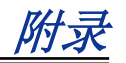

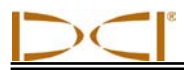

# 钻杆每钻进 **15** 英尺所增加的深度英寸值

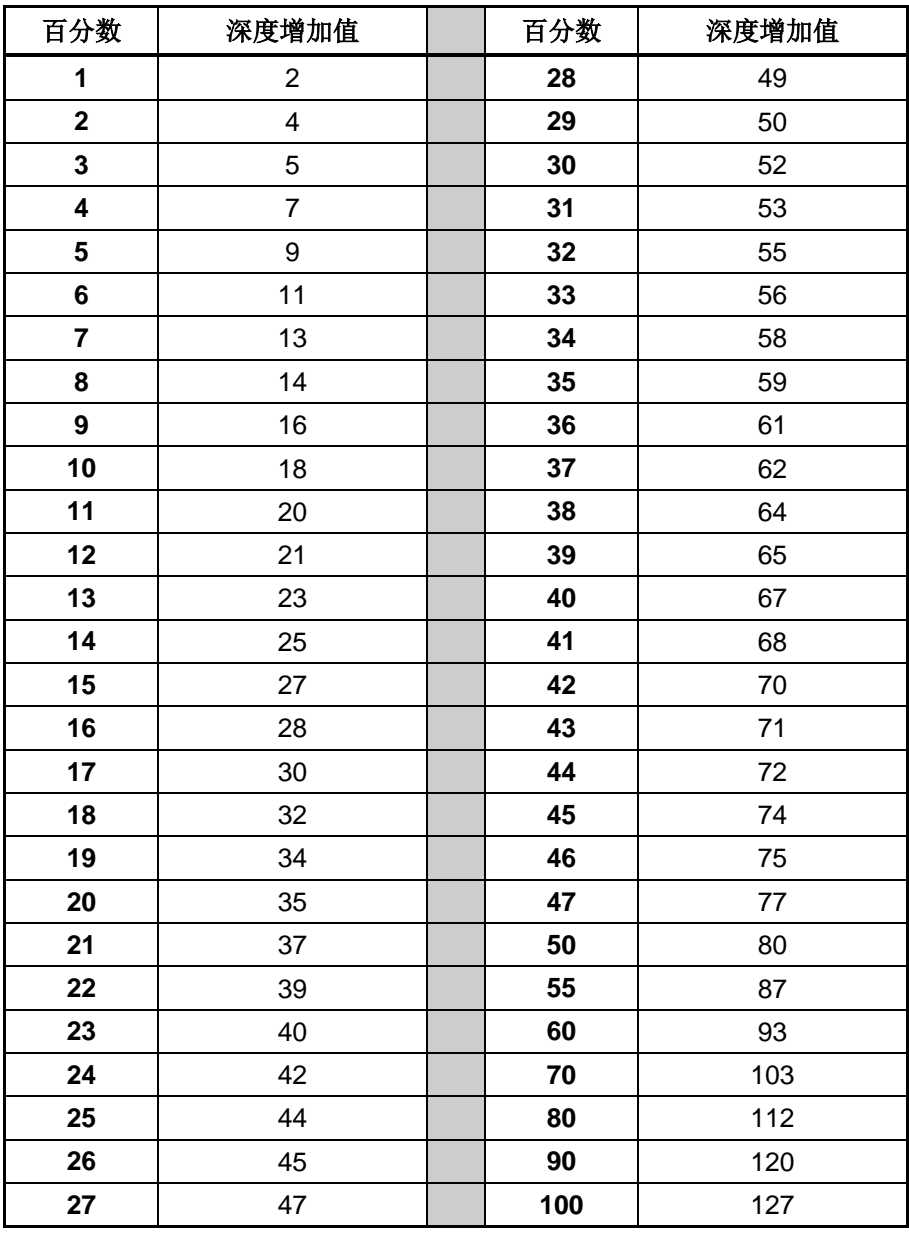

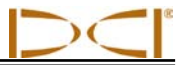

# 斜度百分数换算为度数(**0.1**% 倾角传感器或敏感倾角传感器)

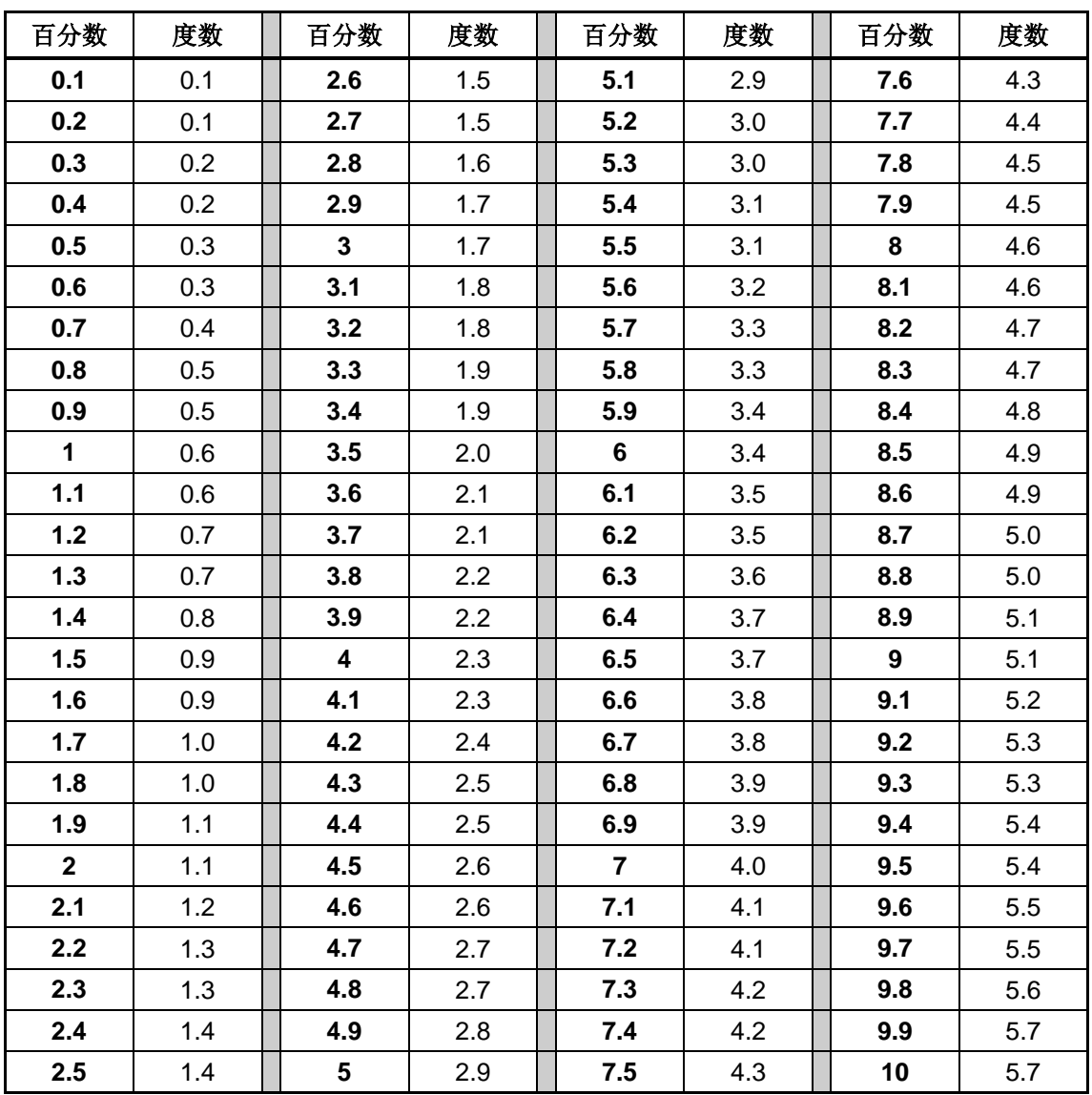

附录

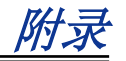

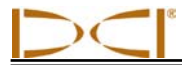

# 度数换算为斜度百分数(**0.1**% 倾角传感器)

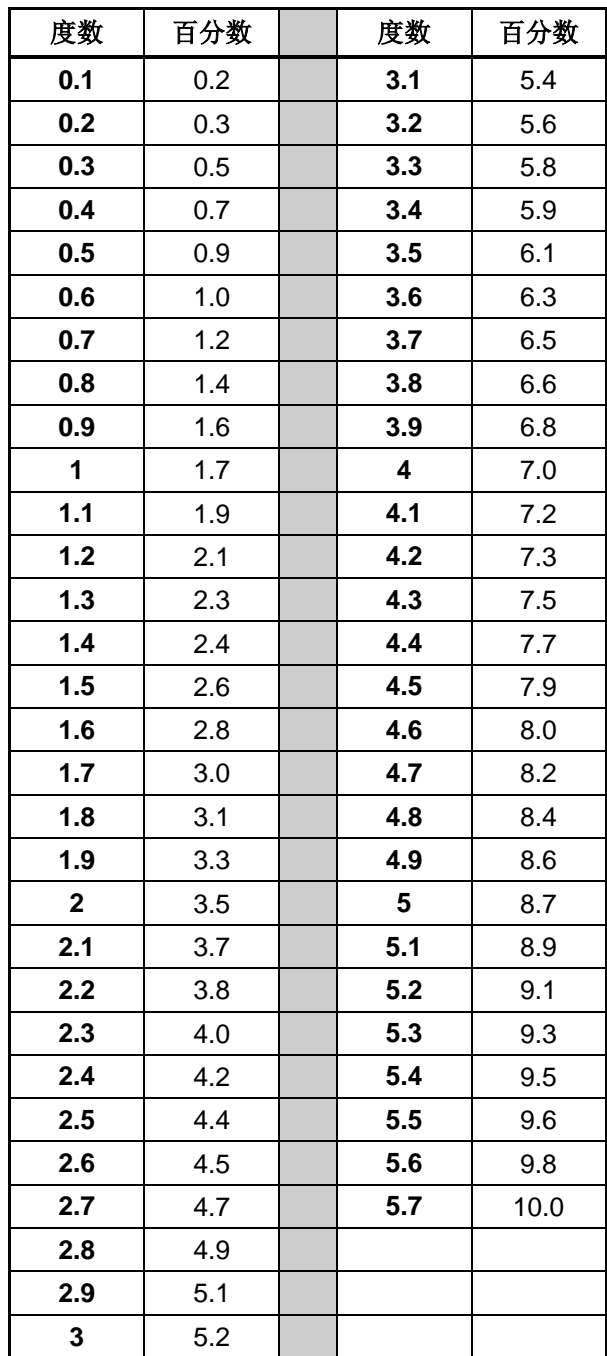

附录

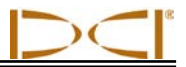

## 根据前定位点和后定位点之间的距离计算深度

如果在深度/距离显示窗口上的信息不可靠,仍然可能估算出传感器深度。但是只有在倾角和负定位点可 靠、地表水平的情况下才有可能计算。

要估算传感器深度, 首先需测量前定位点(FLP)和后定位点(RLP)之间的距离。传感器的倾角值必须可 靠。从下面的深度估算表中查出与传感器倾角对应最接近的份数值。然后用下面的公式计算深度:

深度 = (前定位点和后定位点之间的距离) / (份数)

例如,如果传感器的倾角是 34%, (从表中)查出对应的份数值是 1.50。在这个例子中, 前定位点和后定 位点之间的距离是 11.5 英尺(3.5 米)。则深度是:

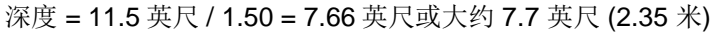

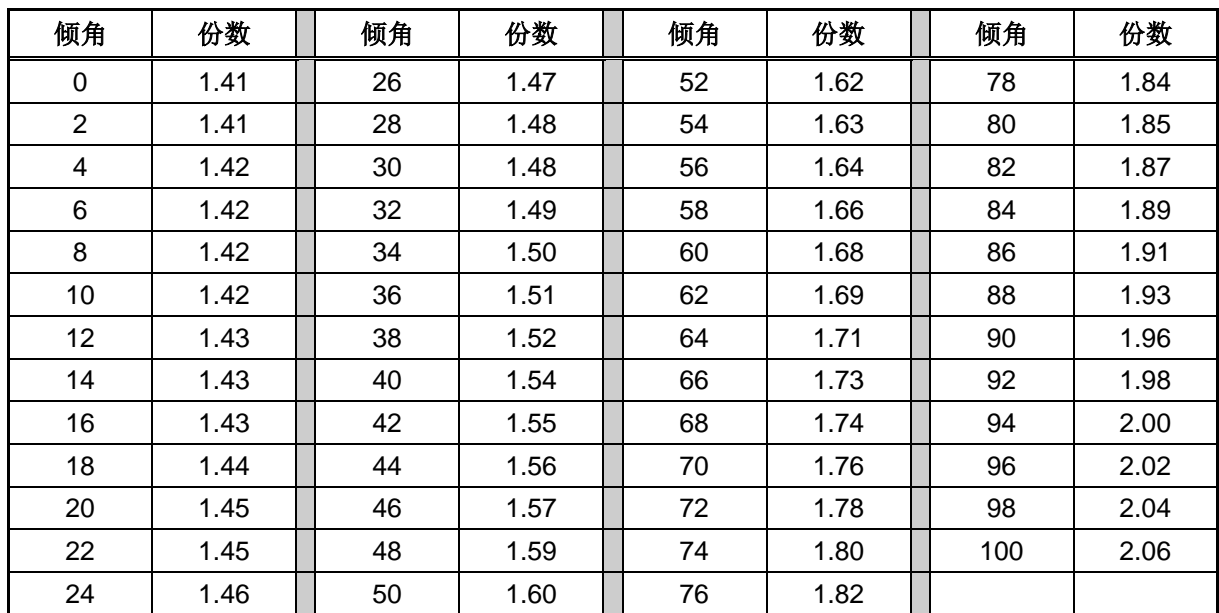

#### 深度估算表

3-1100-14-I3 (Simplified Chinese)

![](_page_62_Picture_0.jpeg)

这份资料是英文正本资料(简称"正本")的中文译本,该 英文正本亦一同提交给用户。提供中文译本目的是为了方便 用户使用。若出现译本与正本在内容或意思的理解上有冲突 或有差异,须以正本为准。

19625 62nd Ave. S., Suite B-103 • Kent, WA 98032 USA • (425) 251-0559 OR (800) 288-3610 • FAX (253) 395-2800 **www.digitrak.com (Web Site) DCI@digital-control.com (E-mail)**

## 有限售后保证

数字控制公司("DCI")保证: 本公司装运的每台 DCI 产品("DCI 产品"), 在装运时都符合本公司当前发布的 现有技术规格,并且在以下所述的售后保证期限("售后保证期")内,没有材料和技术方面的缺陷。这里所说的 有限售后保证("有限售后保证")是不可转让的,只用于从本公司或经本公司明确授权许可销售 DCI 产品的代理 商("DCI 授权代理商") 那里购买了 DCI 产品的第一最终用户("用户"), 并且受以下条款、条件和限制约 束:

1. 以下DCI新产品的售后保证期为十二个月:接收器/定位器、远程显示器、电池充电器和可再充电电池、数据记 录(DataLog™)模组以及界面元件。其它DCI新产品的售后保证期是九十天,其中包括传感器、配件、软件程序 以及模块。除非本公司另做说明,否则九十天的售后保证期适用于: (a)本公司或DCI授权代理商销售的二手DCI 产品;(b)DCI提供的售后服务,其中包括超过了售后保证期的DCI产品的检验、维护以及修理等服务。售后保证 期以下面较晚的时间开始: (i) 本公司装运DCI产品日期或(ii) DCI授权代理商为用户装运DCI产品日期(或其它 交付方式的交付日期)。

2. DCI 有限售后保证的唯一责任,只限于对本公司已经确定的、在售后保证范围内的 DCI 产品, 经适当检查后, 在上述售后保证期内,DCI 可选择对出现的缺陷进行修理、更换或调整。所有的售后保证检查、修理和调整必须由 本公司或本公司书面授权的售后保证要求处理机构进行。所有根据售后保证提出的要求必须提供购货凭证,其中包 括购货日期、识别 DCI 产品用的序号。

3. 有限售后保证只在以下情况有效: (i) 收到 DCI 产品的十四天内,用户向本公司寄出了填写好的售后保证注册 卡;(**ii**)用户一收到 **DCI** 产品后就进行了适当检查,并且立即将产品的所有明显缺陷告知本公司;(**iii**)用户遵 守以下所述的「根据售后保证提出要求的程序」中每一项。

## 售后保证不包括的范围

有限售后保证不包括因以下原因所造成的所有损害情形,包括对 DCI 产品的任何损害: 没有按照 DCI 用户手册和其 它 DCI 说明操作、违章操作、错误操作、工作疏忽、意外事故、火灾、水灾、天灾、不当用途、线路电压和电源连 接不当、保险丝使用不当、过热、接触高压或有害物质、以及其它在本公司控制能力范围之外的事宜。本有限售后 保证不适用于非本公司制造或供应的任何设备,也不适用于在指定使用国家之外的其它国家内使用 DCI 产品所造成 的损害或损失。接受 DCI 产品,而且没有在购买的三十天内要求退货,就意味着用户同意本有限售后保证的各项条 件,包括但不限于以下所述的「损害赔偿和责任限制」,用户并且同意仔细评估 DCI 产品对其预期用途的适用性, 同时完整阅读和严格执行本公司提供的所有使用说明(包括可以从上述本公司网址上得到的 DCI 产品的任何更新信 息)。在任何情况下,本有限售后保证都不适用于在运送 DCI 产品往返于本公司过程中所造成的损害。

用户同意以下情形将使上述有限售后保证无效: (i) 改变、去除或伪造 DCI 产品的序号、标识、说明或密封标 签,或(ii)未经授权而拆卸、修理或更改 DCI 产品。未经本公司明确书面授权而对 DCI 产品改变、更改或修理, 其费用或损失本公司概不负责。对未经本公司授权的任何服务处所持有的 DCI 产品或任何其它设备,其损失或损害 本公司概不负责。

这份资料是英文正本资料(简称"正本")的中文译本,该英文正本亦一同提交给用户。提供中文译本目的是为了方便用户使用。若出现译 本与正本在内容或意思的理解上有冲突或有差异,须以正本为准。

本公司保留随时改变设计、改善 DCI 设备性能的权利,用户须理解,本公司没有责任升级以前的 DCI 产品, 使其包 括这些变更。

上述有限售后保证是本公司的唯一售后保证,并且取代所有其它明确或暗示性的售后保证,包括但不局限于对产品 某一特殊用途的适用性和可销性所做的暗示性售后保证,以及因性能、经营、商业惯例而产生的任何暗示性售后保 证。如果本公司已经充分遵守下面的根据售后保证提出要求的程序,该程序将是违约时用户唯一的补救方法。

#### 损害赔偿和责任限制

在任何情况下,**DCI** 以及其它参与创造、制造或运送 **DCI** 产品的任何人,对于因 **DCI** 产品的使用或无法使用所造 成的任何损害一律不负责任,这些损害包括但不限于间接的、特殊的、偶发性或续发性的损害,而对于用户因违背 售后保证、违背契约、疏忽、严格赔偿责任或任何其它法律条文,所提出的任何保险或资料、利润、收入或使用上 损失的赔偿要求,本公司亦不负责任,即使 **DCI** 已被告知这些损害发生的可能性。本公司的赔偿费用在任何情况下 都不超过用户购买 **DCI** 产品的费用。如果有任何适用法律禁止排除或限制偶发性、续发性或类似的损害,上述对这 些损害的限制将不适用。

本有限售后保证赋予您特定的法律权利,随着各州法律的不同,您可能还拥有其它权利。本有限售后保证受华盛顿 州的法律管辖。

### 根据售后保证提出要求的程序

1. 如果 DCI 产品出现问题,您首先必须与销售给您产品的 DCI 授权代理商联系。如果不能解决问题,请在美国西 部标准时间上午六点~下午六点, 拨打上述电话号码, 和 DCI 在美国华盛顿州 Kent 市的用户服务部门联系, 并且 要求和用户服务代表通话。(上述 800 电话号码只适用于美国和加拿大。)把 DCI 产品送回本公司维修之前, 您必 须取得一个「退回产品许可」(RMA)号码。没有 RMA 号码可能意味着延期处理或不经处理就把 DCI 产品运回给 您。

2. 与本公司的用户服务代表电话联系后,该代表会努力帮助您解决实际野外作业中使用 DCI 产品时出现的问题。 请准备好所有可用的相关设备,并且列出所有 DCI 产品的序号。野外故障检修很重要,因为很多时候不是 DCI 产品 出现故障,而是操作出错或者是用户所处环境条件对钻进操作不利。

3. 就野外故障检修问题与本公司用户服务代表讨论后, 如果确认是 DCI 产品出现问题, 该代表会发给您一个 RMA 号码,同意运回 DCI 产品并且提供装运指示。您要负责所有的装运费用,包括保险费。收到 DCI 产品后,如果经过 诊断检验,本公司确认问题在有限售后保证范围之内,将会进行修理和调整,DCI 产品正常后会马上运回给您。如 果问题不在有限售后保证范围之内,我们会通知您故障原因以及修理的预计费用。如果您同意由本公司修理,DCI 产品会立即修理并在修好后寄回给您。您要支付不在有限售后保证范围内的所有检验、修理和调整费用以及装运费 用。大多数情况下,修理需要 1~2 周时间。

4. 本公司提供借用设备,备货有限。当您的设备正在本公司维修时,如果您需要借用设备而且本公司有现货,本公 司会尽可能以隔夜快递将借用设备寄给您。本公司会尽量减少您在售后保证要求处理期间无法工作所造成的不便, 但是有时会受 DCI 控制能力范围以外的因素限制。如果本公司向您提供借用设备,那么在您收到借用设备后的两个 工作天内,本公司必须收到您的设备。在您收到修好的 DCI 产品后,本公司必须在两个工作天内,收到您以隔夜快 递寄回的借用设备。如果超过了最后期限,每耽搁一天,您都要为借用设备支付租金。

![](_page_64_Picture_0.jpeg)

19625 62nd Ave. S., Suite B-103 • Kent, WA 98032 USA • (425) 251-0559 OR (800) 288-3610 • FAX (253) 395-2800 **www.digitrak.com (Web Site) DCI@digital-control.com (E-mail)**

## **LIMITED WARRANTY**

Digital Control Incorporated ("DCI") warrants that when shipped from DCI each DCI product ("DCI Product") will conform to DCI's current published specifications in existence at the time of shipment and will be free, for the warranty period ("Warranty Period") described below, from defects in materials and workmanship. The limited warranty described herein ("Limited Warranty") is not transferable, shall extend only to the first end-user ("User") purchasing the DCI Product from either DCI or a dealer expressly authorized by DCI to sell DCI Products ("Authorized DCI Dealer"), and is subject to the following terms, conditions and limitations:

1. A Warranty Period of twelve (12) months shall apply to the following new DCI Products: receivers/locators, remote displays, battery chargers and rechargeable batteries, and DataLog<sup>®</sup> modules and interfaces. A Warranty Period of ninety (90) days shall apply to all other new DCI Products, including transmitters, accessories, and software programs and modules. Unless otherwise stated by DCI, a Warranty Period of ninety (90) days shall apply to: (a) a used DCI Product sold either by DCI or by an Authorized DCI Dealer who has been expressly authorized by DCI to sell such used DCI Product; and (b) services provided by DCI, including testing, servicing, and repairing an out-of-warranty DCI Product. The Warranty Period shall begin from the later of: (i) the date of shipment of the DCI Product from DCI, or (ii) the date of shipment (or other delivery) of the DCI Product from an Authorized DCI Dealer to User.

2. DCI's sole obligation under this Limited Warranty shall be limited to either repairing, replacing, or adjusting, at DCI's option, a covered DCI Product that has been determined by DCI, after reasonable inspection, to be defective during the foregoing Warranty Period. All warranty inspections, repairs and adjustments must be performed either by DCI or by a warranty claim service authorized in writing by DCI. All warranty claims must include proof of purchase, including proof of purchase date, identifying the DCI Product by serial number.

**3. The Limited Warranty shall only be effective if: (i) within fourteen (14) days of receipt of the DCI Product, User mails a fully-completed Product Registration Card to DCI; (ii) User makes a reasonable inspection upon first receipt of the DCI Product and immediately notifies DCI of any apparent defect; and (iii) User complies with all of the Warranty Claim Procedures described below.**

## **WHAT IS NOT COVERED**

This Limited Warranty excludes all damage, including damage to any DCI Product, due to: failure to follow DCI's user's manual and other DCI instructions; abuse; misuse; neglect; accident; fire; flood; Acts of God; improper applications; connection to incorrect line voltages and improper power sources; use of incorrect fuses; overheating; contact with high voltages or injurious substances; or other events beyond the control of DCI. This Limited Warranty does not apply to any equipment not manufactured or supplied by DCI nor, if applicable, to any damage or loss resulting from use of any DCI Product outside the designated country of use. By accepting a DCI Product and not returning it for a refund within thirty (30) days of purchase, User agrees to the terms of this Limited Warranty, including without limitation the Limitation of Remedies and Liability described below, and agrees to carefully evaluate the suitability of the DCI Product for User's intended use and to thoroughly read and strictly follow all instructions supplied by DCI (including any updated DCI Product information which may be obtained at the above DCI website). In no event shall this Limited Warranty cover any damage arising during shipment of the DCI Product to or from DCI.

User agrees that the following will render the above Limited Warranty void: (i) alteration, removal or tampering with any serial number, identification, instructional, or sealing labels on the DCI Product, or (ii) any unauthorized disassembly, repair or modification of the DCI Product. In no event shall DCI be responsible for the cost of or any damage resulting from any changes, modifications, or repairs to the DCI Product not expressly authorized in writing by DCI, and DCI shall not be responsible for the loss of or damage to the DCI Product or any other equipment while in the possession of any service agency not authorized by DCI.

DCI reserves the right to make changes in design and improvements upon DCI Products from time to time, and User understands that DCI shall have no obligation to upgrade any previously manufactured DCI Product to include any such changes.

The foregoing Limited Warranty is DCI's sole warranty and is made in place of all other warranties, express or implied, including but not limited to the implied warranties of merchantability and fitness for a particular purpose and any implied warranty arising from course of performance, course of dealing, or usage of trade. If DCI has substantially complied with the warranty claim procedures described below, such procedures shall constitute User's sole and exclusive remedy for breach of the Limited Warranty.

## **LIMITATION OF REMEDIES AND LIABILITY**

**In no event shall DCI nor anyone else involved in the creation, production, or delivery of the DCI Product be liable for any damages arising out of the use or inability to use the DCI Product, including but not limited to indirect, special, incidental, or consequential damages or for any cover, loss of information, profit, revenue or use based upon any claim by User for breach of warranty, breach of contract, negligence, strict liability, or any other legal theory, even if DCI has been advised of the possibility of such damages. In no event shall DCI's liability exceed the amount User has paid for the DCI Product. To the extent that any applicable law does not allow the exclusion or limitation of incidental, consequential or similar damages, the foregoing limitations regarding such damages shall not apply.**

This Limited Warranty gives you specific legal rights, and you may also have other rights which vary from state to state. This Limited Warranty shall be governed by the laws of the State of Washington.

## **WARRANTY CLAIM PROCEDURES**

1. If you are having problems with your DCI Product, you must first contact the Authorized DCI Dealer where it was purchased. If you are unable to resolve the problem through your Authorized DCI Dealer, contact DCI's Customer Service Department in Kent, Washington, USA at the above telephone number between 6:00 a.m. and 6:00 p.m. Pacific Time and ask to speak with a customer service representative. (The above "800" number is available for use only in the USA and Canada.) Prior to returning any DCI Product to DCI for service, you must obtain a Return Merchandise Authorization (RMA) number. Failure to obtain a RMA may result in delays or return to you of the DCI Product without repair.

2. After contacting a DCI customer service representative by telephone, the representative will attempt to assist you in troubleshooting while you are using the DCI Product during actual field operations. Please have all related equipment available together with a list of all DCI Product serial numbers. It is important that field troubleshooting be conducted because many problems do not result from a defective DCI Product, but instead are due to either operational errors or adverse conditions occurring in the User's drilling environment.

3. If a DCI Product problem is confirmed as a result of field troubleshooting discussions with a DCI customer service representative, the representative will issue a RMA number authorizing the return of the DCI Product and will provide shipping directions. You will be responsible for all shipping costs, including any insurance. If, after receiving the DCI Product and performing diagnostic testing, DCI determines the problem is covered by the Limited Warranty, required repairs and/or adjustments will be made, and a properly functioning DCI Product will be promptly shipped to you. If the problem is not covered by the Limited Warranty, you will be informed of the reason and be provided an estimate of repair costs. If you authorize DCI to service or repair the DCI Product, the work will be promptly performed and the DCI Product will be shipped to you. You will be billed for any costs for testing, repairs and adjustments not covered by the Limited Warranty and for shipping costs. In most cases, repairs are accomplished within 1 to 2 weeks.

4. DCI has a limited supply of loaner equipment available. If loaner equipment is required by you and is available, DCI will attempt to ship loaner equipment to you by overnight delivery for your use while your equipment is being serviced by DCI. DCI will make reasonable efforts to minimize your downtime on warranty claims, limited by circumstances not within DCI's control. If DCI provides you loaner equipment, your equipment must be received by DCI no later than the second business day after your receipt of loaner equipment. You must return the loaner equipment by overnight delivery for receipt by DCI no later than the second business day after your receipt of the repaired DCI Product. Any failure to meet these deadlines will result in a rental charge for use of the loaner equipment for each extra day the return of the loaner equipment to DCI is delayed.